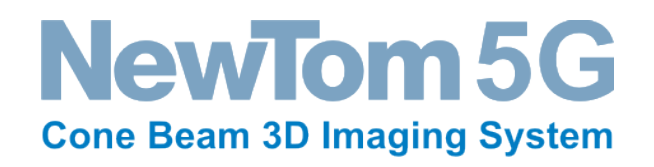

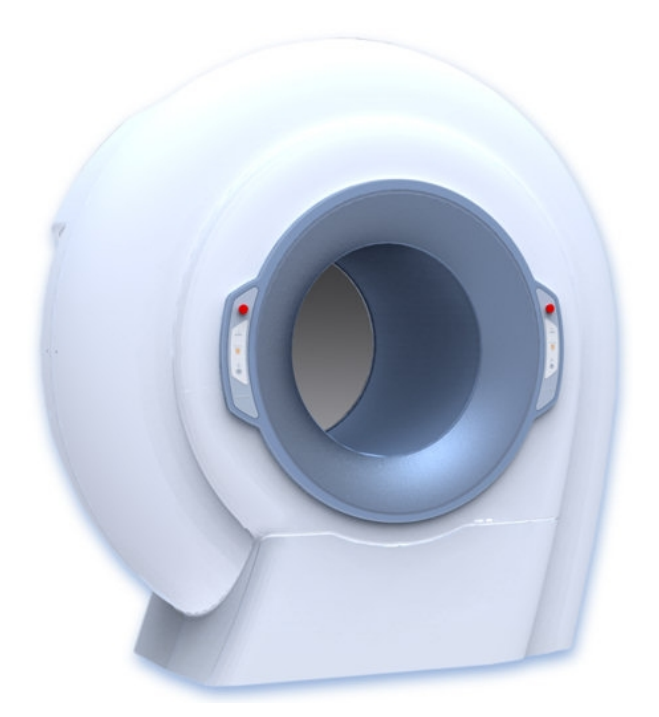

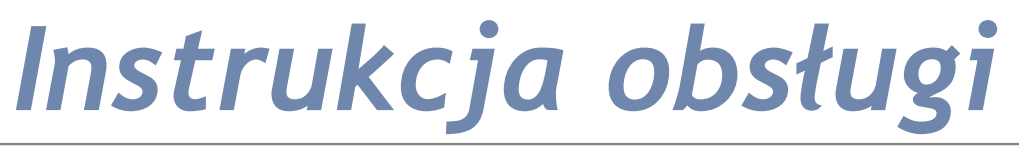

*Wersja 1.1 - 15 listopad 2010*

**Dystrybutor i serwis: STERN WEBER POLSKA ul.Czyżewska 7 02-908 WARSZAWA Tel Fax 022-845-08-88 [sternweber@sternweber.pl](mailto:sternweber@sternweber.pl)**

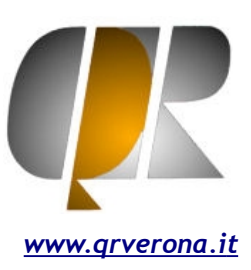

# *Historia zmian*

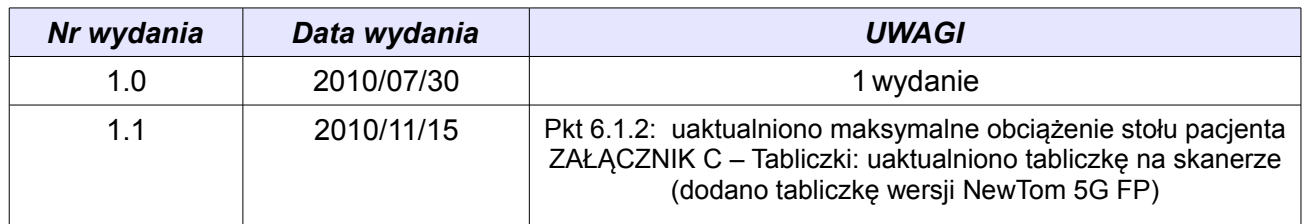

Zatwierdzone przez Kierownika Projektu

# **UWAGA!**

Niniejsza instrukcja przeznaczona jest do użytku własnego personelu obsługującego urządzenie.

QR s.r.l. Stosuje politykę stałego doskonalenia produktów i dlatego zastrzega sobie prawo do wprowadzania zmian w instrukcji bez uprzedniego powiadomienia.

Niedozwolone jest kopiowanie całości lub części instrukcji, tłumaczenie, reprodukcja, przechowywanie w wersji elektronicznej lub optycznej oraz publikowanie na stronach internetowych, w biuletynach elektronicznych, serwisach online itp. bez wyraźnej, pisemnej zgody od firmy QR s.r.l.

Oryginalna wersja instrukcji została napisana w języku włoskim.

NEWTOM™ 5G jest znakiem towarowym QR s.r.l.

Wszystkie inne produkty i nazwy firmowe są zastrzeżonymi znakami firmowymi.

# **UWAGI PRODUCENTA DOTYCZĄCE SPRZĘTU MEDYCZNEGO**

Opisane w tej instrukcji urządzenie, składające się z: zespołu skanującego (gantra), podpórki pacjenta (stolik pacjenta), panelu sterującego oraz komputera roboczego, skonfigurowane i dostarczone przez przedstawiciela producenta, jest medycznym sprzętem radiologicznym podlegającym wymogom bezpieczeństwa, zawartym w międzynarodowych i lokalnych przepisach prawnych

Jakiekolwiek zmiany, modyfikacje, aktualizacje wyposażenia<sup>1</sup> lub oprogramowania<sup>2</sup>, dokonane na urządzeniu lub w jego ustawieniach (i każde różnice pomiędzy stanem opisanym w dołączonej dokumentacji) mogą spowodować częściową lub całkowitą niezdolność do oczekiwanego funkcjonowania. Co więcej, rezultatem takich działań mogą być zmiany w systemach bezpieczeństwa, skutkujące wzrostem zagrożenia dla pacjenta, obsługującego urządzenie oraz otaczającego środowiska. Z tego powodu użytkownik końcowy, który potrzebuje zmodyfikować, któryś z wymienionych wyżej elementów zobowiązany jest do uzyskania pisemnej zgody ze strony QR s.r.l.

Każda samowolna zmiana skutkuje utratą praw gwarancyjnych. Co więcej, osoba lub organizacja, która taką zmianę wykonała odpowiada za jakiekolwiek, spowodowane tym uszkodzenia urządzenia, jak również za wypadki skutkujące pogorszeniem się stanu zdrowia pacjenta lub personelu oraz negatywnym wpływem na środowisko.

*1) Dodanie rozszerzenia pamięci, nowej płytki elektronicznej na szynie przyłączeniowej, nowej drukarki, wymiana karty graficznej - też są zmianami wpływającymi znacząco na pracę urządzenia.*

*2) Dotyczy również systemu operacyjnego oraz wszystkich aplikacji, które były wgrane w momencie dostarczenia i instalacji urządzenia. Zmiany ustawienia automatycznych aktualizacji lub parametrów połączeń sieciowych oraz jakiekolwiek modyfikacje lub usuwanie wyposażenia, ewentualnie oprogramowania (sterowniki) i systemów obsługujących (np. eksportowanie danych) znacząco wpływa na poprawność pracy urządzenia.* 

# **[1 WPROWADZENIE](#page-4-3)**

- [1.1 Zawartość](#page-4-2)
- [1.2 Układ instrukcji](#page-4-1)
- [1.3 Dołączone do instrukcji dokumenty](#page-4-0)
- [1.4 Konwencja graficzna](#page-5-1)
	- [1.4.1 Konwencja tekstu](#page-5-0)

# **[2 BEZPIECZEŃSTWO](#page-6-1)**

- [2.1 Przepisy krajowe](#page-6-0)
- [2.2 Opis symboli](#page-7-1)
- [2.3 Włączanie I wyłączanie urządzenia](#page-7-0)
- [2.4 Wyłącznik bezpieczeństwa](#page-8-0)
- [2.5 Zasady bezpieczeństwa dla pacjenta i operatora](#page-9-2)
	- [2.5.1 Pozycjonowanie pacjenta](#page-9-1)
	- [2.5.2 Podczas skanowania](#page-9-0)
	- [2.5.3 Wyjście pacjenta](#page-10-2)
	- [2.5.4 Awaryjne wyjście pacjenta / Nieprawidłowe działanie stołu pacjenta](#page-10-1)
- [2.6 Artefakty i powtórzenie skanowania](#page-10-0)
- [2.7 Ochrona przed promieniowaniem jonizacyjnym](#page-11-0)
- [2.8 Ochrona przed promieniami lasera](#page-13-0)
- [2.9 Urządzenia dołączone do tomografu NewTom 5G](#page-14-1)
- [2.10 Przeglądy kontrolne](#page-14-0)

# **[3 BEZPIECZEŃSTWO I PRZEGLĄDY URZĄDZENIA](#page-15-1)**

- [3.1 Wymagania instalacyjne](#page-15-0)
- [3.2 Zasady bezpieczeństwa](#page-16-1)
- [3.3 Modyfikacje tomografu](#page-16-0)
	- [3.3.1 Ograniczenie odpowiedzialności](#page-17-1)
- [3.4 Konserwacja urządzenia](#page-17-0)
- [3.5 Czyszczenie I dezynfekcja](#page-19-2)
	- [3.5.1 Środki chemiczne, których należy unikać](#page-19-1)
	- [3.5.2 Czyszczenie](#page-19-0)
	- [3.5.3 Dezynfekcja](#page-20-5)
	- [3.5.4 Sterylizacja](#page-20-4)
- [3.6 Transport i przechowywanie](#page-20-3)
- [3.7 Utylizacja urządzenia](#page-20-2)
	- [3.7.1 Informacja dla właściciela](#page-20-1)
	- [3.7.2 Informacje dla firmy utylizacyjnej](#page-20-0)

# **[4 URUCHOMIENIE URZĄDZENIA](#page-21-2)**

- [4.1 Przedstawienie systemu](#page-21-1)
- [4.2 Zasada działania](#page-21-0)
- [4.3 Widok zewnętrzny](#page-22-1)
	- [4.3.1 Panele sterujące](#page-22-0)
	- [4.3.2 Panel sterujący na stole pacjenta](#page-23-0)
	- [4.3.3 Panel przyłączeniowy i wyłącznik główny](#page-25-0)
- [4.4 Standardowe akcesoria](#page-25-1)
	- [4.4.1 Przewody](#page-26-2)
	- [4.4.2 Wyposażenie opcjonalne](#page-26-1)
- [4.5 Uruchomienie systemu](#page-26-0)
- [4.6 Wyłączanie systemu](#page-27-0)

# **[5 PROCEDURY WSTĘPNE](#page-28-1)**

- [5.1 Kondycjonowanie generatora](#page-28-0)
- [5.2 Kontrola codzienna](#page-29-0)
- [5.3 Wykonanie pustego zdjęcia](#page-30-0)
	- [5.3.1 Unieważnienie testu "pustego" zdjęcia](#page-31-1)
- [5.4 Test ograniczników wiązki](#page-31-0)

# **[6 SKANOWANIE](#page-32-0)**

- [6.1 Skanowanie pacjenta](#page-33-2)
	- [6.1.1 Przygotowanie pacjenta](#page-33-1)
	- [6.1.2 Pozycjonowanie pacjenta I rozpoczęcie nowego skanowania](#page-33-0)
- [6.2 Skanowanie protezy](#page-37-1)
	- [6.2.1 Operacje wstępne i pozycjonowanie protezy](#page-37-0)

# **[7 SPRAWDZENIE JAKOŚCI](#page-38-1)**

- [7.1 Pozycjonowanie fantomu](#page-38-0)
- [7.2 Przykładowe zdjęcia](#page-40-1)
- [7.3 Zapisywanie danych z testu QA](#page-40-0)

# **[8 ROZWIĄZYWANIE PROBLEMÓW](#page-41-1)**

# **[9 TEST DOPUSZCZAJĄCY WG NORMY IEC61223](#page-41-0)**

# **[10 ZAŁACZNIK A – CHARAKTERYSTYKA TECHNICZNA](#page-45-1)**

- [10.1 Zespół skanujący](#page-45-0)
- [10.2 Detektor](#page-46-1)
- [10.3 Radiologiczne zdjęcia bazowe \(Scout view\)](#page-46-0)
- [10.4 Rekonstruowana przestrzeń](#page-47-0)
- [10.5 Parametry radiologiczne](#page-49-1)
	- [10.5.1 Lampa IAE model X22 0.3/0.6](#page-49-0)
	- [10.5.2 Lampa Rtg](#page-53-0)
	- [10.5.3 Generator Rtg](#page-54-0)
- [10.6 Inwerter](#page-55-0)
- [10.7 Deklarowana dawka](#page-56-0)
- [10.8 R](#page-57-0)ozkład promieniowania rozproszonego
- [10.9 Laser](#page-58-1)
- [10.10 Pozostałe dane](#page-58-0)
- [10.11 Kompatybilność elektromagnetyczna](#page-59-0)
	- [10.11.1 Podstawowa obsługa](#page-61-0)

# **[11 ZAŁĄCZNIK B – ZGODNOŚĆ Z NORMAMI](#page-62-0)**

**12 ZAŁĄCZNIK C - TABLICZKI**

# <span id="page-4-3"></span>**1 Wprowadzenie**

# <span id="page-4-2"></span>1.1 Zawartość

Niniejsza instrukcja obsługi ma na celu dostarczenie informacji i wskazówek dotyczących obsługi tomografu NewTom 5G.

Przed rozpoczęciem użytkowania tomografu należy dokładnie przeczytać i zrozumieć niniejszą instrukcję obsługi oraz instrukcję programu współpracującego z tomografem.

Zaleca się przechowywanie niniejszej instrukcji wraz z pozostałą dokumentacją i korzystanie z niej przy każdych szkoleniach nowych pracowników.

# <span id="page-4-1"></span>1.2 Układ instrukcji

Instrukcja została podzielona na następujące rozdziały:

- **Rozdział 1:** Zawiera informacje dotyczące zawartości, układu oraz przyjętej konwencji.
- **Rozdział 2:** Zawiera informacje dotyczące bezpieczeństwa użytkownika I pacjentów oraz procedur początkowych podczas użytkowania urządzenia..
- **Rozdział 3:** Zawiera informacje dotyczące wymagań bezpieczeństwa oraz konserwacji i przeglądów urządzenia.
- **Rozdział 4:** Zawiera ogólny opis systemu i jego głównych elementów.
- **Rozdział 5:** Zawiera opis procedur prawidłowego uruchamiania tomografu.
- **Rozdział 6:** Zawiera opis pozycjonowania i skanowania pacjenta i protezy.
- **Rozdział 7:** Zawiera instrukcje dotyczące przeprowadzenia procesu sprawdzenia jakości zdjęć (Quality Assurance).
- **Rozdział 8:** Zawiera informacje dotyczące problemów, które mogą wystąpić podczas użytkowania urządzenia oraz sposobów ich rozwiązywania.
- **Rozdział 9:** Zawiera informacje dotyczące przeprowadzania testów wymaganych przez normę IEC61223.
- **ZAŁĄCZNIK A:** Zawiera dane techniczne urządzenia.
- **ZAŁĄCZNIK B:** Lista norm, których wymagania spełnia tomograf NewTom 5G
- **ZAŁĄCZNIK C:** Tabliczki
- <span id="page-4-0"></span>1.3 Dołączone do instrukcji dokumenty
	- − PROCEDURY DLA UŻYTKOWNIKA STOŁU PACJENTA TOMOGRAFU NEWTOM 5G

# <span id="page-5-1"></span>1.4 Konwencja graficzna

Podstawowe informacje dotyczące bezpieczeństwa oraz ewentualne uwagi zostały wyróżnione następującymi symbolami:

#### **NIEBEZPIECZEŃSTWO:**

Ostrzeżenie o potencjalnym niebezpieczeństwie, mogącym doprowadzić do zranienia lub śmierci człowieka.

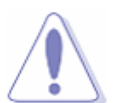

#### **OSTRZEŻENIE:**

Zasygnalizowanie potencjalnego niebezpieczeństwa mogącego doprowadzić do uszkodzenia urządzenia.

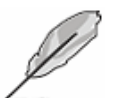

## **UWAGA:**

Informacje nie dotyczące bezpieczeństwa użytkownika, pacjenta I urządzenia.

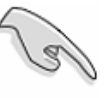

## **WAŻNE:**

Instrukcje, których należy przestrzegać, aby ukończyć wykonywane operacje.

## <span id="page-5-0"></span>*1.4.1 Konwencja tekstu*

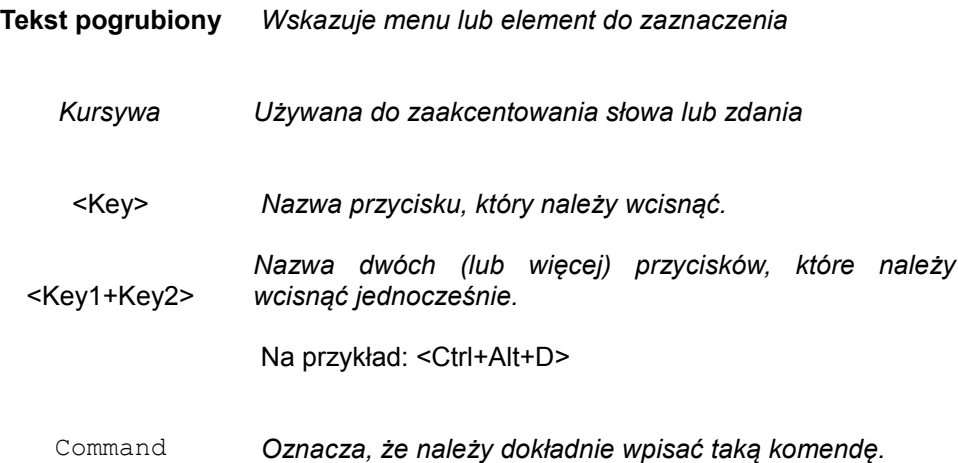

# <span id="page-6-1"></span>**2 Bezpieczeństwo**

Ten rozdział zawiera informacje dotyczące bezpieczeństwa i dlatego musi być przeczytany, zrozumiany i zapamiętany przed rozpoczęciem obsługi tomografu NewTom 5G

W celu zapewnienia bezpieczeństwa pacjenta i personelu obsługującego urządzenie należy stosować się do wszystkich zaleceń zawartych w niniejszej instrukcji, a szczególnie do związanych z testami funkcjonowania, bezpieczeństwem mechanicznym I elektrycznym oraz ochroną przed promieniowaniem jonizacyjnym.

Wspomniane powyżej zalecenia znajdują się w niniejszym, trzecim oraz szóstym rozdziale.

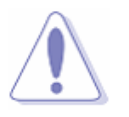

#### **OSTRZEŻENIE:**

Wszyscy użytkownicy tomografu muszą być zaznajomieni z zagrożeniami związanymi z pracą urządzenia oraz muszą posiadać dogłębną wiedzę dotyczącą postępowania w przypadku zagrożenia lub konieczności natychmiastowego, awaryjnego wyłączenia tomografu.

# <span id="page-6-0"></span>2.1 Przepisy krajowe

Starannie zapoznaj się z wymaganiami dotyczącymi instalacji i obsługi urządzenia. Zawsze spełniaj wymagania przepisów krajowych, jeżeli są bardziej rygorystyczne niż wymogi zamieszczone w niniejszej instrukcji.

# <span id="page-7-1"></span>2.2 Opis symboli

Poniższa tabela zawiera opis symboli umieszczonych na tabliczkach urządzenia:

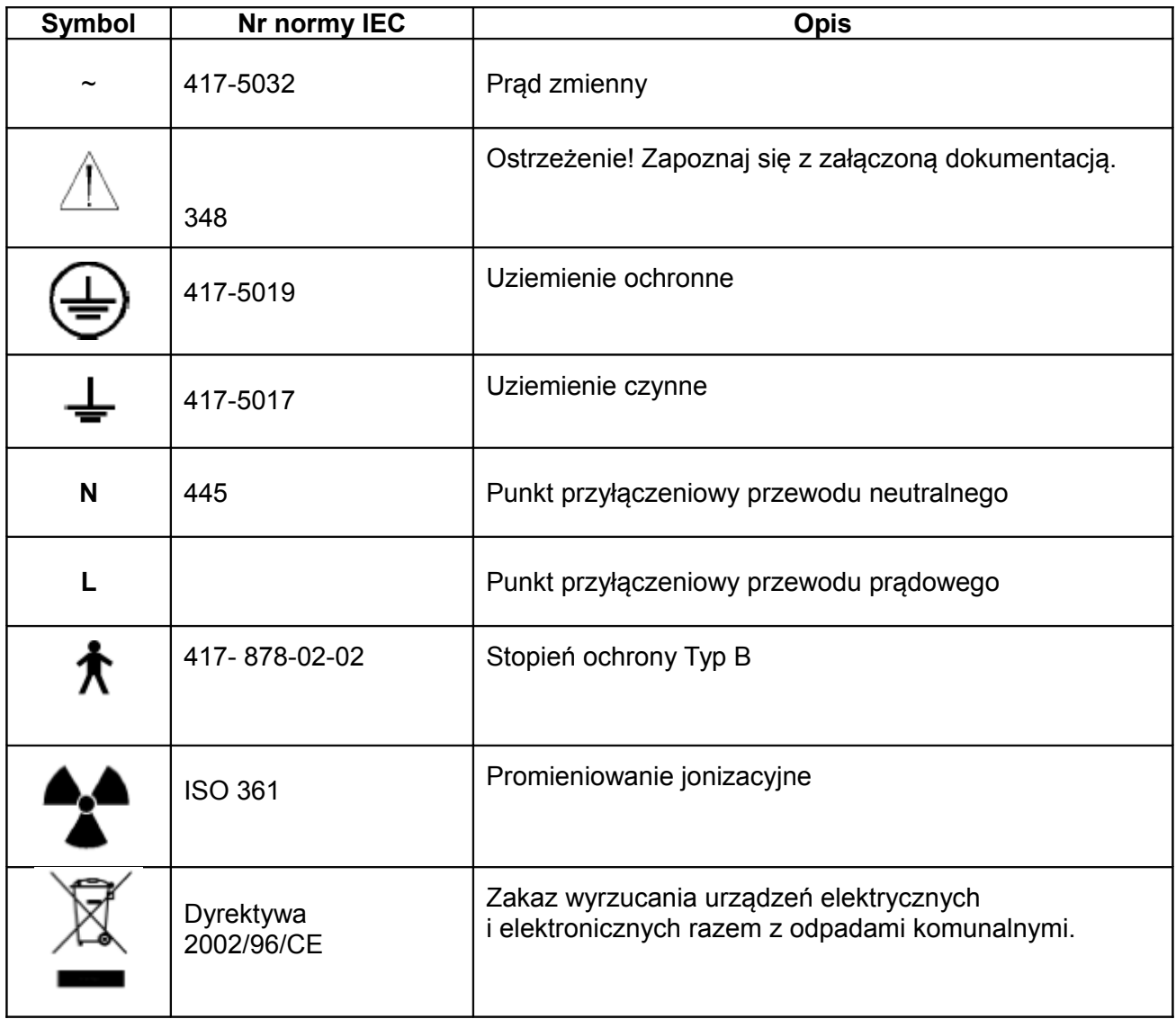

# <span id="page-7-0"></span>2.3 Włączanie I wyłączanie urządzenia

Włączanie i wyłączanie urządzenia należy przeprowadzić zgodnie z procedurami opisanymi w punktach 4.5 i 4.6 niniejszej instrukcji.

# <span id="page-8-0"></span>2.4 Wyłącznik bezpieczeństwa

Tomograf wyposażony jest w 4 wyłączniki bezpieczeństwa. Przycisk pierwszego wyłącznika znajduje się w pobliżu stołu operatora. Drugi znajduje się pod panelem sterującym na stole pacjenta. Następne dwa znajdują się po bokach gantry skanera, obok paneli sterujących.

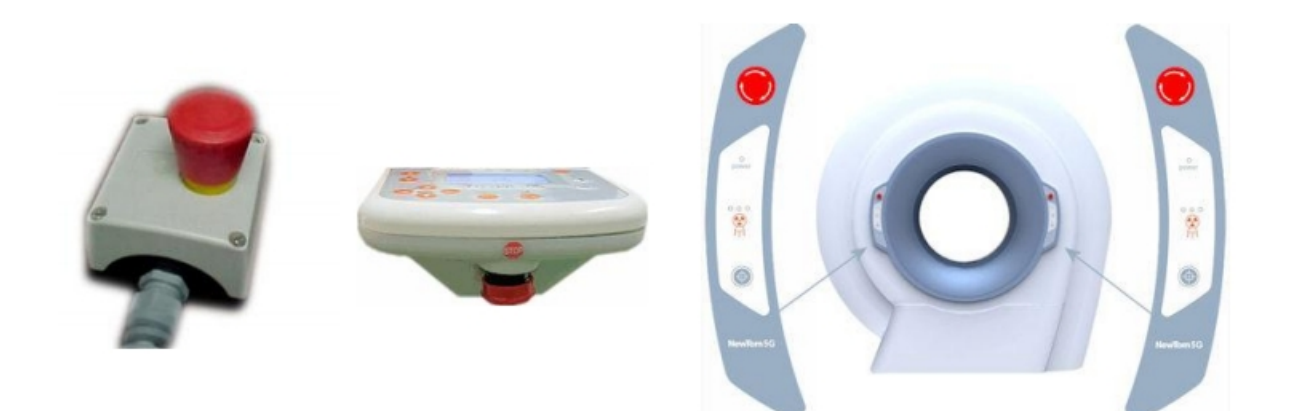

Wyłączenie tomografu za pomocą wyłącznika bezpieczeństwa powoduje natychmiastowe wstrzymanie emisji promieniowania oraz zatrzymanie wszystkich silników realizujących ruch elementów urządzenia.

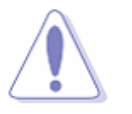

# **OSTRZEŻENIE:**

Wyłącznik bezpieczeństwa może być używany wyłącznie w przypadku niebezpiecznych sytuacji, takich jak:

- nie nastąpiło zakończenie emisji promieniowania
- wystąpiło zagrożenie dla ludzi, środowiska lub urządzenia
- zawsze, gdy urządzenie sygnalizuje stan zagrożenia

# <span id="page-9-2"></span>2.5 Zasady bezpieczeństwa dla pacjenta i operatora

Zagrożenie dla pacjenta i zaangażowanego personelu można wyeliminować poprzez właściwą obsługę urządzenia oraz prawidłowe pozycjonowanie pacjenta. Ze szczególną uwagą należy postępować w przypadku osób niepełnosprawnych lub rannych.

# <span id="page-9-1"></span>*2.5.1 Pozycjonowanie pacjenta*

Upewnij się, czy: pacjent jest prawidłowo ustawiony względem obszaru skanowania, jego głowa opiera się o podpórkę czołową oraz dolną i czy żadna z jego części nie zostanie uderzona lub zgnieciona w trakcie pozycjonowania i skanowania.

Sprawdź, czy części garderoby lub włosy nie zostaną zaczepione elementy tomografu. Sprawdź to samo w przypadku cewników lub przewodów od EKG.

Nie włączaj ruchu urządzenia dopóki nie jest zapewnione bezpieczeństwo pacjenta i nie zostaną usunięte wszelkie przeszkody znajdujące się w zasięgu ramienia skanera.

W celu prawidłowego ustawienia pacjenta zapoznaj się z punktem 6.1.2 "Pozycjonowanie pacjenta i rozpoczęcie nowego skanowania".

# <span id="page-9-0"></span>*2.5.2 Podczas skanowania*

NIGDY nie pozostawiaj systemu be nadzoru podczas pozycjonowania pacjenta oraz przeprowadzania badania.

Zawsze obserwuj pacjenta podczas procesu skanowania.

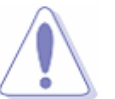

#### **OSTRZEŻENIE:**

Nigdy nie użytkuj tomografu bez nadzoru przez operatora.

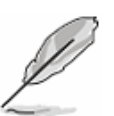

#### **UWAGA!**

Jeżeli do obsługi tomografu wykorzystywane jest zdalne sterowanie należy zapewnić audiowizualny system komunikacji pomiędzy pacjentem I obsługą.

# <span id="page-10-2"></span>*2.5.3 Wyjście pacjenta*

Po zakończeniu badania lub po wyłączeniu awaryjnym urządzenia należy umożliwić pacjentowi opuszczenie obszaru skanowania.

# <span id="page-10-1"></span>*2.5.4 Awaryjne wyjście pacjenta / Nieprawidłowe działanie stołu pacjenta*

W przypadku awarii stołu pacjenta należy postępować zgodnie z poniższymi wskazówkami:

- **1.**  $\textcircled{1}$  Poproś inne osoby o pomoc. Potrzebne są trzy osoby, dwie do ustawienia po bokach stołu oraz trzecia pomagająca wysunąć głowę pacjenta z gantry.
- **■**<sup>■</sup>
2. Osoby stojące po bokach stołu jedną ręką chwytają za ramię, a drugą za miednicę pacjenta.
- 3. Trzecia osoba pomaga pacjentowi wysunąć głowę z gantry i podtrzymuje ją podczas przesuwania pacjenta.
- **I**  $\mathbb{R}$ . Osoby stojące po bokach delikatnie przesuwają pacjenta po stole, zwracając uwagę na to, czy głowa jest należycie podtrzymywana przez trzecią osobę.
- 5. Jeżeli to możliwe należy poprosić pacjenta o współdziałanie podczas wysuwania ze skanera, aby ułatwić tę czynność.

Wskazówki dla obsługującego urządzenie podczas powyżej opisanego procesu:

- $\checkmark$  Unikaj rozciagania tułowia pacienta spowodowanego wyginaniem kolan;
- Ustawiaj się jak najbliżej pacjenta;
- $\checkmark$  Przed rozpoczęciem przesuwania pacienta upewnij się, że jest on odpowiednio podtrzymywany rękoma;
- $\checkmark$  Podczas awaryjnego wysuwania pacjenta z gantry przekazuj osobom pomagającym i pacjentowi niezbędne wskazówki słowne;
- $\checkmark$  Nie podnoś pacjenta do góry.

#### **UWAGA!**

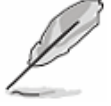

W przypadku konieczności przeniesienia nieprzytomnego lub niesprawnego pacjenta na nosze, wózek inwalidzki lub inne tego typu urządzenie należy postępować zgodnie z standardowymi procedurami dotyczącymi takich przypadków.

# <span id="page-10-0"></span>2.6 Artefakty i powtórzenie skanowania

Proszę rozważać powtórzenie skanowania JEDYNIE w przypadku wystąpienia na zdjęciu podejrzanych lub ewidentnych artefaktów lub gdy pacjent zmienił pozycję w trakcie badania.

#### **OSTRZEŻENIE:**

<span id="page-11-0"></span>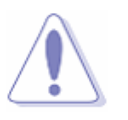

NewTom 5G jest urządzeniem radiologicznym i dlatego pacjent i obsługa narażeni są na ryzyko napromieniowania promieniowaniem jonizacyjnym. Wszelka obsługa urządzenia musi być wykonywana z zachowaniem zasad bezpieczeństwa wymaganych przez krajowe przepisy prawne.

Zawsze starannie śledź przepisy związane z urządzeniami radiologicznymi i stosuj się do wskazówek uprawnionych Inspektorów Ochrony Radiologicznej.

#### **Obsługujący urządzenie**

Operator musi nadzorować z bezpiecznego miejsca proces badania, z zachowaniem wymagań obowiązujących przepisów prawnych.

NIKT NIE MOŻE BYĆ BEZPOŚREDNIO PRZY PACJENCIE W TRAKCIE PROCESU BADANIA.

Jeżeli pacjent wpada w panikę i konieczna jest asysta operatora w trakcie badania należy założyć wymagane przepisami ubranie ochronne.

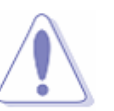

#### **OSTRZEŻENIE:**

Nigdy nie stój w pobliżu tomografu podczas emisji promieniowania.

#### **Pacjent**

Obsługujący urządzenie jest odpowiedzialny za ochronę pacjenta przed niepotrzebnym napromieniowaniem.

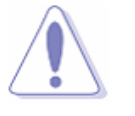

#### **OSTRZEŻENIE:**

Zapewnij możliwość użycia ołowianych fartuchów ochronnych w celu ochrony pacjenta przed promieniowaniem rozproszonym.

# **Sygnalizacja emisji promieniowania**

Emisja promieniowania Rentgena sygnalizowana jest przez::

1. Wyświetlenie na ekranie komputera znaku ostrzegawczego , niezwłocznie po wywołaniu za pomocą myszki lub klawiatury komendy START (zobacz rozdział 6 "Skanowanie") Znak ten wyświetlany jest przez cały czas trwania procesu skanowania.

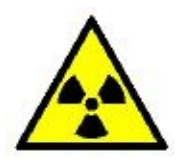

2. Zapalenie się lampek kontrolnych (LED) na panelu sterującym, znajdującym się z boku zespołu skanującego. Lampki kontrolne zapalają się niezwłocznie po wywołaniu za pomocą myszki lub klawiatury komendy START i pozostają zapalone przez cały czas trwania procesu skanowania.

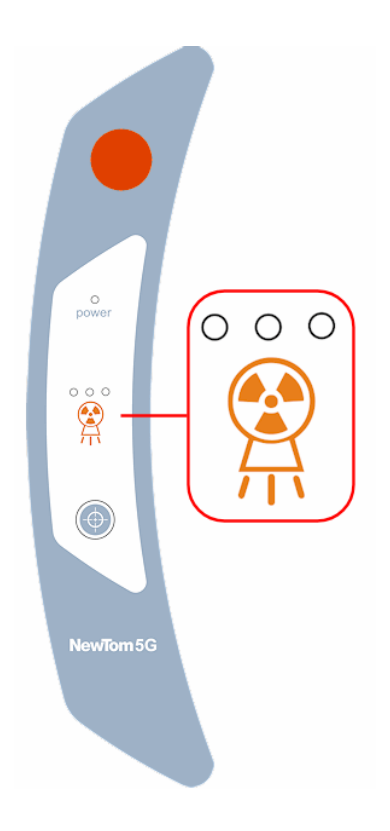

## **OSTRZEŻENIE:**

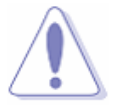

Jeżeli jest sygnalizowana emisja promieniowania rentgena mimo, że nie została wywołana komenda START lub gdy w trakcie procesu skanowania emisja nie zakończyła się we właściwym czasie NALEŻY<br>NIEZWŁOCZNIE WYŁACZYĆ TOMOGRAF NIEZWŁOCZNIE WYŁĄCZYĆ TOMOGRAF i skontaktować się z autoryzowanym serwisem.

# <span id="page-13-0"></span>2.8 Ochrona przed promieniami lasera

Urządzenie wyposażone jest w podwójny laser pomagający operatorowi prawidłowo ustawić położenie pacjenta.

Pionowa linia wyznacza płaszczyznę strzałkową rekonstruowanego obszaru.

Linia pozioma wyznacza:

- − płaszczyznę zgryzu, w przypadku wyboru dużego obszaru skanowania (Large).
- − płaszczyznę centralny przekroju osiowego rekonstruowanego obszaru, w przypadku pozostałych ustawień obszaru skanowania.

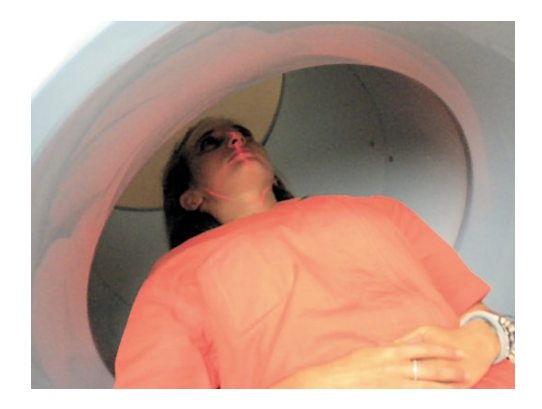

## **OSTRZEŻENIE:**

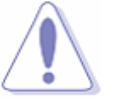

Nigdy nie patrz bezpośrednio w kierunku laserowej wiązki światła i na laserowe instrumenty optyczne. Unikaj ekspozycji na światło lasera. Światło lasera może spowodować trwałe uszkodzenie wzroku.

# **OSTRZEŻENIE:**

Utrzymuj oczy w odległości co najmniej 40cm od włączonego lasera. Załóż okulary ochronne jeżeli to konieczne.

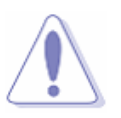

# **OSTRZEŻENIE:**

Użycie elementów sterujących oraz stosowanie ustawień i procedur w inny sposób niż opisano w niniejszej instrukcji może doprowadzić do niebezpiecznej ekspozycji promieniowania.

# <span id="page-14-1"></span>2.9 Urządzenia dołączone do tomografu NewTom 5G

Komputery pomocnicze, monitory, drukarki, klawiatury i inne urządzenia przyłączane do tomografu NewTom 5G muszą spełniać wymagania norm ISO, IEC, EN i obowiązujących przepisów krajowych. QR srl zawsze udzieli Państwu dodatkowych informacji dotyczących możliwości dołączenia danego wyposażenia.

#### **UWAGA!**

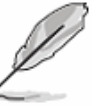

Producent nie ponosi odpowiedzialności za błędy i niewłaściwe funkcjonowanie sprzętu, który nie był dostarczony lub zaakceptowany przez QR srl lub nie został zamontowany przez autoryzowany przez QR srl serwis techniczny.

Żywność i napoje nie mogą być umieszczane na komputerze lub tomografie oraz spożywane w ich pobliżu.

# <span id="page-14-0"></span>2.10 Przeglądy kontrolne

Proszę sprawdzać, czy opisane w punkcie 3.4 przeglądy kontrolne są przeprowadzane zgodnie z harmonogramem.

# <span id="page-15-1"></span>**3 Bezpieczeństwo i przeglądy urządzenia**

Ten rozdział zawiera wskazówki związane z bezpieczeństwem otoczenia i obchodzeniem się z urządzeniem jak również ogólne informacje dotyczące przeglądów i konserwacji.

Użytkownik odpowiedzialny jest za prawidłowe użytkowanie systemu, zgodnie z instrukcjami i procedurami opisanymi w niniejszej instrukcji. Szczególną uwagę należy zwrócić na następujące punkty:

- Urządzenie może być obsługiwane wyłącznie przez upoważniony do tego i odpowiednio przeszkolony personel (z obsługi i ochrony przed napromieniowaniem), znający regulacje prawne dotyczące użytkowania urządzeń radiologicznych.
- $\checkmark$  Nigdy nie wolno użytkować tomografu, jeżeli wystąpiły oznaki nieprawidłowego działania elementów elektrycznych, mechanicznych lub radiologicznych, zwłaszcza gdy usterki dotyczą sygnalizacji emisji promieni Rentgena lub działania wyłączników awaryjnych.

# <span id="page-15-0"></span>3.1 Wymagania instalacyjne

System musi być zainstalowany w gabinecie lekarskim zgodnie z wytycznymi uprawnionego Inspektora Ochrony Radiologicznej.

Urządzenie nie może być narażone na działanie kwasów, substancji powodujących korozje, roztworów soli i wilgoci.

Temperatura użytkowania: +10° ÷ +35° C.

Wilgotność otoczenia: min 10%, max 85% .

Minimalne wymiary powierzchni montażowej: 330 x 255cm.

Tomograf należy zamontować na płaskiej, poziomej podłodze.

Podłączenie zasilania musi być wykonane zgodnie z obowiązującymi przepisami i wytycznymi, znajdującymi się w instrukcji serwisowej.

Nie używaj przedłużaczy lub rozgałęziaczy do podłączenia do sieci elektrycznej komputera i urządzeń peryferyjnych.

Tomograf należy podłączyć na stałe do sieci elektrycznej, zgodnie z wytycznymi znajdującymi się w instrukcji serwisowej.

Gabinet lekarski w którym ma być zamontowane urządzenie musi zaprojektować Inspektor Ochrony Radiologicznej, zgodnie z obowiązującymi przepisami. Przepisy krajowe powinny być wytycznymi do zaprojektowania gabinetu.

## **OSTRZEŻENIE:**

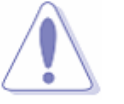

Nigdy nie zmieniaj położenia tomografu po jego instalacji. Zmiana położenia może spowodować zranienie ludzi, uszkodzenie tomografu lub szkody w otoczeniu urządzenia. Podłączaj wyłącznie zaaprobowane przez producenta urządzenia peryferyjne, komputery I przewody połączeniowe.

# **UWAGA!**

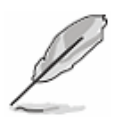

Komputer roboczy należy zainstalować z dala od miejsca ułożenia pacjenta.

Przewody łączące tomograf z komputerem nie mogą służyć do podłączania jeszcze innych urządzeń.

Podłączenie przewodów może wykonać WYŁĄCZNIE upoważniony do tego i przeszkolony personel.

# <span id="page-16-1"></span>3.2 Zasady bezpieczeństwa

Tomograf nie jest odporny na penetrację płynów i gazów. Zalanie płynem może spowodować uszkodzenie elektrycznych podzespołów urządzenia i narazić pacjenta, obsługę i otoczenie na niebezpieczeństwo.

Systemy bezpieczeństwa tomografu nie zwalniają użytkownika od konieczności zapewnienia bezpieczeństwa przeciwpożarowego w miejscu, gdzie zainstalowano urządzenie.

# **Zakłócenia elektromagnetyczne**

Zakłócenia elektromagnetyczne mogą uszkodzić elektryczne podzespoły tomografu. Z tego powodu podłogę w miejscu, gdzie ma być zainstalowane urządzenie należy wyłożyć antystatyczną wykładziną.

## **Gaśnica**

W łatwo dostępnym miejscu należy umieścić gaśnicę śniegową.

## **Lampa ostrzegawcza**

Istnieje możliwość zainstalowania lampy ostrzegawczej sygnalizującej stan gotowości do emisji oraz emisję promieniowania.

## **Czujniki drzwiowe**

System umożliwia zainstalowanie zewnętrznych czujników powodujących zatrzymanie emisji promieniowania (montowane przeważnie w drzwiach pomieszczenia z urządzeniami radiacyjnymi).

## **Kompatybilność elektromagnetyczna**

Informacje dotyczące kompatybilności elektromagnetycznej znajdują się w załączniku A.

## <span id="page-16-0"></span>3.3 Modyfikacje tomografu

Wszelkie zmiany dokonywane w tomografie oraz aktualizacje oprogramowania muszą być zgodne z obowiązującymi przepisami.

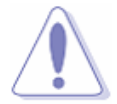

#### **OSTRZEŻENIE:**

Zabronione jest otwieranie urządzenia lub ingerowanie w jego działanie za pomocą jakichkolwiek narzędzi. Wszelkie nie zaakceptowane uprzednio przez producenta zmiany (sprzętu lub oprogramowania) są niedozwolone, ponieważ mogą spowodować nieprawidłową pracę urządzenia. Mogą również spowodować zagrożenie dla pacjenta, personelu obsługującego lub środowiska.

# <span id="page-17-1"></span>*3.3.1 Ograniczenie odpowiedzialności*

Producent nie gwarantuje bezpieczeństwa, niezawodności i poprawnej pracy urządzenia w następujących przypadkach:

- $\checkmark$  Instalacja, przeglądy, zmiany, naprawy, aktualizacje urządzenia i oprogramowania zostały wykonane przez nieautoryzowany przez producenta lub dystrybutora serwis techniczny.
- Wymienione części zamienne nie zostały zaakceptowane przez producenta lub dystrybutora.
- $\checkmark$  Warunki otoczenia nie spełniają wymagań obowiązujących przepisów prawnych lub są niezgodne z wytycznymi Inspektora Ochrony Radiologicznej.
- $\checkmark$  Urządzenie jest obsługiwane niezgodnie z instrukcja obsługi.

## <span id="page-17-0"></span>3.4 Konserwacja urządzenia

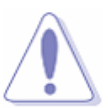

## **OSTRZEŻENIE:**

Zawsze przed rozpoczęciem czynności konserwacyjnych należy wyłączyć zasilanie.

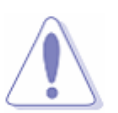

## **OSTRZEŻENIE:**

**OSTRZEŻENIE:**

Tomograf nie posiada w środku części, które mogą być reperowane. Nigdy nie zdejmuj osłon urządzenia.

Jedynymi częściami, które mogą być wymieniane przez użytkownika są bezpieczniki. Znajdują się w bocznej części panelu sterującego. Wstawiane bezpieczniki muszą być zgodne ze specyfikacją producenta.

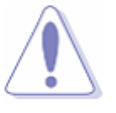

## **OSTRZEŻENIE:**

W celu zapewnienia właściwej ochrony przeciwpożarowej wstawiane bezpieczniki muszą mieć ten sam typ i parametry techniczne.

## **Regularne przeglądy**

 Dla zagwarantowania bezpieczeństwa pacjentów i użytkowników konieczne jest wykonywanie regularnych przeglądów urządzenia. Przeglądy i naprawy może wykonywać wyłącznie autoryzowany przez producenta lub dystrybutora serwis techniczny. To samo dotyczy testowania i ewentualnej wymiany każdego z elementów systemu.

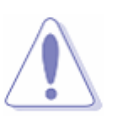

## **OSTRZEŻENIE:**

Jeżeli generator promieni Rentgena nie był używany dłużej niż 3 miesiące należy przeprowadzić procedurę formowania wiązki (zobacz załącznik A)

## **Niebezpieczne środki czyszczące**

Należy unikać stosowania niektórych środków czyszczących, ponieważ są niebezpieczne dla ludzi i urządzenia (zobacz pkt 3.5.1 " Czyszczenie i dezynfekcja ").

#### **Przeglądy profilaktyczne**

Proszę okresowo sprawdzać stan skanera, panelu sterującego oraz przewodów zasilających. Należy również regularnie kontrolować połączenia pomiędzy elementami komputera roboczego (ekran, klawiatura, myszka, drukarka), zgodnie z instrukcjami producentów.

#### **Przechowywanie części i akcesoriów**

Inne części i akcesoria muszą być przechowywane zgodnie z specyfikacjami technicznymi.

#### **Nieprawidłowe działanie**

Jeżeli system nie działa tak jak to opisano w instrukcji proszę niezwłocznie skontaktować się z autoryzowanym serwisem technicznym.

# **Umowa serwisowa**

Urządzenie musi być okresowo sprawdzane. Proszę skontaktować się z autoryzowanym serwisem producenta w sprawie podpisania stałej umowy serwisowej.

#### **Testy kontrolne**

Umieszczona poniżej tabela zawiera sugerowane terminy wykonywania testów sprawdzających działanie poszczególnych zespołów tomografu. Bardziej szczegółowe informacje można uzyskać u producenta lub dystrybutora.

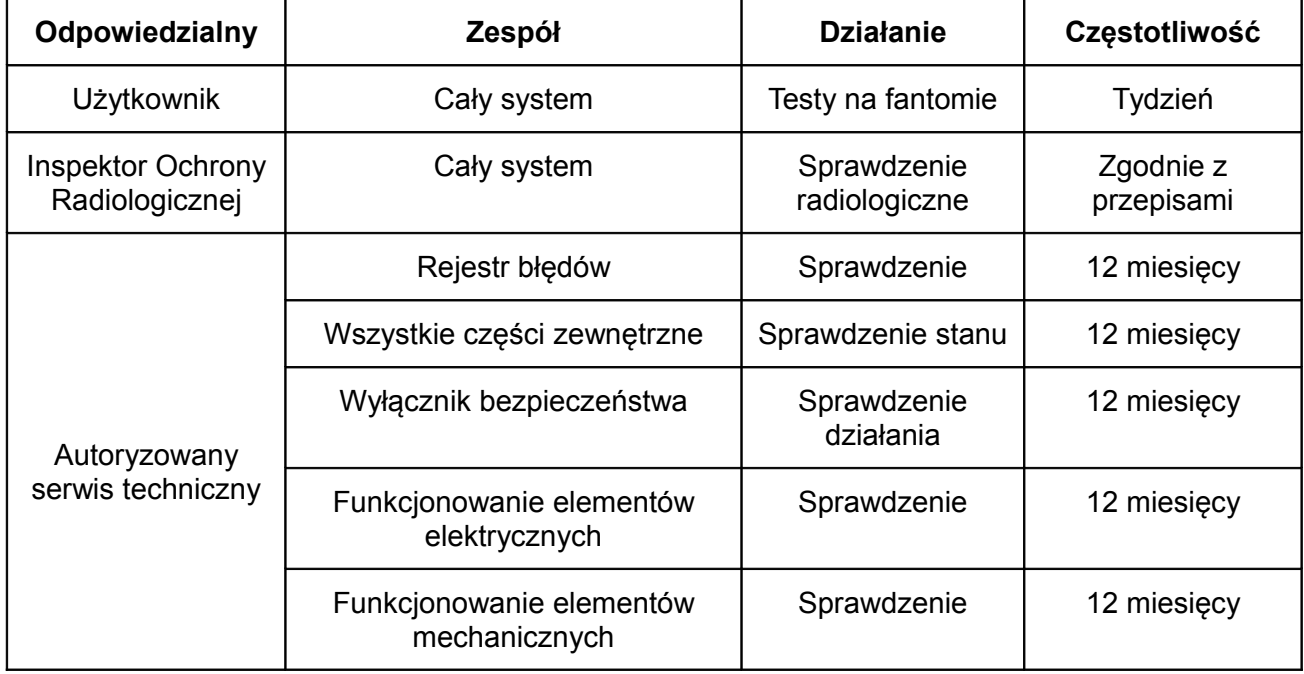

<span id="page-19-2"></span>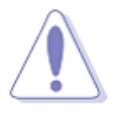

# **OSTRZEŻENIE:**

Zawsze wyłączaj zasilanie przed rozpoczęciem czyszczenia.

Niektóre środki czyszczące lub dezynfekujące są szkodliwe dla zdrowia. Ich stężenie w powietrzu nie powinno przekraczać wartości maksymalnych dopuszczanych przez przepisy krajowe. Z tego względu zawsze stosuj się do wskazówek zawartych w instrukcjach używanych środków jak również upewniaj się czy w pomieszczenie robocze jest właściwie wentylowane.

# *3.5.1 Środki chemiczne, których należy unikać*

- <span id="page-19-1"></span> $\checkmark$  Nie używaj środków czyszczących w sprayu oraz takich, które mogą dostać się do wewnątrz urządzenia, ponieważ mogą spowodować uszkodzenia podzespołów elektrycznych lub wytworzenie się palnych substancji. Stwarza to zagrożenie dla pacjenta, personelu obsługi i środowiska.
- $\checkmark$  Nie stosuj płynów takich jak aceton, benzyna, rozpuszczalnik, alkohol, ponieważ mogą zniszczyć powierzchnie oraz elementy ważne dla poprawnego działania tomografu. Wyjątkowo można stosować alkohol do czyszczenia wyświetlacza panelu sterującego.
- $\checkmark$  Nie używaj środków zawierających amoniak, ponieważ powodują korozję elementów metalowych.
- $\checkmark$  Nie stosuj środków czyszczących zawierających silikon, ponieważ ma tendencję do odkładania się na złączach elektrycznych, co może być przyczyną ich uszkodzenia.

# <span id="page-19-0"></span>*3.5.2 Czyszczenie*

## **Skaner**

Urządzenie należy czyścić miękkimi ściereczkami nasączonymi delikatnym środkiem czyszczącym. Ściereczka musi być wilgotna przed użyciem jej do czyszczenia powierzchni skanera

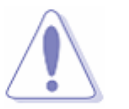

#### **OSTRZEŻENIE:**

Nie nakładaj środków czyszczących bezpośrednio na czyszczoną powierzchnię.

## **Komputer i urządzenia peryferyjne**

Czyszcząc komputer i urządzenia peryferyjne postępuj zgodnie z instrukcjami ich producentów. Jeżeli nie posiadasz tych instrukcji stosuj się do wskazówek z poprzednich punktów instrukcji. Wyświetlacz panelu sterującego można czyścić ściereczką nasączona alkoholem lub roztworem alkoholu (1/3 wody destylowanej, 2/3 alkoholu).

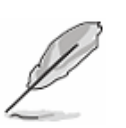

## **UWAGA!**

Więcej informacji dotyczących bezpieczeństwa, przeglądów i konserwacji urządzenia można uzyskać u dystrybutora tomografu.

# <span id="page-20-5"></span>*3.5.3 Dezynfekcja*

Zasadniczo urządzenie nie wymaga żadnej dezynfekcji ale zalecane jest używanie standardowych środków dezynfekujących do czyszczenia podpórek głowy.

# <span id="page-20-4"></span>*3.5.4 Sterylizacja*

Przy normalnym użytkowaniu urządzenia nie wymagana jest żadna sterylizacja.

# <span id="page-20-3"></span>3.6 Transport i przechowywanie

Podczas transportu i przechowywania tomografu należy zapewnić następujące warunki otoczenia:

Temperatura: -20° to +70°C

Wilgotność: min 10%, max 85% bez kondensacji.

Nie wolno narażać urządzenia na działanie środków żrących, soli, deszczu.

# <span id="page-20-2"></span>3.7 Utylizacja urządzenia

# <span id="page-20-1"></span>*3.7.1 Informacja dla właściciela*

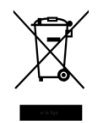

Umieszczony na tabliczce tomografu symbol przekreślonego kosza na śmiecie informuje, że urządzenie nie może być wyrzucone razem z odpadami komunalnymi. Zużyty tomograf należy przekazać do firmy zajmującej się utylizacją i recyklingiem zużytego sprzętu elektrycznego i elektronicznego. Takie działanie przyczynia się do lepszego wykorzystania surowców i ochrony środowiska naturalnego.

Niezgodne z przepisami pozbywanie się zużytego sprzętu elektrycznego i elektronicznego jest karalne.

Przed pozbyciem się zużytego sprzętu komputerowego należy zapoznać się z dołączonymi do niego instrukcjami producentów.

# <span id="page-20-0"></span>*3.7.2 Informacje dla firmy utylizacyjnej*

Należy oddzielić generator promieni Rentgena, mechaniczne i elektryczne części, plastikowe osłony oraz komputer i urządzenia peryferyjne.

Generator zawiera olej, który musi być usunięty w celu właściwej utylizacji.

W przypadku pozostałych części należy stosować się do obowiązujących przepisów dotyczących zdrowia, bezpieczeństwa i ochrony środowiska.

# <span id="page-21-2"></span>**4 Uruchomienie urządzenia**

Ten rozdział zawiera podstawowe informacje dotyczące włączania i wyłączania tomografu NewTom 5G oraz obsługi elementów sterujących.

## <span id="page-21-1"></span>4.1 Przedstawienie systemu

NewTom 5G jest panoramicznym systemem, przeznaczonym do tworzenia trójwymiarowej rekonstrukcji struktur anatomicznych układu szczękowego i twarzy. Wykorzystuje do tego technologię opartą na stożkowej wiązce promieniowania (cone-beam technology).

Tomograf NewTom 5G stosowany jest do celów diagnostycznych i umożliwia uzyskanie informacji geometrycznych dotyczących obszaru szczękowego. Przeznaczony jest do wykonywania:

- $\checkmark$  zdjęć stawów skroniowo-żuchwowych
- $\checkmark$  zdjęć żuchwy i szczęki dla celów chirurgicznych
- zdjęć zatok nosowych i zespołu szczękowo-twarzowego

Pacjent proszony jest o położenie się na stole, gdzie dzięki dwóm laserom pozycjonującym i wykonywanym "zdjęciom bazowym" ustawiany jest w optymalnej pozycji.

Zespół skanujący dokonuje pełnego obrotu wokół głowy pacjenta. System automatycznie tworzy radiologiczny obraz skanowanego obszaru.

W rezultacie otrzymuje się przekroje warstwowe stanowiące rekonstrukcję wyznaczonej przestrzeni. Grubość przekrojów warstwowych określana jest przez użytkownika. Na zakończenie procesu na podstawie przekrojów warstwowych tworzone są dane wolumetryczne. Dzięki nim można uzyskiwać widoki w płaszczyźnie strzałkowej i czołowej.

Po zdefiniowaniu obszaru zainteresowania (ROI), na podstawie danych wolumetrycznych można przeprowadzić różnego rodzaju analizy. Obszar zainteresowania (ROI) określa się również w celu utworzenia przekrojów prostopadłych oraz korekcji błędów pozycjonowania.

Obróbka danych wolumetrycznych pozwala uzyskać zdjęcia panoramiczne, osiowe i trójwymiarowe. Można na nich dokonywać pomiarów odległości i kątów, wpisywać komentarze, przeprowadzać dalszą obróbkę, itp. Nowo utworzone zdjęcia można zapisać i wykorzystać do tworzenia raportów. Raporty można wydrukować lub zapisać w pamięci komputera.

W celu uzyskania bardziej szczegółowych informacji dotyczących obróbki zdjęć proszę zapoznać się z instrukcią instrukcji oprogramowania.

## <span id="page-21-0"></span>4.2 Zasada działania

W przypadku technologii wykorzystującej wiązkę stożkową generator i detektor wykonują jeden pełny obrót wokół głowy pacjenta, podczas którego zebrany jest komplet danych potrzebnych do wykonania wolumetrycznej rekonstrukcji. Dane zebrane podczas skanowania to cyfrowe zdjęcia, odpowiednie do uzyskania radiograficznej projekcji. Zebrane w ten sposób dane źródłowe użyte są w procesie wolumetrycznej rekonstrukcji.

Zaletami tej technologii jest:

- Bezpośrednia rekonstrukcja każdego zeskanowanego obiektu bez konieczności przeformatowania lub wykonywania rekonstrukcji osiowej.
- $\checkmark$  Zwykle krótszy czas skanowania, bardziej zależny od układu elektronicznego niż od mocy generatora i mechaniki tomografu.
- $\checkmark$  Mniejsze wymagania dotyczące generatora i mechaniki skanera ze względu na stałe warunki podczas całego czasu skanowania

# <span id="page-22-1"></span>4.3 Widok zewnętrzny

System składa się z trzech głównych części: zespołu skanującego, komputera głównego i skrzynki sterującej. Można dodać jeszcze komputery pomocnicze do obróbki i archiwizacji danych. Temat ten został opisany w instrukcji obsługi oprogramowania.

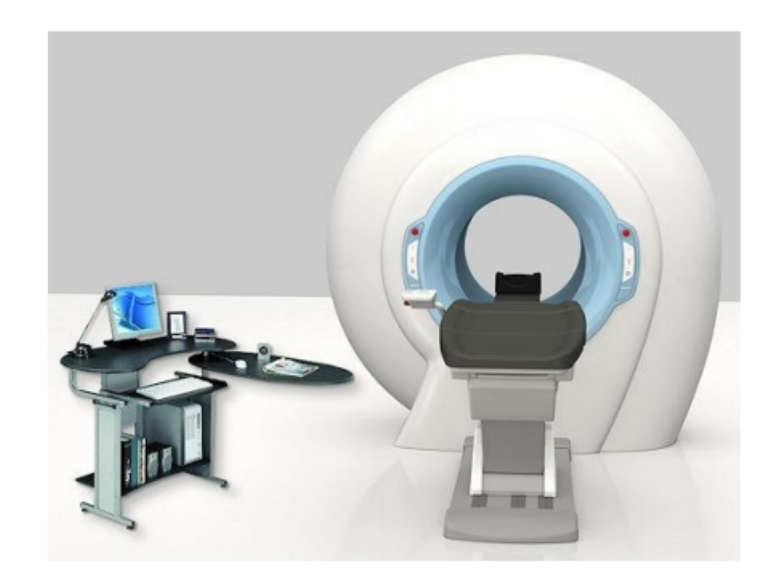

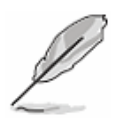

# **UWAGA!**

Nie wolno rozszerzać systemu o urządzenia i wyposażenie nie wymienione w niniejszej instrukcji.

# <span id="page-22-0"></span>*4.3.1 Panele sterujące*

Zespół skanujący jest główną częścią systemu, wykonującą skanowanie pacjenta. Po obu stronach gantry znajdują się panele sterujące. Posiadają one wskaźniki załączenia zasilania oraz stanu urządzenia i emisji.

Każdy panel sterujący posiada dodatkowo przycisk włączania laserów pozycjonujących.

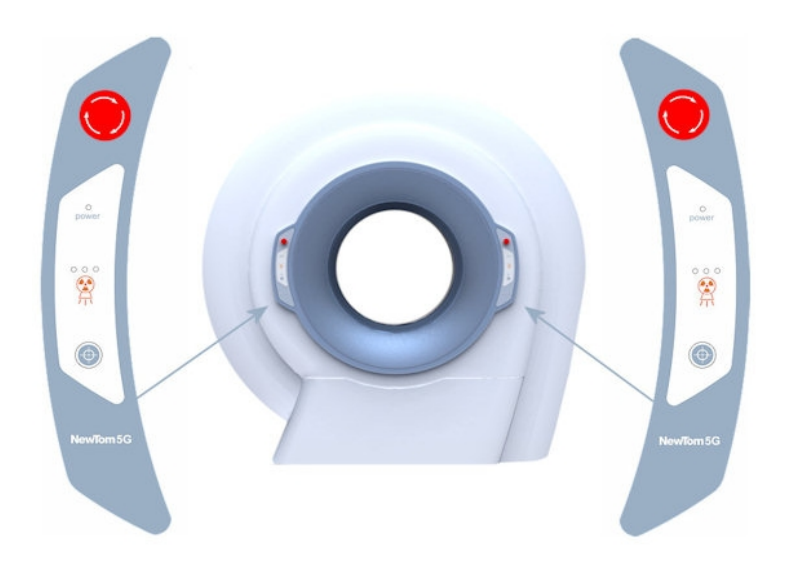

Poniżej skrótowo opisano znaczenie każdego z przycisków sterujących:

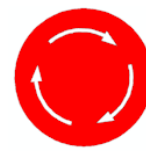

## **Wyłącznik bezpieczeństwa:**

używany w sytuacjach zagrożenia. W celu przywrócenia po użyciu przycisku ustawień domyślnych należy obrócić gałkę w kierunku wskazywanym przez strzałki.

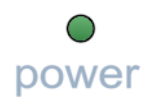

# **Wskaźnik załączenia zasilania:**

Zielona dioda zapala się po włączeniu zasilania włącznikiem głównym, znajdującym się na panelu przyłączeniowym.

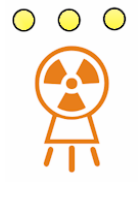

## **Sygnalizacja emisji:**

**3** wskaźniki diodowe zapalają się jednocześnie w momencie rozpoczęcia emisji promieni rentgena

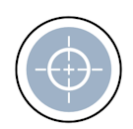

## **Włączanie lasera (L):**

Włączanie/wyłączanie lasera pozycjonującego. Po około 60 sekundach światło lasera wyłącza się automatycznie.

# <span id="page-23-0"></span>*4.3.2 Panel sterujący na stole pacjenta*

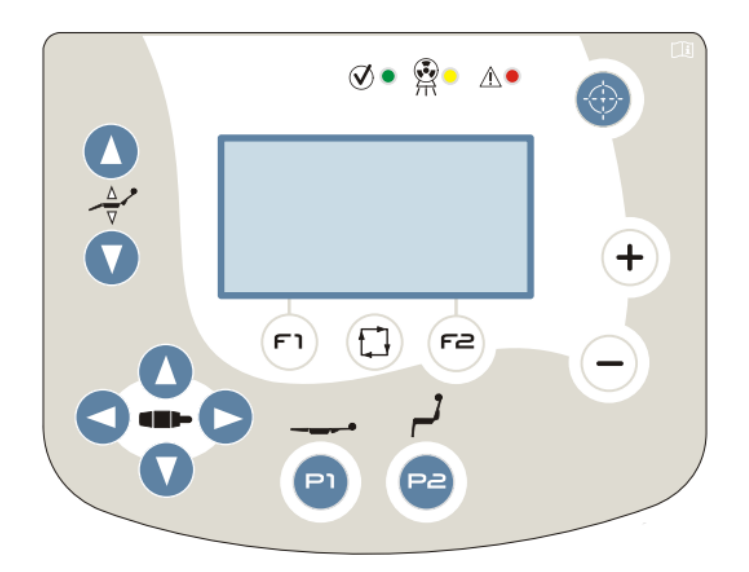

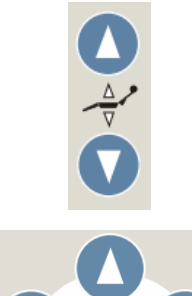

# **Przyciski PODNOSZENIE/OPUSZCZANIE:**

używane do ustawiania pionowego położenia pacjenta w gantrze (oś Z)

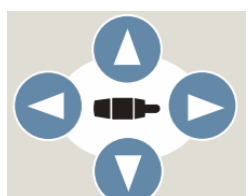

# **Przyciski LEWO/PRAWO – PRZÓD/TYŁ:**

używane do ustawiania położenia pacjenta w gantrze (względem osi X I Y).

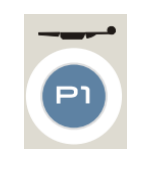

# **Przycisk P1:**

**Przycisk P2:** 

gantry.

używany do wsunięcia siedzącego na stoliku pacjenta do gantry.

używany po wyłączeniu urządzenia w celu ustawienia stołu w pozycji początkowej. Używaj przycisku P2 również po zakończeniu skanowania, aby umożliwić pacjentowi opuszczenie

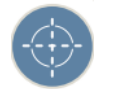

#### **Przycisk lasera:**

Włącza/wyłącza promienie lasera pozycjonującego. Światło lasera świeci się około 60 sekund (tylko wtedy, gdy jest aktywne połączenie pomiędzy stołem i oprogramowaniem NNT).

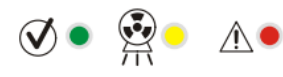

## **Wskaźniki GOTOWY – EMISJA PROMIENIOWANIA - AWARIA**

Zielony wskaźnik LED zapala się, gdy połączenie pomiędzy programem NNT I stołem pacjenta jest aktywne.

Żółty wskaźnik LED zapala się w momencie rozpoczęcia emisji promieniowania rentgena.

Czerwony wskaźnik LED zapala się w przypadku awarii stołu pacjenta.

Więcej informacji dotyczących stołu pacjenta znajduje się w dokumencie "Procedury dla użytkownika stołu pacjenta".

# <span id="page-25-0"></span>*4.3.3 Panel przyłączeniowy i wyłącznik główny.*

Po lewej stronie tomografu znajduje się panel przyłączeniowy, zawierający wyłącznik główny oraz gniazdo bezpieczników.

Dodatkowo na panelu umieszczone są gniazda przewodów do podłączenia komputera głównego (CAN BUS) oraz zdalnego wyłącznika bezpieczeństwa (ETHERNET).

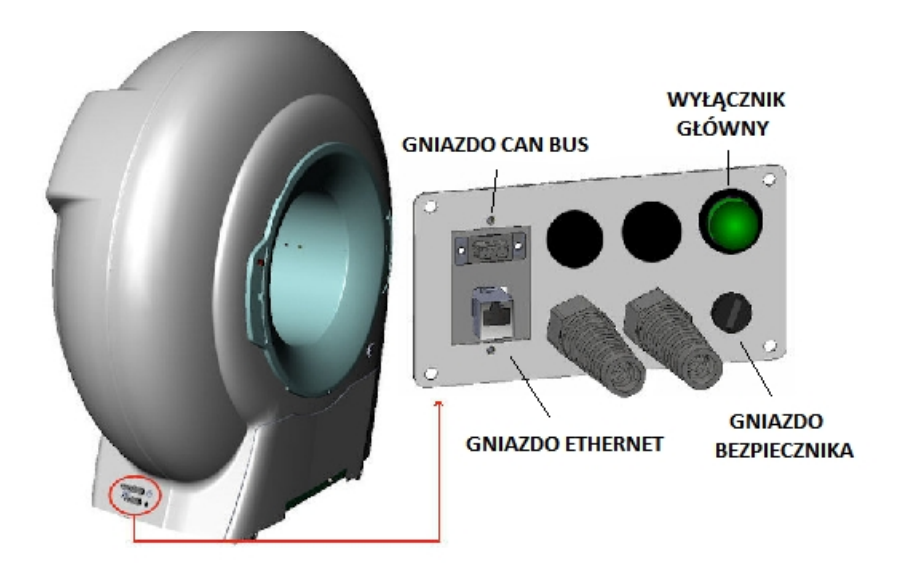

- <span id="page-25-1"></span>4.4 Standardowe akcesoria
- Z tomografem dostarczane jest następujące wyposażenie:

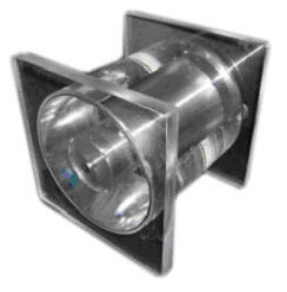

## **Fantom QA**:

stosowany podczas procedury sprawdzającej jakość wykonywanych zdjęć.

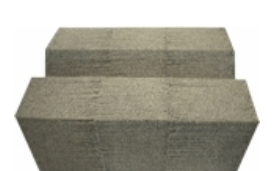

**Podstawa fantomu**: służy jako podstawa pod fantom QA podczas wykonywania procedury sprawdzającej.

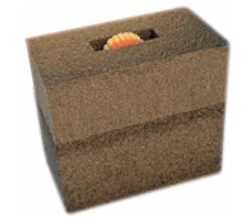

**Podstawa protezy**: służy jako podstawa pod protezę ustawianą na stole pacjenta.

# <span id="page-26-2"></span>*4.4.1 Przewody*

Wraz z urządzeniem dostarczane są przewody połączeniowe do przyłączenia komputera głównego I zespołu skanującego:

- Typu Ethernet (4 żyłowy/26 AWG-FTP-5E)
- Typu CAN (2 żyłowy/24 AWG-ekranowany)

Producent dostarcza również wychodzący ze skrzynki sterującej przewód zasilający, przeznaczony do podłączenia do sieci zasilającej.

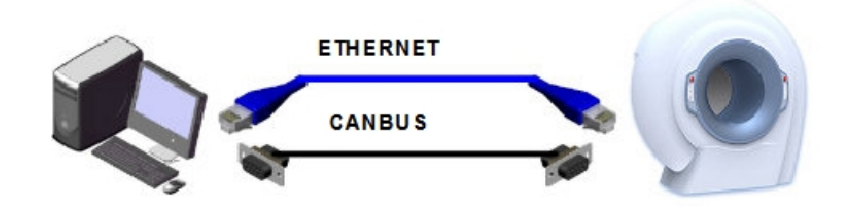

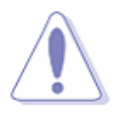

# **OSTRZEŻENIE:**

Akcesoria, przetworniki i przewody inne niż powyżej wymienione mogą spowodować zmianę kompatybilności elektromagnetycznej tomografu.

# <span id="page-26-1"></span>*4.4.2 Wyposażenie opcjonalne*

W chwili obecnej do systemu NewTom 5G nie oferowane jest żadne wyposażenie dodatkowe.

## <span id="page-26-0"></span>4.5 Uruchomienie systemu

Poniżej opisano prawidłowy sposób uruchomienia systemu:

- **1. Włącz zasilanie za pomocą wyłącznika głównego znajdującego się na panelu** przyłączeniowym (z lewej strony urządzenia).
- **2.** Włącz komputer zgodnie z jego instrukcją obsługi. Poczekaj, aż uruchomi się system operacyjny komputera.
- 3. Zaloguj się do systemu wpisując nazwę użytkownika i hasło dostępu.

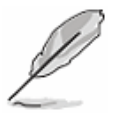

## **UWAGA!**

Zawsze włączaj najpierw zasilanie tomografu. Jeżeli najpierw uruchomisz program NNT pojawi się komunikat o błędzie (zobacz pkt 8. "Rozwiązywanie problemów").

# <span id="page-27-0"></span>4.6 Wyłączanie systemu

Poniżej opisano prawidłowy sposób wyłączenia systemu:

- 1. Zamknij program NNT.
- 2. Wyłącz komputer główny.
- 3. Wyłącz zasilanie tomografu za pomocą wyłącznika głównego znajdującego się na panelu przyłączeniowym (z lewej strony urządzenia).

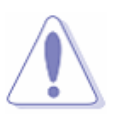

# **OSTRZEŻENIE:**

Wyłączaj tomograf jeżeli nie będzie używany przez okres dłuższy niż niż 3 godziny.

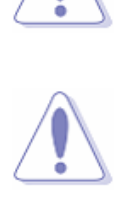

# **OSTRZEŻENIE:**

Zawsze wyłączaj urządzenie po zakończeniu dnia roboczego.

# <span id="page-28-1"></span>**5 Procedury wstępne**

W tym rozdziale zostały opisane trzy procedury, które należy obowiązkowo wykonać przed rozpoczęciem skanowania:

- $\checkmark$  Kondycionowanie generatora:
- $\checkmark$  Kontrola codzienna;
- $\checkmark$  Wykonanie "pustego" zdjęcia.

Opisano również przydatną funkcję:

 $\checkmark$  Test ograniczników wiązki

Sprawdzenie generatora promieniowania i wykonanie "pustego" zdjęcia należy wykonywać nie rzadziej niż raz na 14 dni. Kontrola codzienna musi być wykonana każdego dnia przed rozpoczęciem pierwszego skanowania. Jeżeli ww. procedury nie zostaną wykonane w wymaganym czasie funkcja skanowania zostanie zablokowana.

Sposób postępowania przy przeprowadzaniu ww. procedur został również dokładnie opisany w instrukcji obsługi programu, w rozdziałach o takich samych nazwach co w niniejszej instrukcji.

# <span id="page-28-0"></span>5.1 Kondycjonowanie generatora

Procedura kondycjonowania jest konieczna do poprawnej pracy generatora promieni Rentgena.

Program NNT wymaga wykonania tej procedury co dwa tygodnie.

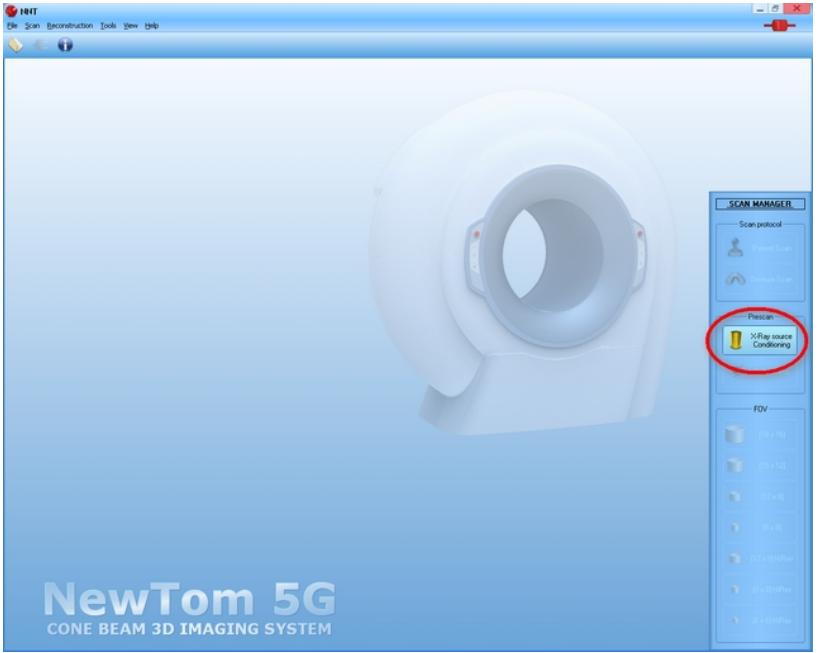

*Widok ekranu z prośbą o wykonanie kondycjonowania generatora*

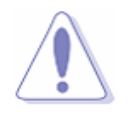

## **OSTRZEŻENIE**

Przed rozpoczęciem procedury sprawdź, czy w obszarze skanowania nie ma żadnych obiektów.

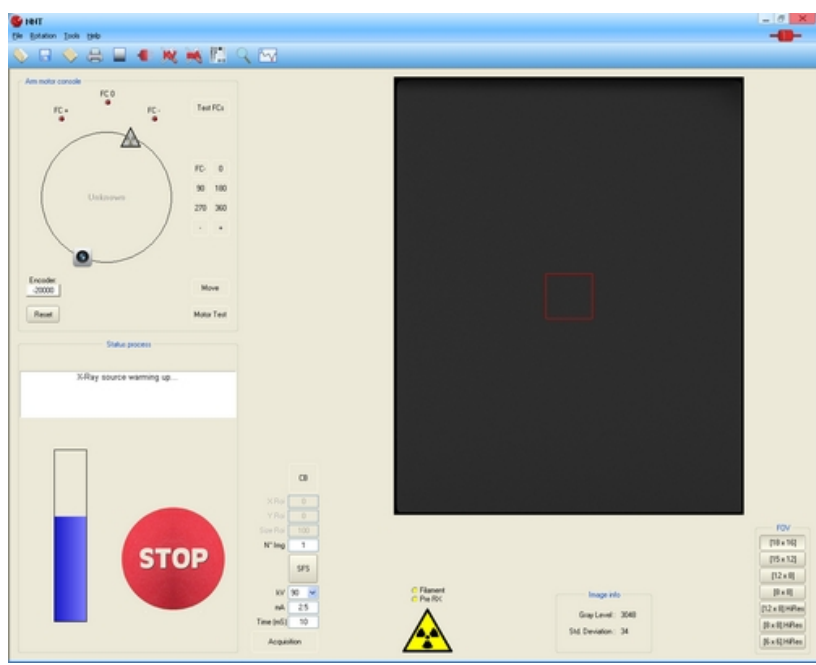

*Uruchomienie procesu kondycjonowania generatora*

Po zakończeniu procedury kondycjonowania program automatycznie uruchomi kontrolę codzienną oraz wykonanie "pustego" zdjęcia.

# <span id="page-29-0"></span>5.2 Kontrola codzienna

W trakcie tej procedury system sprawdza poprawność działania wszystkich elementów urządzenia.

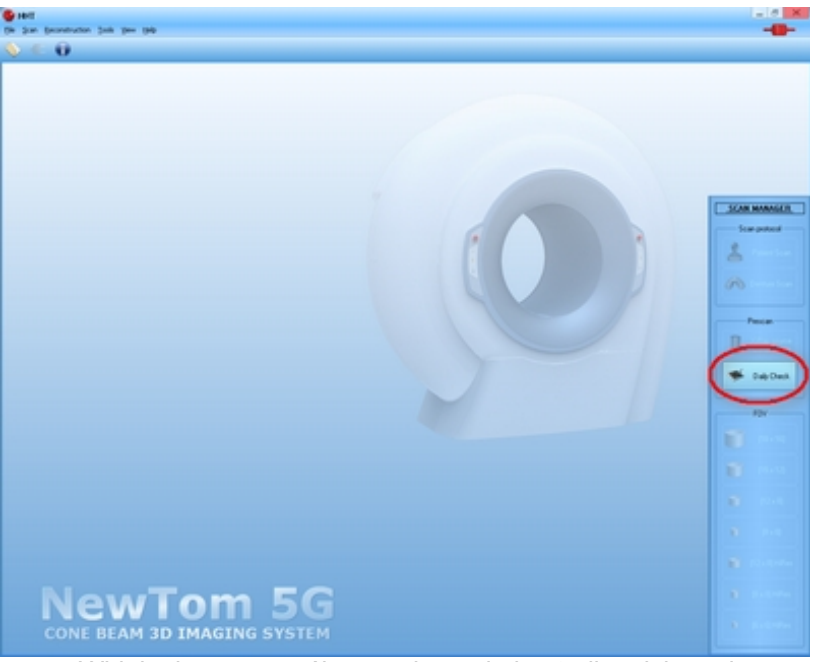

*Widok ekranu z prośbą o wykonanie kontroli codziennej*

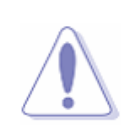

#### **OSTRZEŻENIE:**

Przed rozpoczęciem procedury sprawdź, czy w obszarze skanowania nie ma żadnych obiektów.

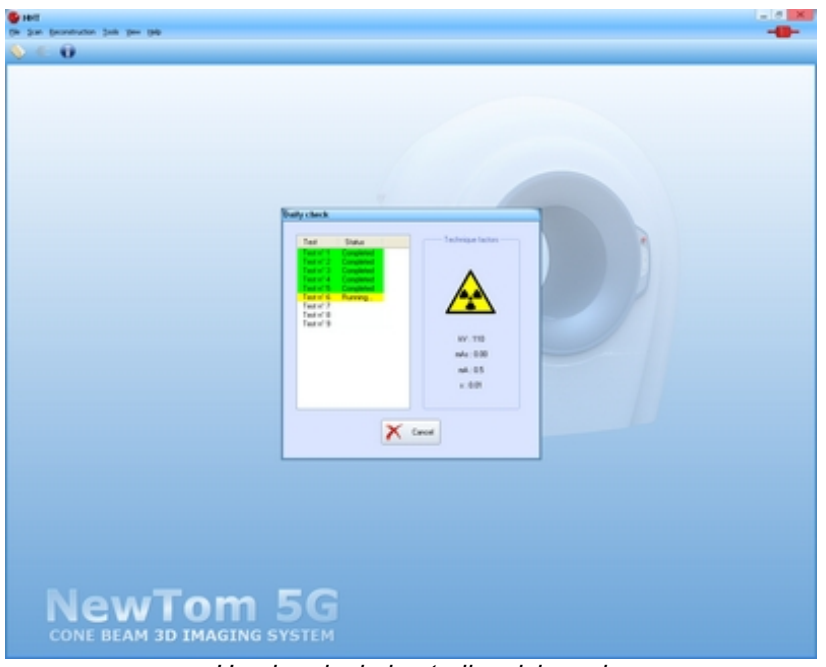

*Uruchomienie kontroli codziennej*

<span id="page-30-0"></span>5.3 Wykonanie pustego zdjęcia

Wykonanie zdjęcia tła pozwala zoptymalizować parametry skanowania.

Program NNT wymaga przeprowadzenia tej procedury co 2 tygodnie.

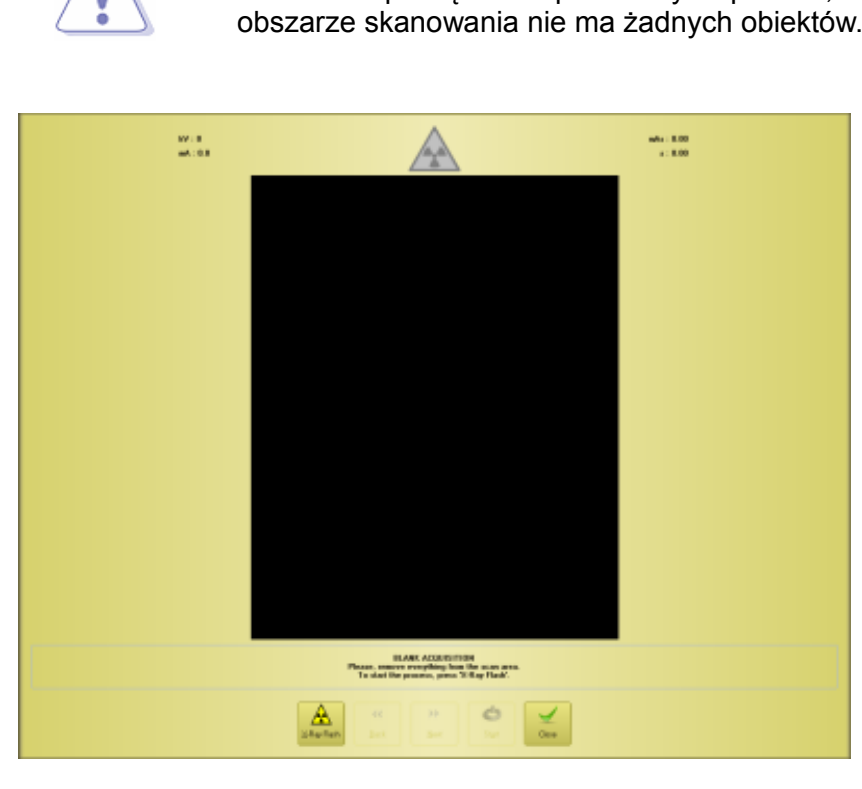

Otrzymane zdjęcie wygląda tak jak na powyższym zdjęciu. Proszę dokładnie sprawdzić czy nie znajdują się na nim jakieś obiekty lub artefakty.

# **OSTRZEŻENIE:**

Przed rozpoczęciem procedury sprawdź, czy w obszarze skanowania nie ma żadnych obiektów.

# <span id="page-31-1"></span>*5.3.1 Unieważnienie testu "pustego" zdjęcia*

W celu unieważnienia testu na głównym pasku narzędzi zaznacz *Scan Invalidate Blank.* Przy następnym wyborze pola detektora program NNT poprosi o wykonanie "pustego" zdjęcia.

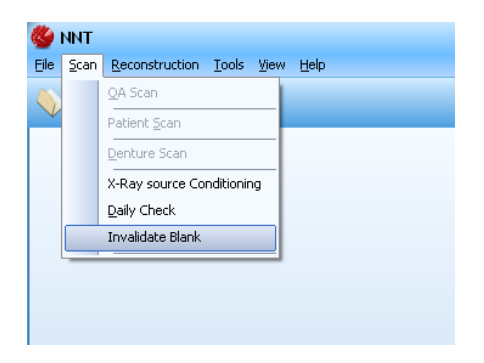

- <span id="page-31-0"></span>5.4 Test ograniczników wiązki
	- 1. Na głównym pasku narzędzi programu NNT zaznacz *Tools* **→** *Scanner Test***.**
	- 2. Na pomocniczym pasku narzędzi zaznacz *Tools → Beam Limiter Test.* Zaznacz żądane pole widzenia FOV.
	- 3. Zależnie od wybranego FOV ustaw parametry radiologiczne (S*tandard*: SFS, 1 mA, 10 ms, KV = 110; *HiRes standard*: SFS, 6 mA, 10 ms, KV = 110)
	- **fidal** Wykonaj zdjęcie.

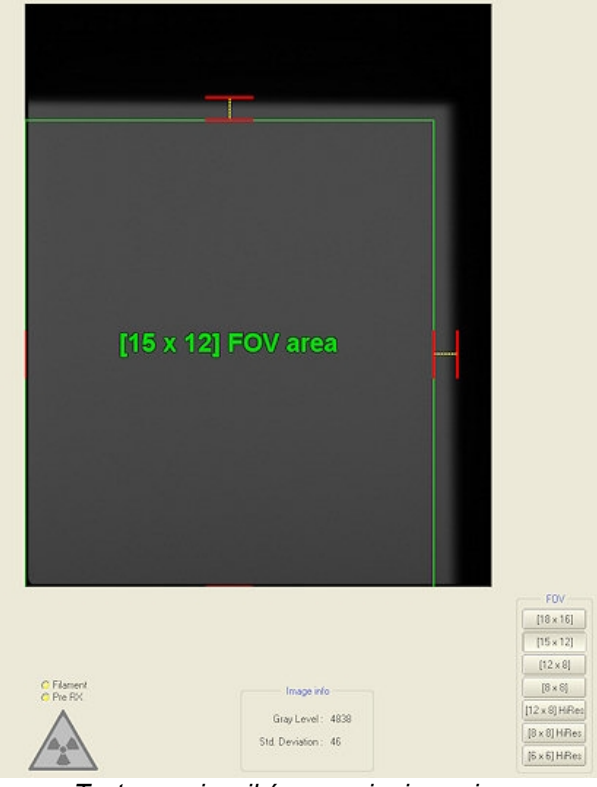

*Test ograniczników promieniowania.*

**5.** Sprawdź, czy wyświetlone zdjęcie jest prawidłowe (zielony prostokąt powinien znajdować się w całości w szarym polu, a linie ograniczające szare pole powinny znajdować się pomiędzy czerwonymi wskaźnikami).

# <span id="page-32-0"></span>**6 Skanowanie**

W tym rozdziale zostały opisane procedury poprawnego ustawienia pacjenta lub protezy oraz przeprowadzenia badania.

Dokładny opis procedury skanowania znajduje się również w instrukcji oprogramowania.

Zapoznaj się również z następującymi rozdziałami: 2 "Bezpieczeństwo" oraz 3 "Bezpieczeństwo i przeglądy urządzenia"

Możliwe są następujące opcje skanowania:

- − obszar 18x16 (średnica 18cm, wysokość 16cm);
- − obszar 15x12;
- − obszar 12x8;
- − obszar 8x8;
- − obszar 12x8 HiRes (Wysoka rozdzielczość);
- − obszar 8x8 HiRes;
- − obszar 6x6 HiRes.

Wyboru obszaru skanowania FOV dokonuje się za pomocą przypisanych im przycisków na panelu zarządzania skanowaniem *"Scan Manager" ,* znajdującego się w prawym, dolnym rogu głównego ekranu programu NNT.

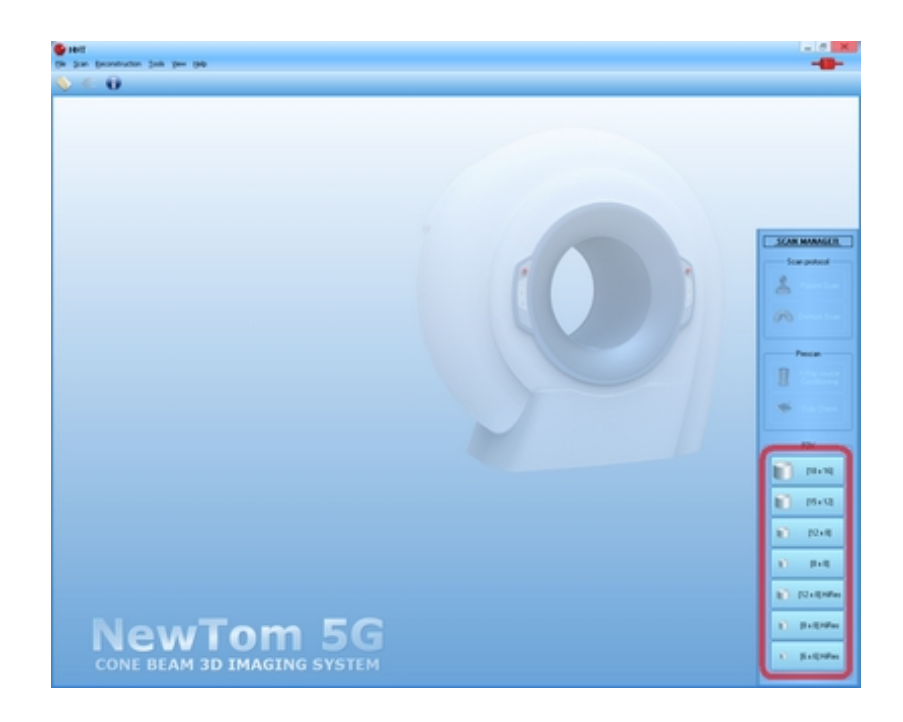

# <span id="page-33-2"></span>6.1 Skanowanie pacjenta

## <span id="page-33-1"></span>*6.1.1 Przygotowanie pacjenta*

Prawidłowe przygotowanie pacjenta jest bardzo ważnym etapem procedury skanowania, znacząco wpływającym prawidłowość przebiegu skanowania i jakość otrzymanych zdjęć.

Właściwe przygotowanie skutkuje dobrym nastrojem pacjenta i dobrym ustawieniem przed i w trakcie skanowania.

Poniżej znajdują się wskazówki, które pomogą to osiągnąć:

#### **Przygotowanie urządzenia**

Upewnij się, że zespół skanujący jest czysty i gotowy do użycia (przeprowadzona kontrola codzienna i wykonane w wymaganym terminie zdjęcie "puste")

#### **Przygotowanie pacjenta**

Poproś pacjenta o zdjęcie biżuterii (kolczyki, klipsy, naszyjniki), okularów oraz wyjmowalnych protez.

#### **Ułożenie pacjenta**

Po ułożeniu pacjenta na stole tomografu przesuń go w obszar skanowania i ustaw tak, aby skanowany element znajdował się w prawidłowej pozycji.

#### **Wyjaśnienie przebiegu badania**

Zwięźle objaśnij pacjentowi przebieg całego procesu i jego poszczególnych etapów: pozycjonowanie, skanowanie, tworzenie zdjęcia.

#### **Szczególni pacjenci**

Szczególną uwagę zwróć na pacjentów z klaustrofobią, chorych psychicznie, starszych oraz dzieci.

## **Prawidłowe oddychanie**

Poproś pacjenta aby oddychał bardzo powoli podczas skanowania (powolne, ciągłe oddychanie nie powoduje ruchu głowy).

#### **Rozluźnienie**

Poproś pacjenta o zamknięcie ust i nie zaciskanie szczęk.

 **Unikanie przedłużania procesu** Właściwy czas badania uzyskuje się również przez wcześniejsze przeprowadzenie wszystkich wymaganych procedur wstępnych.

## **Instrukcje głosowe**

Uprzedź pacjenta o możliwych instrukcjach, jakie operator może udzielać podczas procesu skanowania.

## <span id="page-33-0"></span>*6.1.2 Pozycjonowanie pacjenta I rozpoczęcie nowego skanowania*

Poniżej opisano jak ustawić pacjenta w obszarze skanowania. Wymienione czynności należy wykonywać w momencie zasygnalizowania ich przez program.

Więcej informacji dotyczących obsługi stołu pacjenta znajduje się w dokumencie "*Procedury dla użytkownika stołu pacjenta".*

## **OSTRZEŻENIE:**

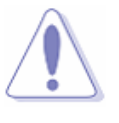

Obszar skanowania musi być wolny od jakichkolwiek obiektów, za wyjątkiem podpórki głowy. Mogą one spowodować obrażenia u pacjenta lub zniweczyć wyniki skanowania.

#### **OSTRZEŻENIE:**

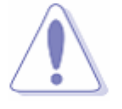

Zachowaj szczególna ostrożność podczas ustawiania stołu pacjenta, aby nie spowodować kolizji stołu z ludźmi lub innymi obiektami.

#### **UWAGA!**

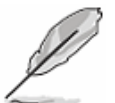

Zwróć uwagę, aby nie przeciążać elementów stołu. Maksymalne, dopuszczalne obciążenie wynosi::

> Podgłówek: 15 Kg / 33 lb Oparcie: 52.5 Kg / 115 lb Siedzisko: 62.5 Kg / 138 lb Podnóżek: 30 Kg / 66 lb

 $\Box$  0 Po wyłączeniu tomografu należy ustawić stół pacjenta w pozycji początkowej. Uzyskuje się to poprzez wciśnięcie przycisku P2 na panelu sterującym stołu.

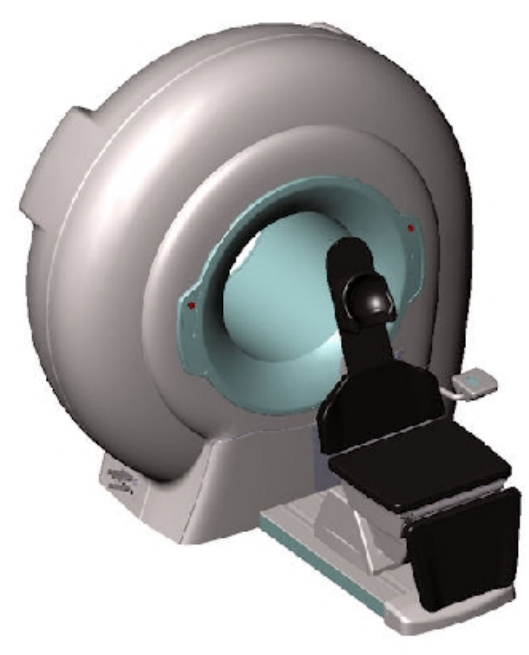

POZYCJA POCZĄTKOWA STOŁU PACJENTA

2) Pomóż pacjentowi zająć miejsce na stole i umieścić głowę na podpórce.

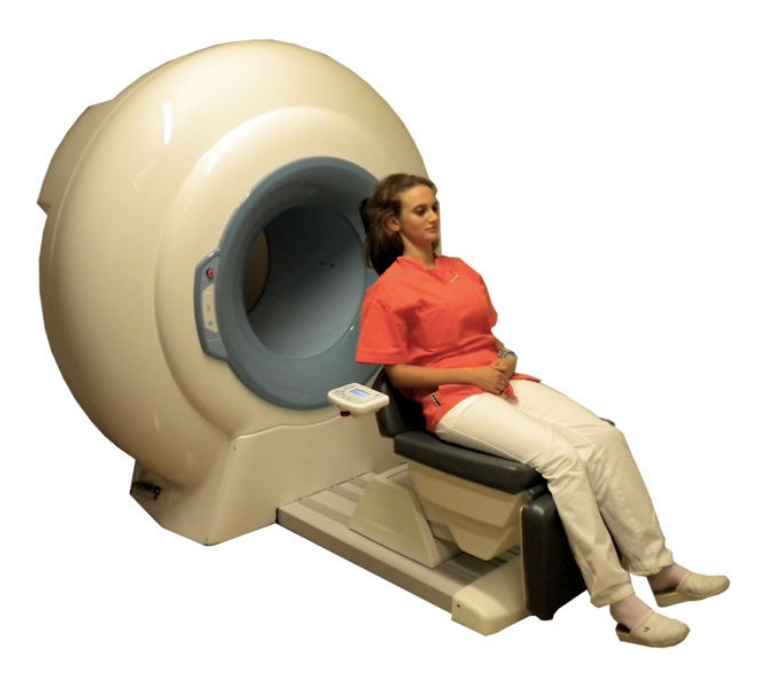

3) Przesuń stół z pacjentem do obszaru skanowania, poprzez wciśnięcie przycisku **P1**. Upewnij się, że pacjent leży w prawidłowej pozycji oraz , że nie zaciska zębów, nie przełyka śliny i nie porusza się w trakcie procesu pozycjonowania.

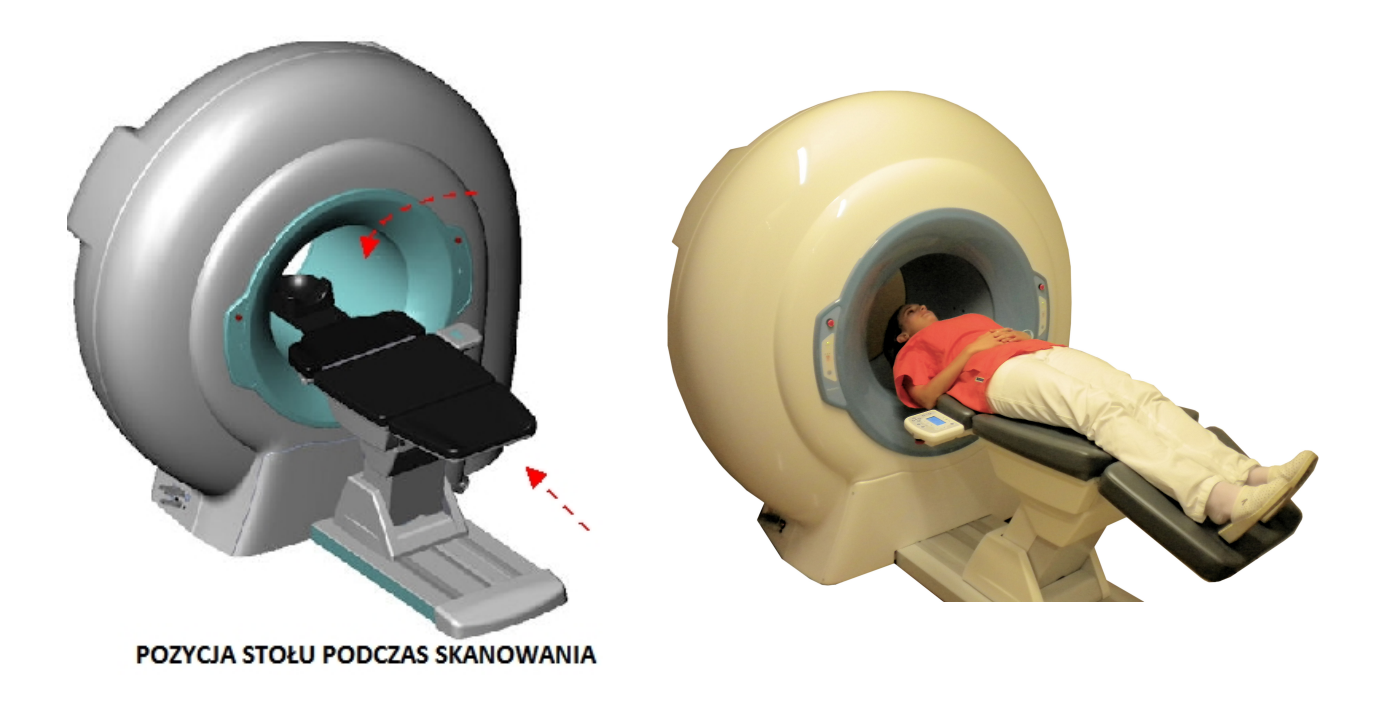

4) Ustaw położenie stołu za pomocą przycisków na panelu sterującym **(PODNOSZENIE/OPUSZCZANIE – LEWO/PRAWO- PRZÓD/TYŁ).**  W celu ułatwienia ustawienia prawidłowego położenia pacjenta tomograf wyposażony jest w lasery pozycjonujące, włączane przyciskiem na panelu sterującym. (program NNT musi być uruchomiony w tym czasie).

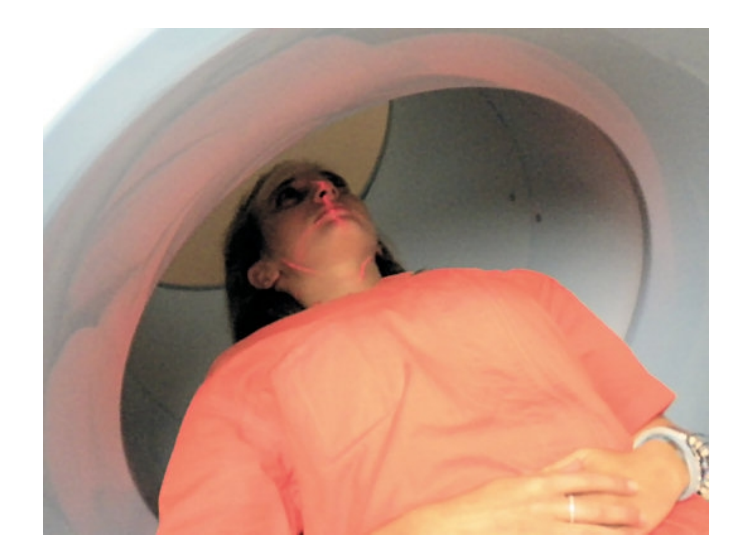

- **50 Proces skanowania pacjenta został opisany w instrukcji obsługi programu NNT w punkcie.** 4.1 - "Skanowanie pacjenta" *.*
- 6) Po zakończeniu procesu skanowania wciśnij przycisk **P2,** aby wysunąć stół z gantry i ustawić go w pozycji początkowej.

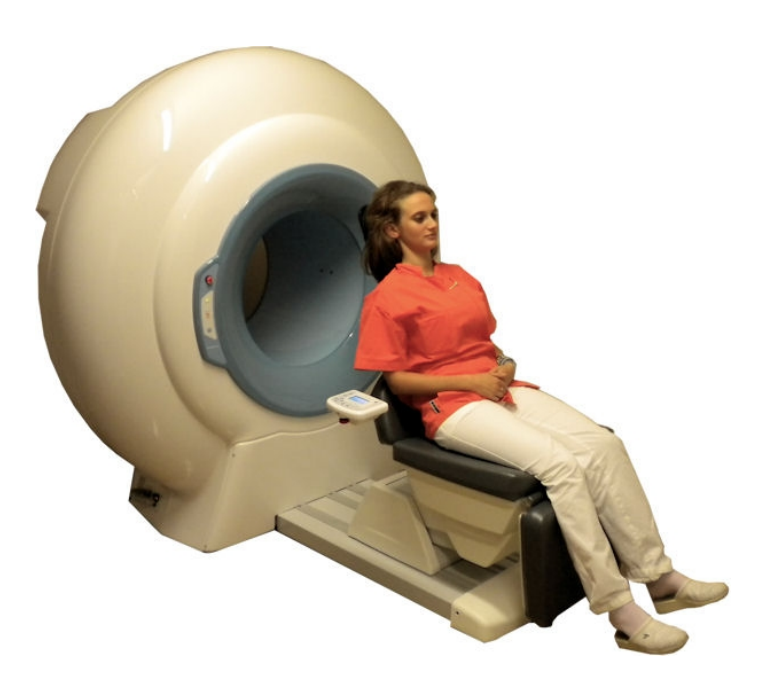

# <span id="page-37-1"></span>6.2 Skanowanie protezy

# <span id="page-37-0"></span>*6.2.1 Operacje wstępne i pozycjonowanie protezy*

Poniżej zostały opisane operacje wstępne konieczne do prawidłowego ustawienia w obszarze skanowania protezy. Przeprowadź wymagane operacje zgodnie z instrukcją oprogramowania.

Więcej informacji dotyczących obsługi stołu pacjenta znajduje się w dokumencie "*Procedury dla użytkownika stołu pacjenta".*

- 1) Wciśnij przycisk **P2** , aby ustawić stół w pozycji początkowej.
- 2) Usuń podgłówek pacjenta i wciśnij przycisk **P1** na panelu sterującym, aby stół wjechał do gantry.
- 3) Postaw protezę na rowku przeznaczonej do tego celu podstawki i ustaw podstawkę na nakładce z włókna węglowego, tak jak pokazano na poniższym rysunku. Zwróć uwagę na to, aby nie odwrócić protezy (musi być ustawiona w takiej pozycji jak w jamie ustnej pacjenta).

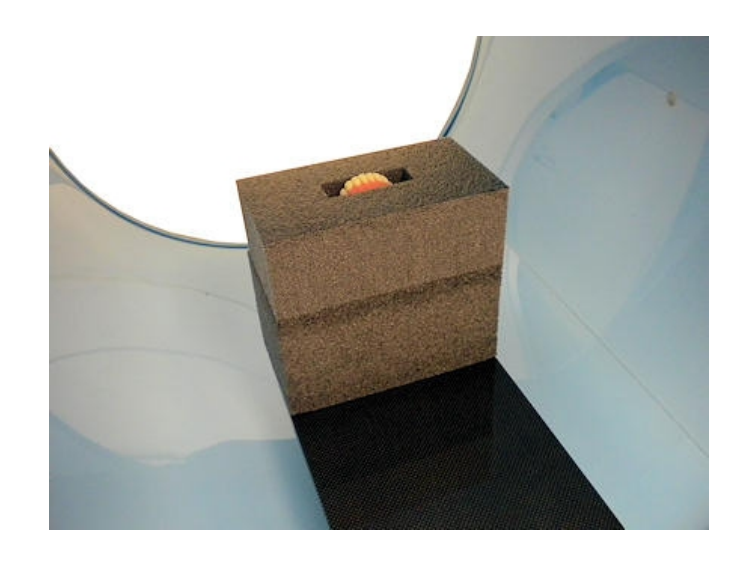

4) Ustaw dokładne położenie protezy za pomocą przycisków na panelu sterującym **(PODNOSZENIE/OPUSZCZANIE – LEWO/PRAWO- PRZÓD/TYŁ).** 

W celu ułatwienia ustawienia prawidłowego położenia protezy tomograf wyposażony jest w lasery pozycjonujące, włączane przyciskiem na panelu sterującym. (program NNT musi być uruchomiony w tym czasie).

- 5) Proces skanowania protezy został opisany w instrukcji obsługi programu NNT w punkcie. 4.2 - "Skanowanie protezy" *.*
- 6) Po zakończeniu procesu skanowania zabierz podstawkę z protezą i wciśnij przycisk **P2,** aby wysunąć stół z gantry i ustawić go w pozycji początkowej.
- 7) Zamontuj podpórkę głowy pacjenta na nakładce z włókna węglowego.

# <span id="page-38-1"></span>**7 Sprawdzenie jakości**

Proces sprawdzenia jakości obejmuje wykonanie rutynowego skanowania specjalnego fantomu.

Zaleca się wykonywanie procesu sprawdzającego przynajmniej raz w tygodniu, aby upewnić się, że tomograf działa prawidłowo i zweryfikować jakość skanowania.

Przed rozpoczęciem procedury sprawdzenia jakości (QA) należy zaznaczyć obszar skanowania (FOV). Procedura sprawdzająca została opisana w instrukcji oprogramowania.

# <span id="page-38-0"></span>7.1 Pozycjonowanie fantomu

Poniżej została opisana procedura poprawnego ustawienia fantomu w obszarze skanowania w celu wykonania testu QA. Proszę wykonywać wskazane operacje w momencie zasygnalizowania ich przez program.

Więcej informacji dotyczących obsługi stołu pacjenta znajduje się w dokumencie "*Procedury dla użytkownika stołu pacjenta".*

- **1)** Wciśnij przycisk **P2** na panelu sterującym, aby ustawić stół w pozycji początkowej.
- **20) Usuń podgłówek pod głowe pacjenta I wciśnij przycisk <b>P1 na panelu sterującym**, aby wsunąć stół do gantry.
- 3) Ustaw podstawkę pod fantom na nakładce z włókna węglowego, a następnie postaw na niej fantom, tak jak pokazano na zdjęciu poniżej.

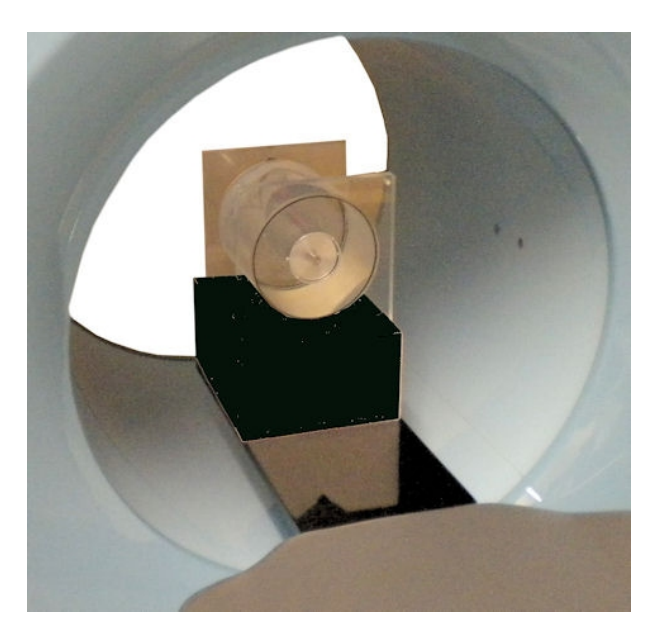

**1**<sup>1</sup> Ustaw dokładne położenie fantomu za pomocą przycisków na panelu sterującym **(PODNOSZENIE/OPUSZCZANIE – LEWO/PRAWO- PRZÓD/TYŁ).** 

W celu ułatwienia ustawienia prawidłowego położenia fantomu można włączyć lasery pozycjonujące (program NNT musi być uruchomiony w tym czasie).

Ustaw fantom w ten sposób, aby linie lasera pokryły się z liniami znajdującymi się na fantomie (zobacz zdjęcie poniżej).

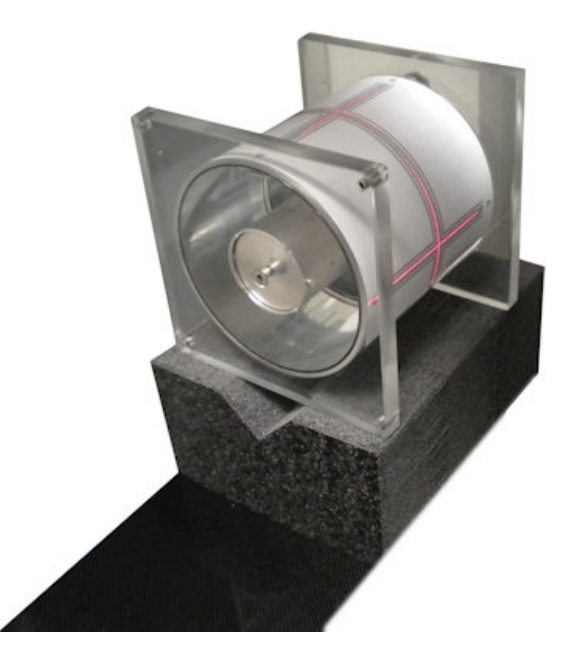

- **II** Proces skanowania fantomu został opisany w instrukcji obsługi programu NNT, w punkcie. 12.2 - "Skanowanie QA fantomu"*.*
- 6) Po zakończeniu procesu skanowania zabierz podstawkę z fantomem i wciśnij przycisk **P2,** aby wysunąć stół z gantry i ustawić go w pozycji początkowej.
- 7) Zamontuj podpórkę głowy pacjenta na nakładce z włókna węglowego.

# <span id="page-40-1"></span>7.2 Przykładowe zdjęcia

Poniżej pokazane są przykładowe zdjęcia uzyskane w wyniku procedury sprawdzającej QA.

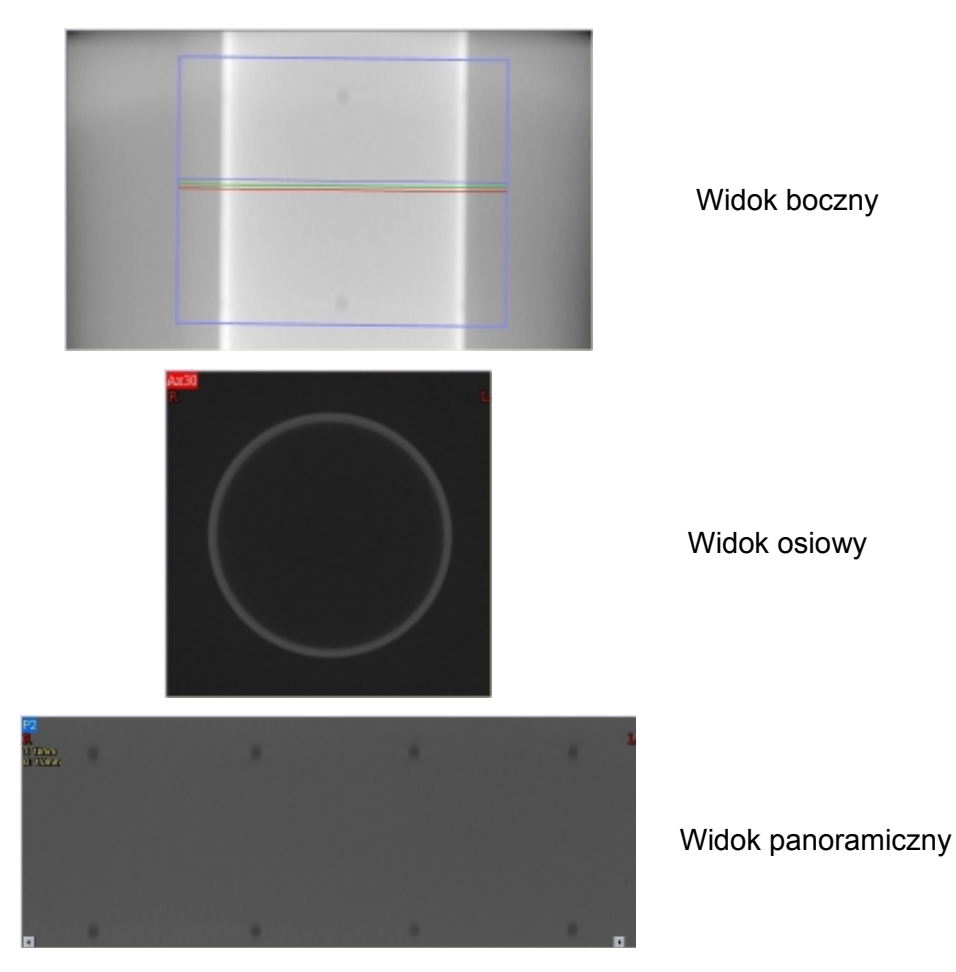

# <span id="page-40-0"></span>7.3 Zapisywanie danych z testu QA

Program automatycznie zapisuje raporty z wszystkich testów sprawdzających.

Raporty te można przejrzeć zaznaczając w głównym menu *View* → *QA Report.*

Przemieszczanie kursora na liście raportów uzyskuje się poprzez wciśnięcie przycisku PAGE DOWN lub PAGE UP na klawiaturze komputera.

Jeżeli konieczne jest zapisanie raportu QA w formacie PDF należy zaznaczyć w menu: **File → Save as PDF.** 

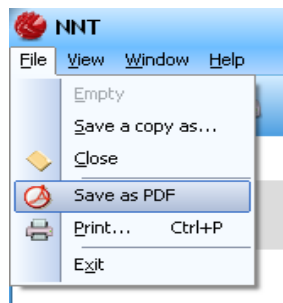

Zaleca się drukowanie i zachowywanie wszystkich kopii raportów.

# <span id="page-41-1"></span>**8 Rozwiązywanie problemów**

Sposoby rozwiązywania problemów, jakie mogą wyniknąć w trakcie użytkowania tomografu, zostały opisane w dokumencie "NNT – Error Guide" .

# <span id="page-41-0"></span>**9 Test dopuszczający wg normy IEC61223**

Opis wykonywania testu dopuszczającego znajduje się w instrukcji programu.

Poniżej zamieszczono parę specyficznych instrukcji, dotyczących przeprowadzenia testu (zapoznaj się z normą IEC61223-3-5) wraz z odnośnikami do punktów normy.

Na końcu rozdziału znajduje się tabela z wartościami referencyjnymi.

## **Ustawienie podpórki pacjenta [pkt 5.1]**

Nie dotyczy.

## **Dokładność ustawienia pacjenta [pkt 5.2]**

Tomograf NewTom 5G wyposażony jest w dwa lasery pozycjonujące, pomagające prawidłowo ustawić pacjenta. Wyświetlana przez laser linia pozioma wskazuje środek płaszczyzny osiowej, a linia pionowa lokalizuje środek płaszczyzny strzałkowej w skanowanym obszarze.

#### **Dokładność ustawienia osi pacjenta [pkt 5.2.1]**

Ustaw tak obiekt, aby jego płaszczyzna osiowa znajdowała się na linii poziomej lasera i wykonaj skanowanie stosując opcję [6x6] HiRes FOV (zgodnie z instrukcją programu NNT).

## **Wskaźniki płaszczyzny czołowej i strzałkowej [pkt 5.2.2]**

Ustaw tak obiekt, aby jego płaszczyzna strzałkowa znajdowała się na linii poziomej lasera i wykonaj skanowanie stosując opcję [6x6] HiRes FOV (zgodnie z instrukcją programu NNT).

## **Grubość przekrojów warstwowych [pkt 5.3]**

## **Grubość przekrojów warstwowych skanowania osiowego [pkt 5.3.1]**

Zobacz instrukcję oprogramowania.

 **Grubość przekrojów warstwowych skanowania spiralnego [pkt 5.3.2]** Nie dotyczy.

## **Dawka promieniowania [pkt 5.4]**

Wykonaj żądane skanowanie dla każdego trybu, zgodnie z wymaganiami normy IEC 60601-2-44. System automatycznie dobiera dawkę promieniowania, zależnie od skanowanego obiektu. Nie ma możliwości ręcznego ustawienia wielkości dawki.

- **Przeciętny poziom i równomierność szumów [pkt 5.5]** *Zobacz instrukcję oprogramowania.*
- **Rozdzielczość przestrzenna [pkt 5.6]** *Zobacz instrukcję oprogramowania.*

# **Tabela wartości referencyjnych wg normy IEC 61223-3-5**

Poniższa tabela zawiera referencyjne wartości i warunki stosowane przy wykonywaniu testu dopuszczającego.

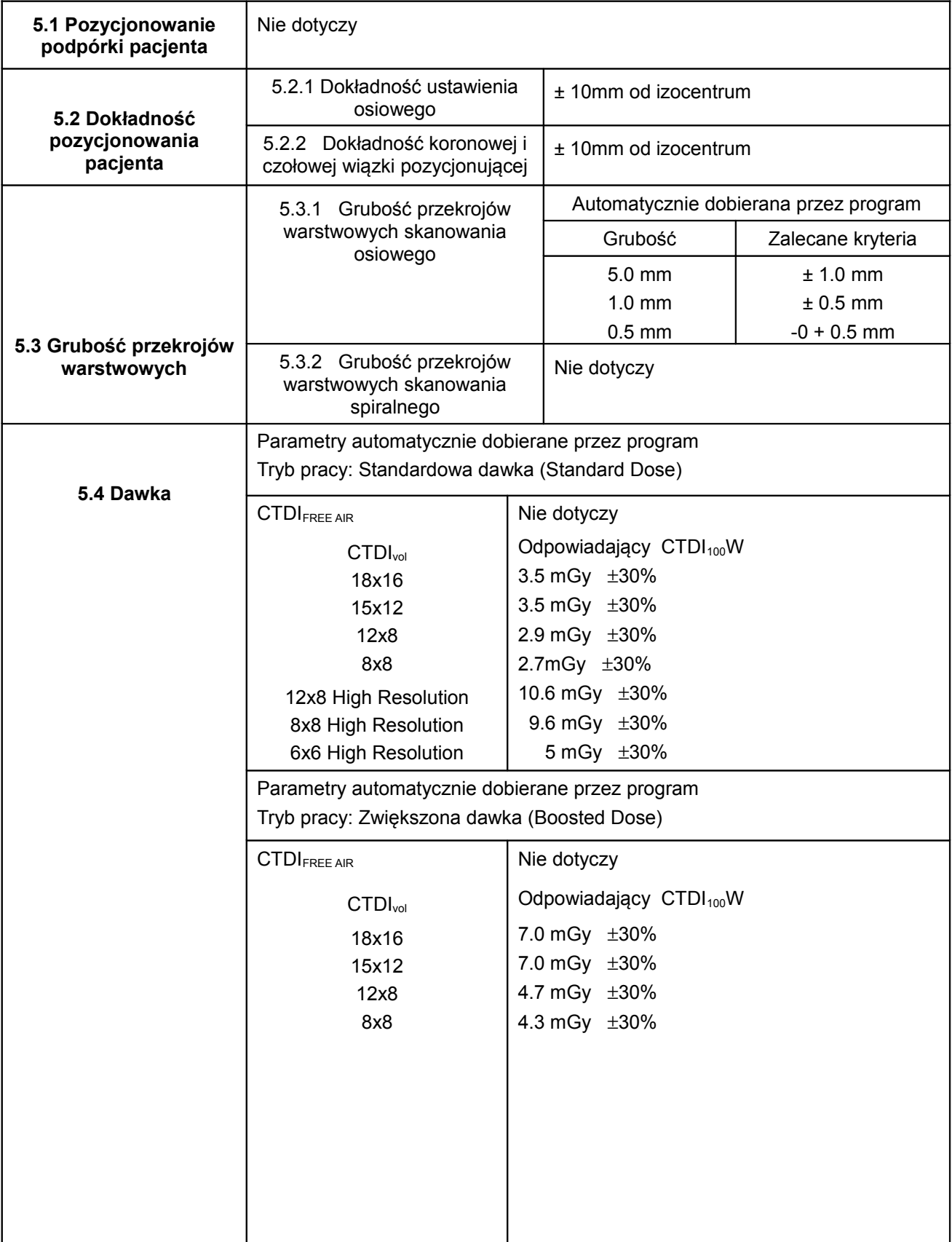

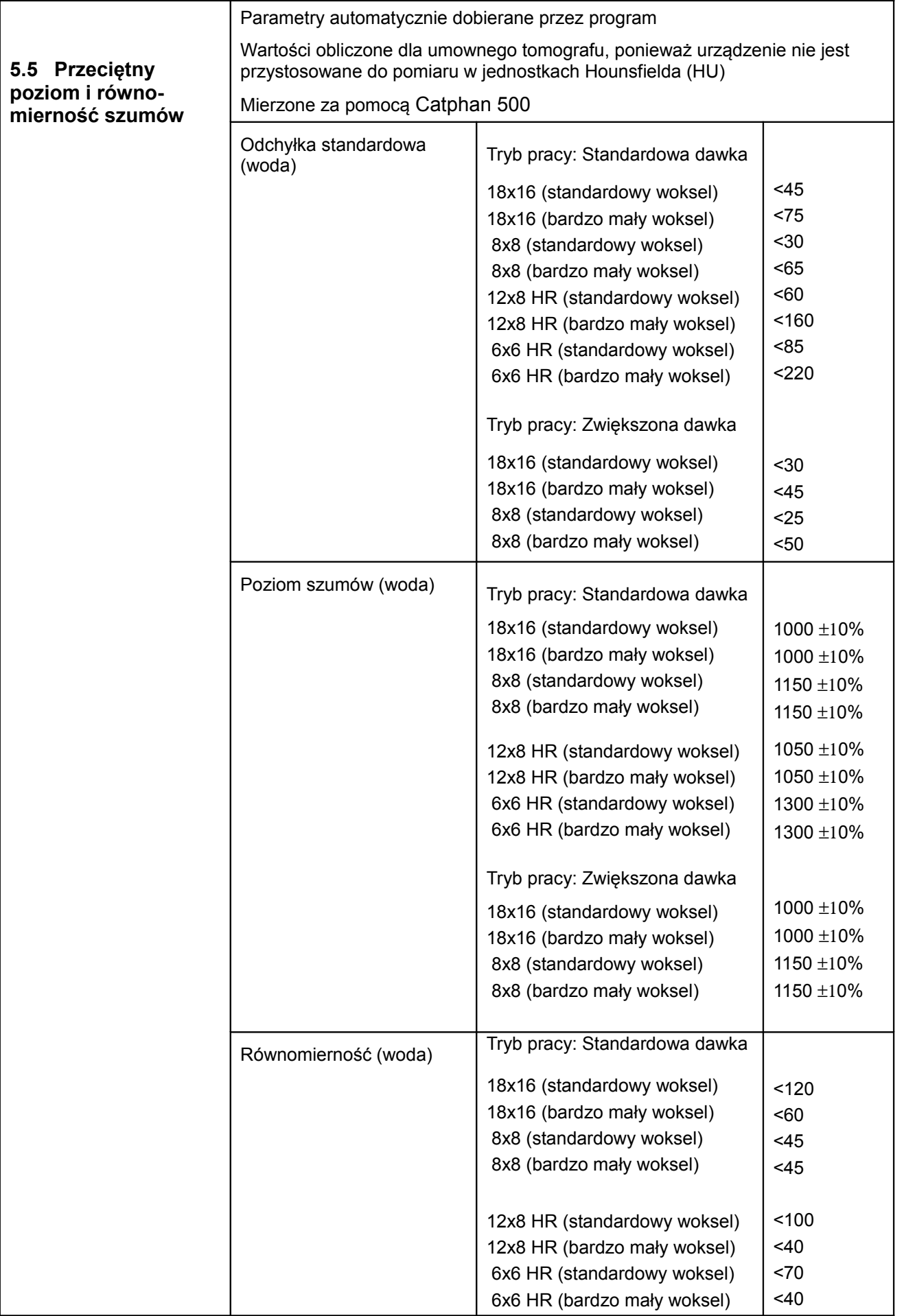

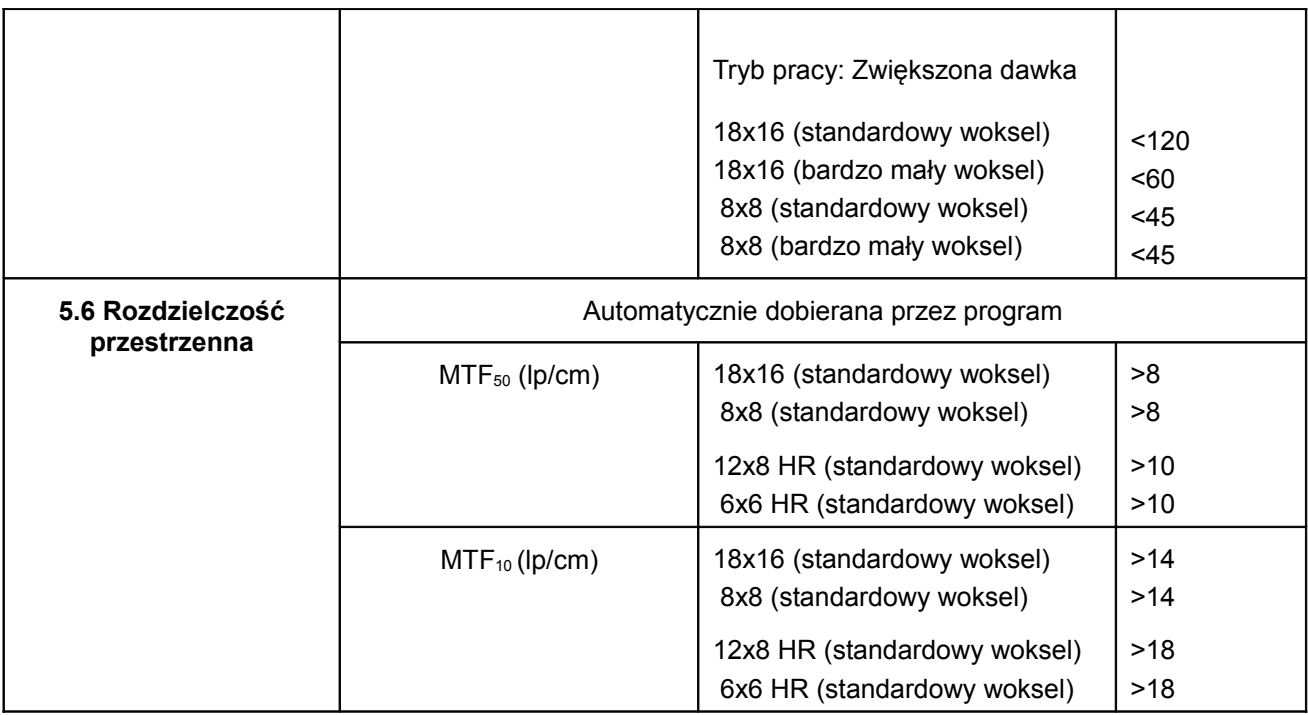

# <span id="page-45-1"></span><span id="page-45-0"></span>10.1 Zespół skanujący

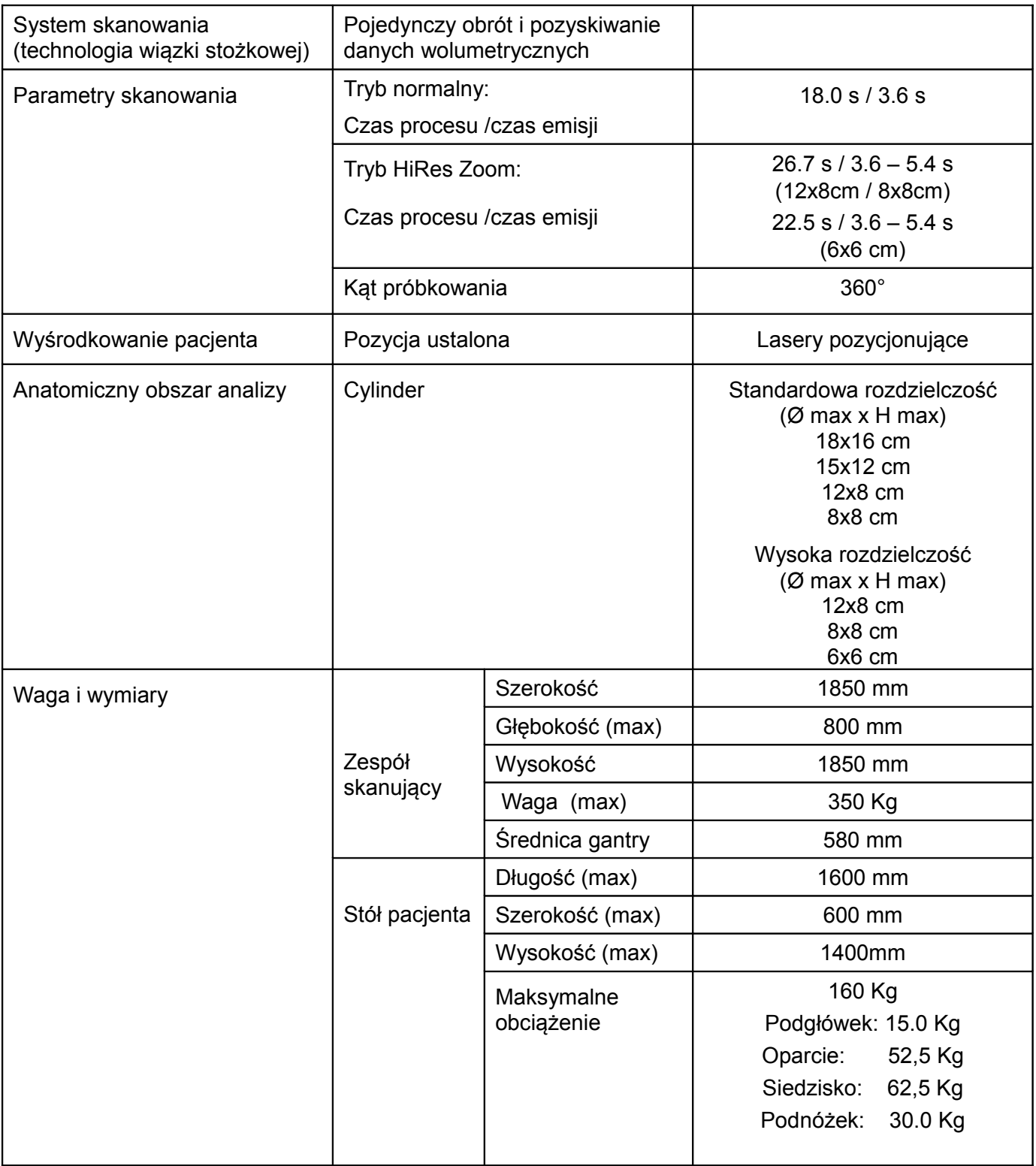

# <span id="page-46-1"></span>10.2 Detektor

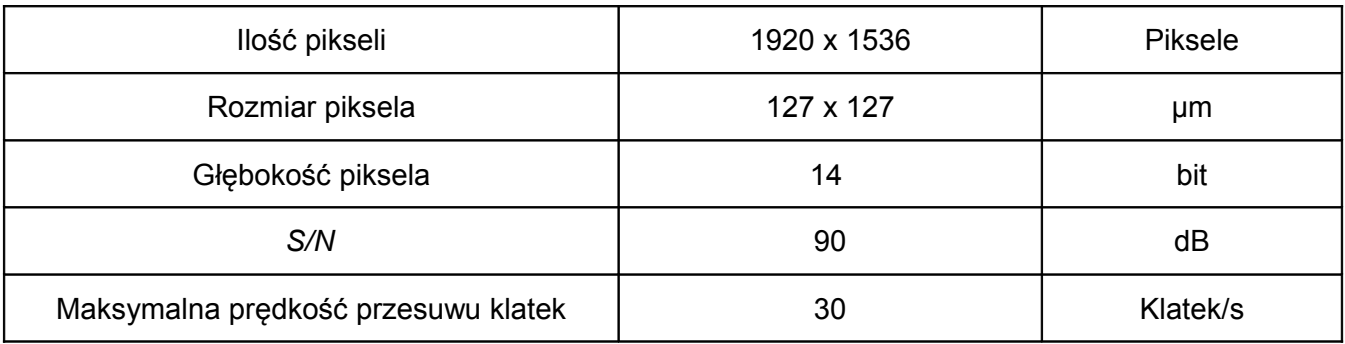

# <span id="page-46-0"></span>10.3 Radiologiczne zdjęcia bazowe (Scout view)

# *Tryb normalny (standard):*

18x16

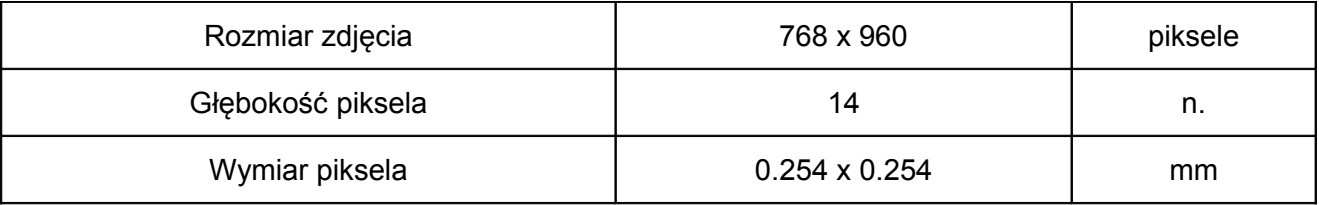

15x12

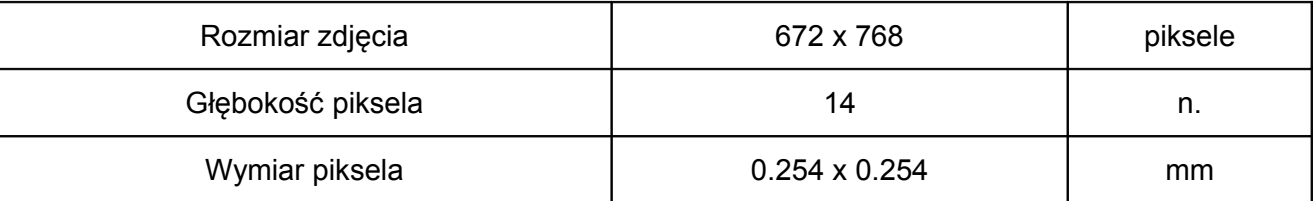

12x8

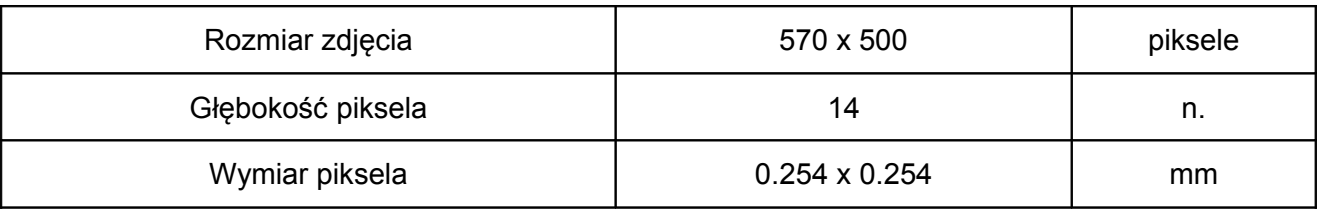

8x8

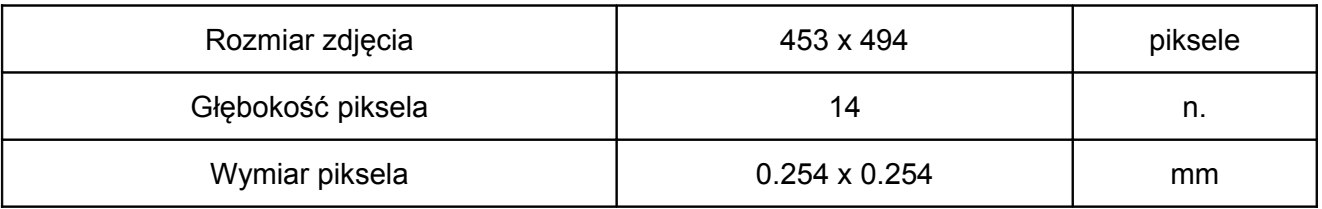

# *Tryb wysokiej rozdzielczości HiRes Zoom:*

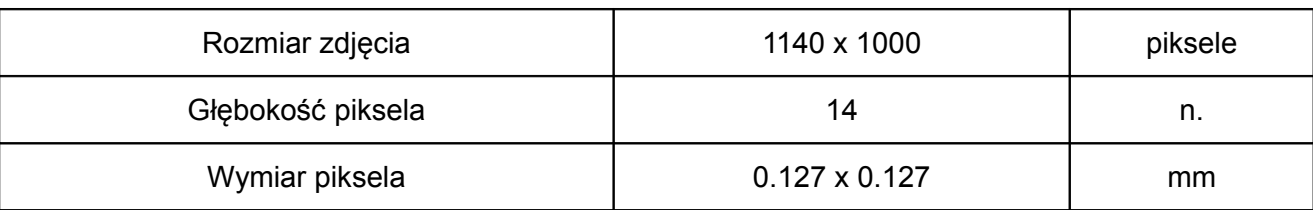

8x8

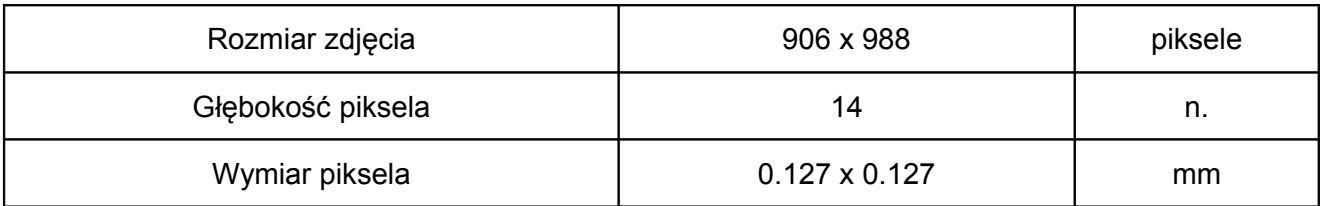

6x6

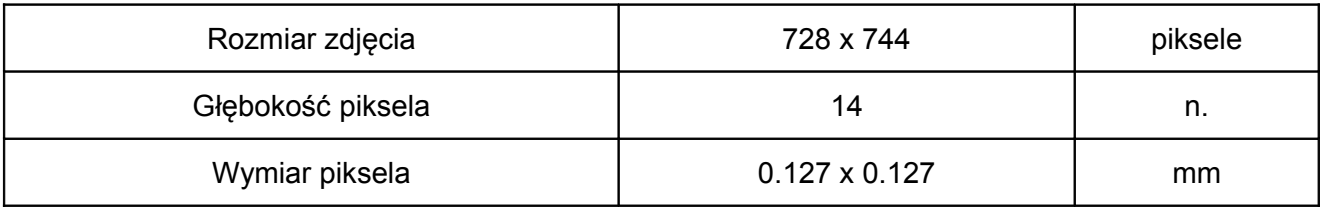

# <span id="page-47-0"></span>10.4 Rekonstruowana przestrzeń

# *Tryb normalny (standard):*

18x6

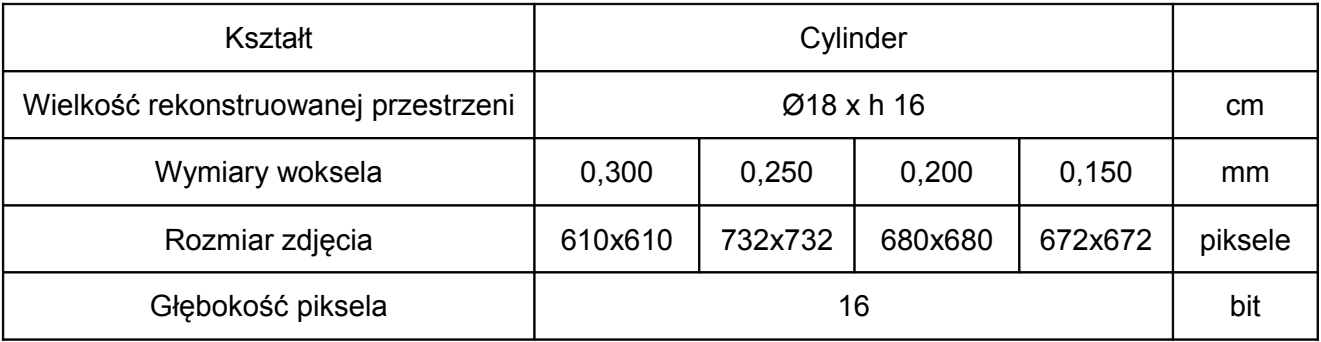

15x12

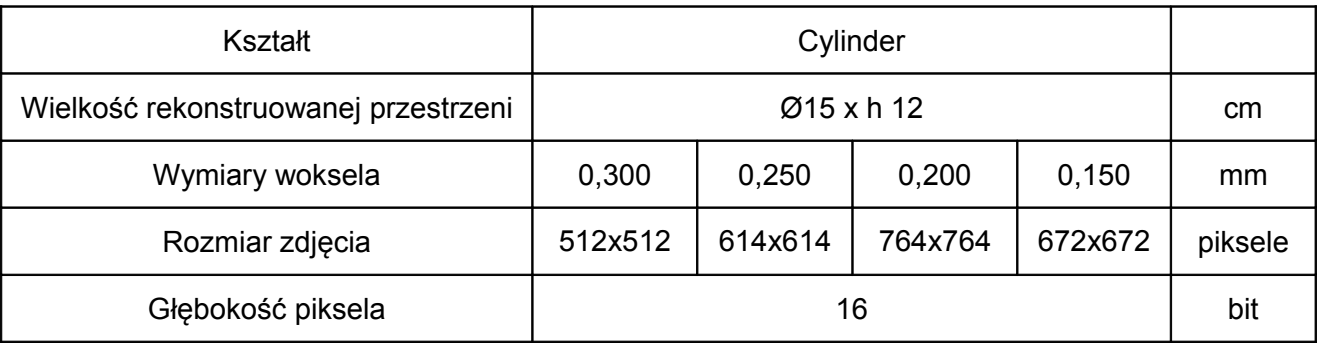

12x8

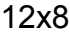

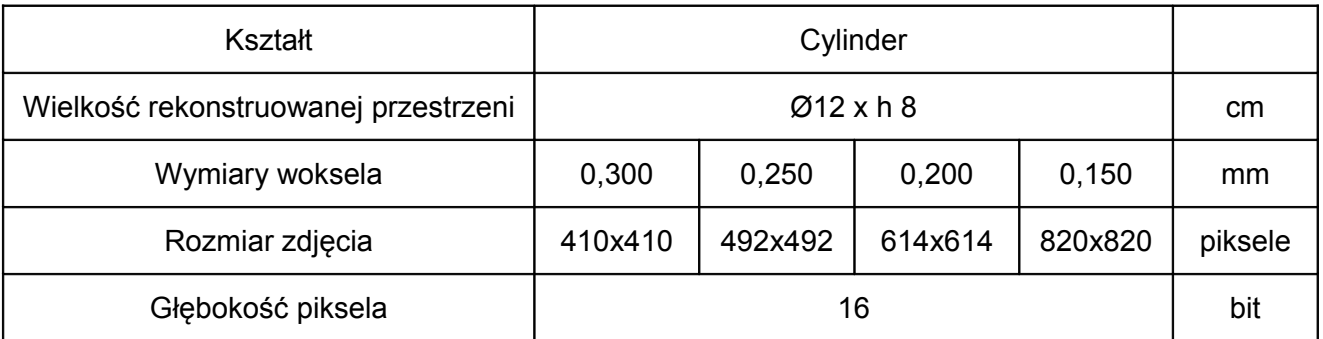

8x8

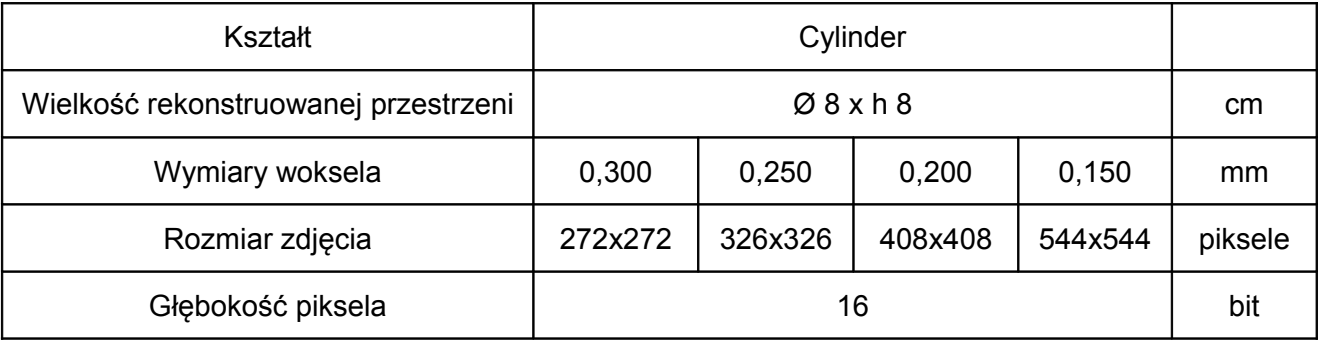

# *Tryb wysokiej rozdzielczości HiRes Zoom:*

12x8

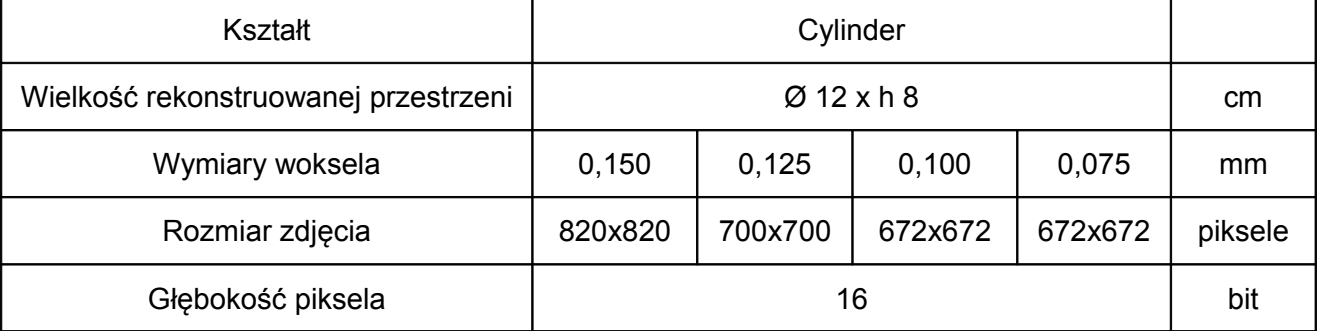

8x8

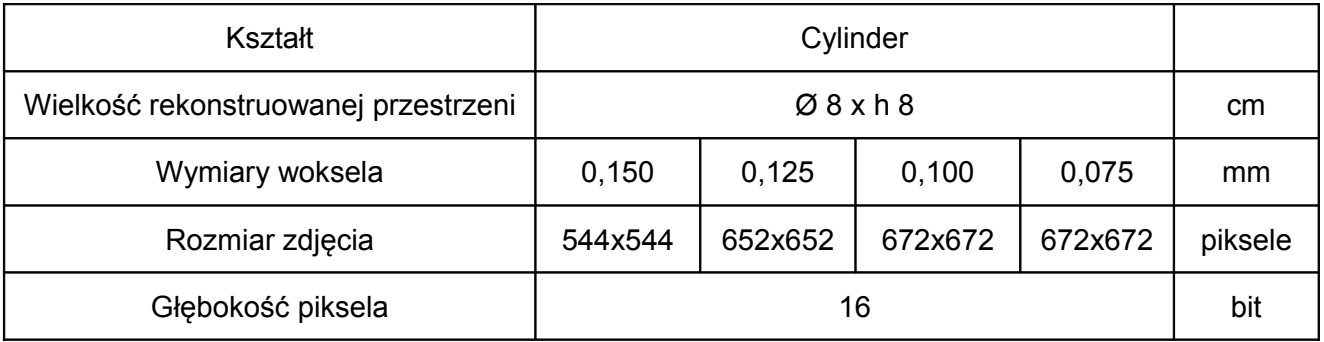

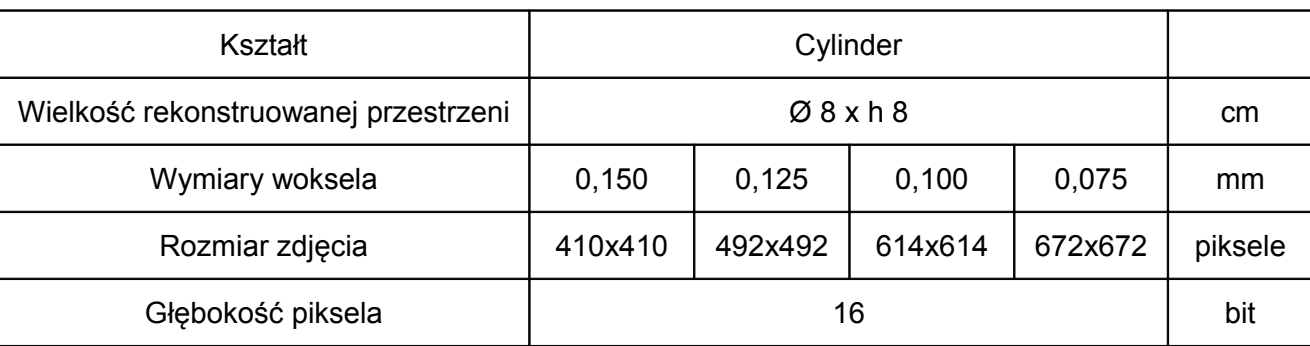

# <span id="page-49-1"></span>10.5 Parametry radiologiczne

# <span id="page-49-0"></span>*10.5.1 Lampa IAE model X22 0.3/0.6*

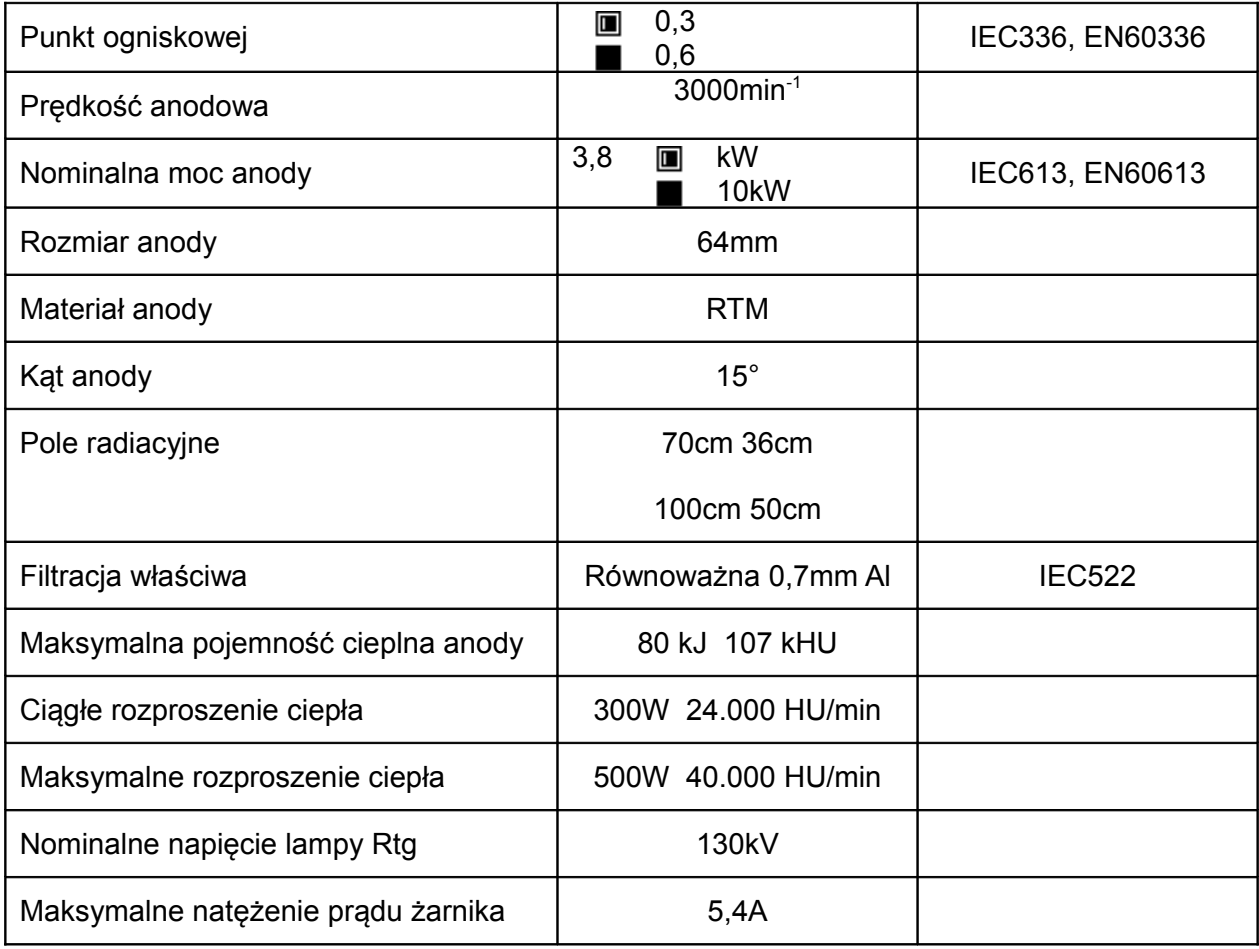

Dane w powyższej tabeli odnoszą się do równoważnej mocy anody 100W = 54% maksymalnego obciążenia cieplnego anody

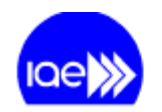

# DANE TECHNICZNE LAMPY RTG

# Wymiary

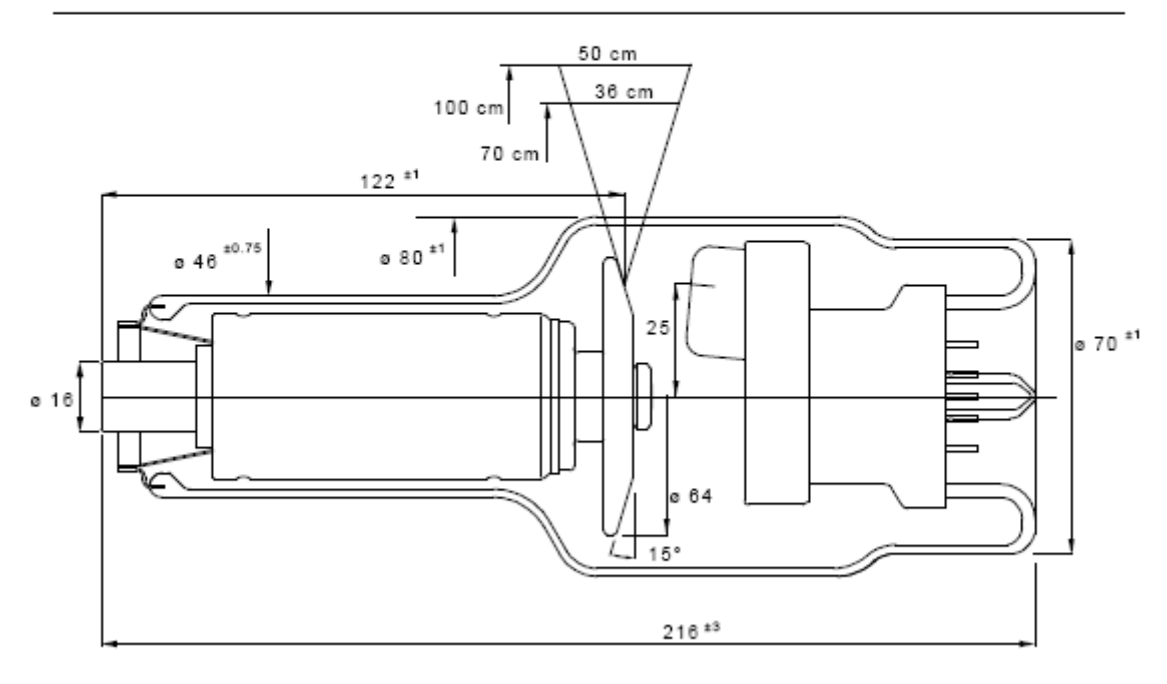

Krzywe nagrzewania i wychładzania anody

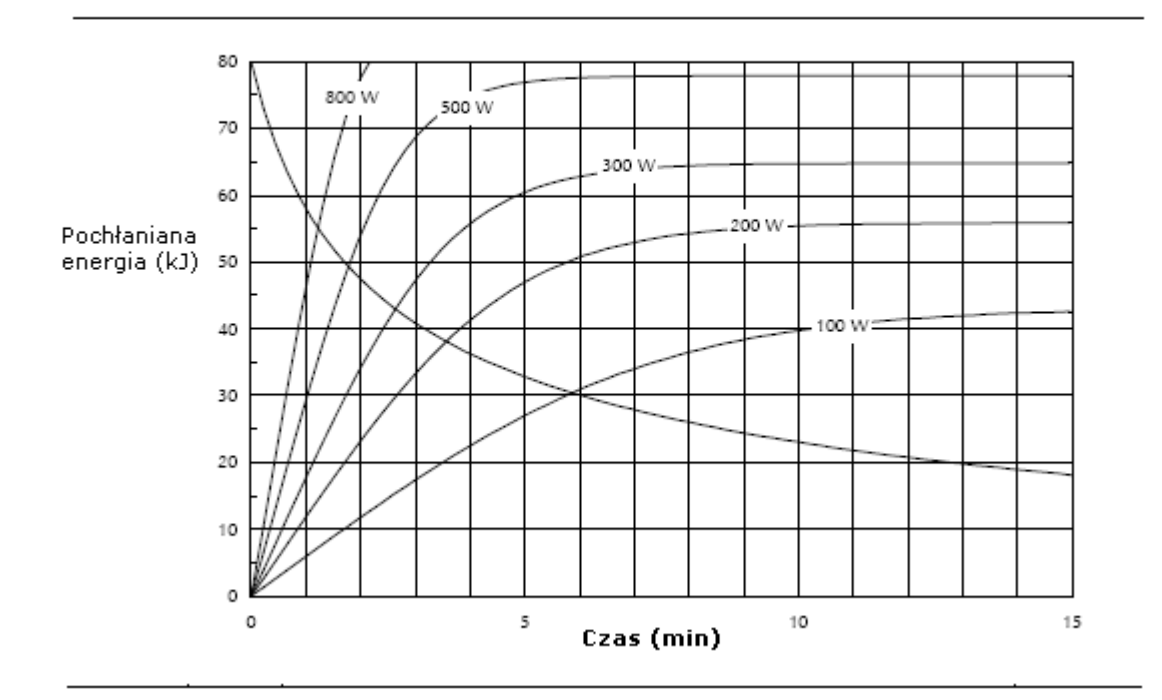

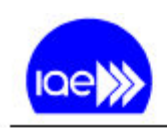

# $X22$  0.3/0.6

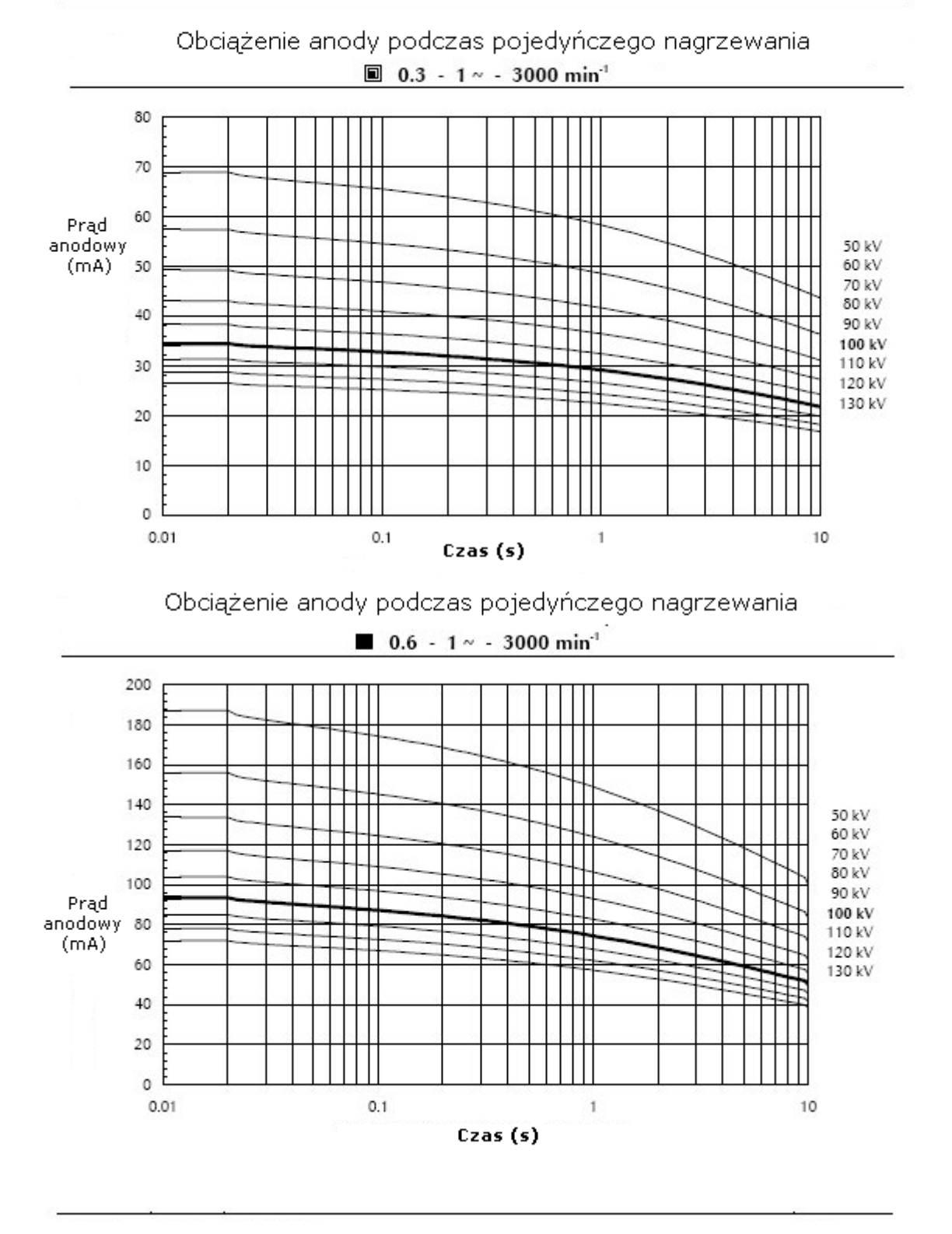

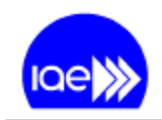

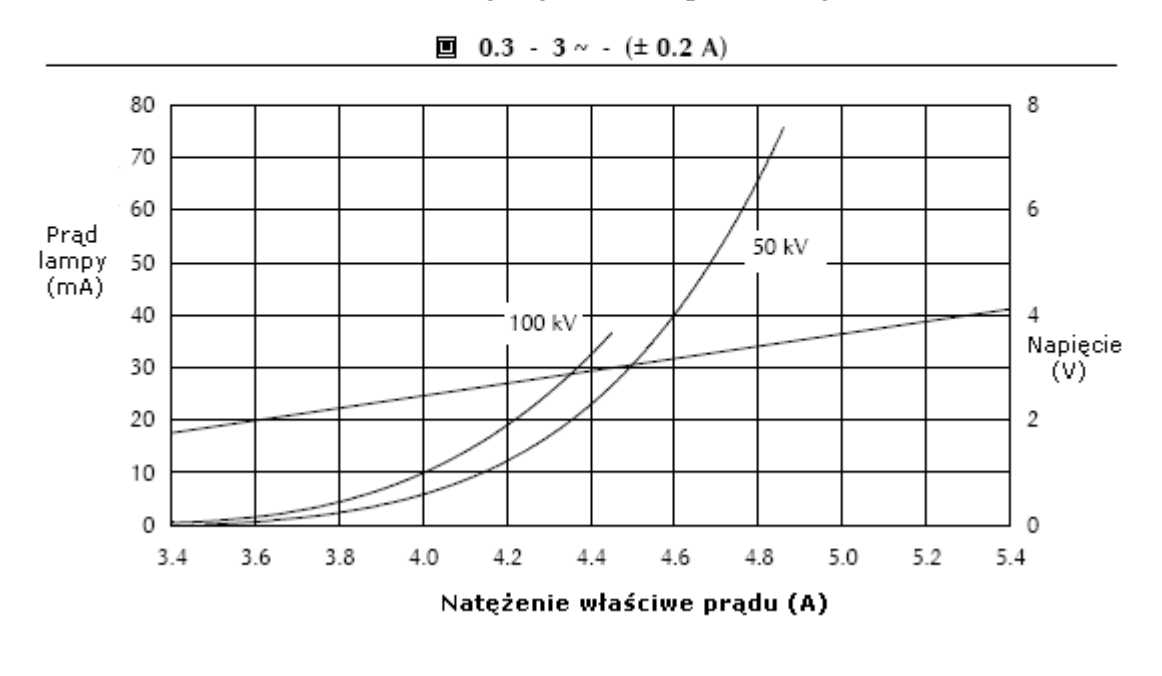

Charakterystyka emisji katody

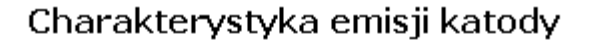

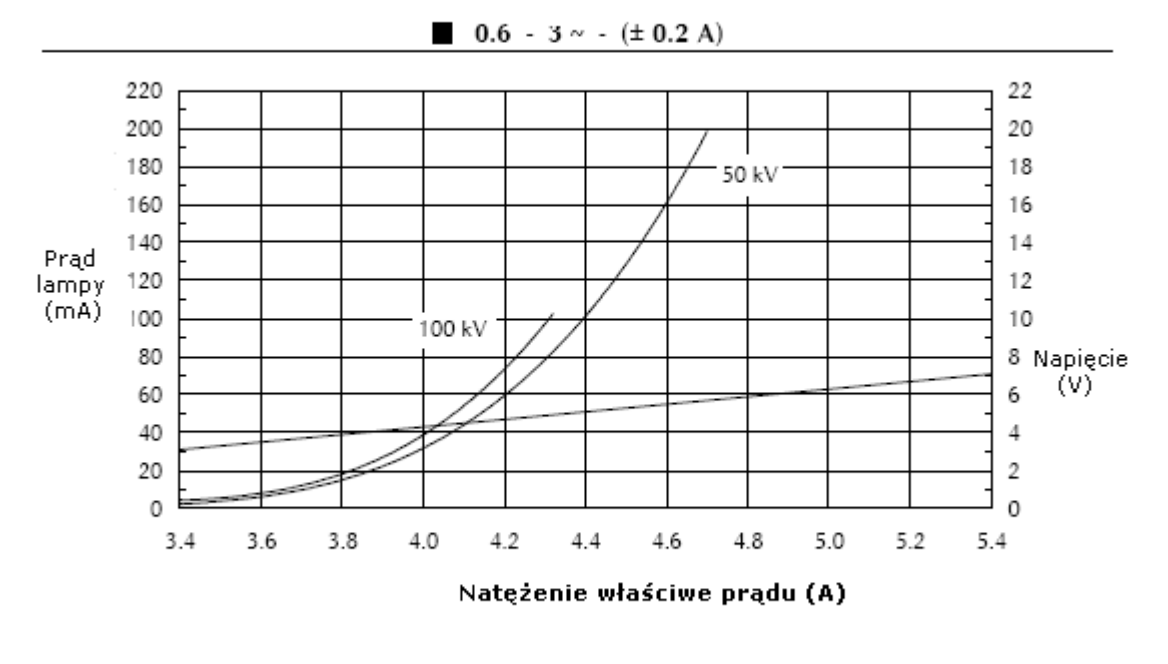

<span id="page-53-0"></span>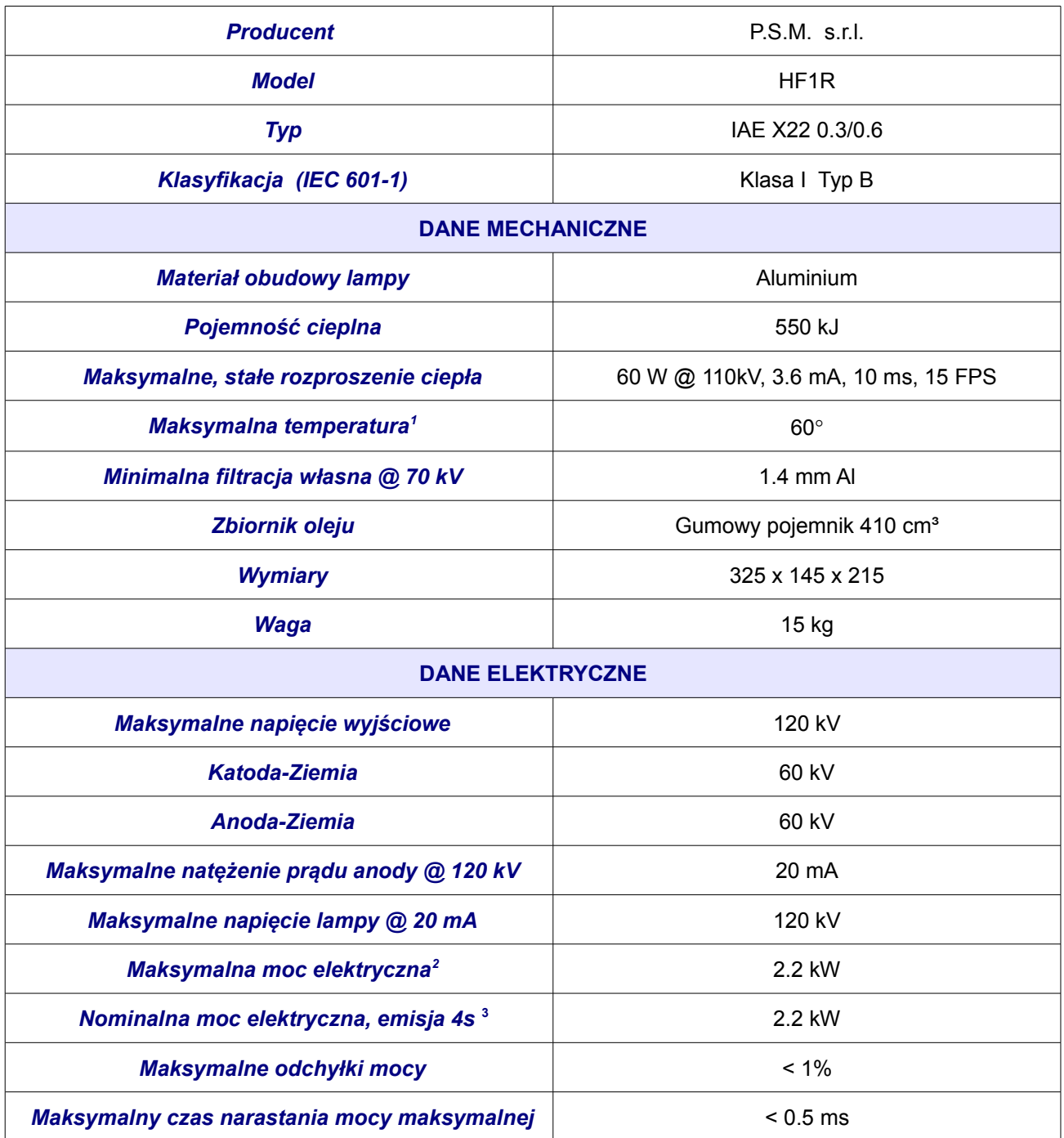

<span id="page-53-1"></span><sup>1</sup> *Zgodnie z normą IEC60601-2-28, pkt 6.8.2.b)*

<span id="page-53-2"></span><sup>2</sup> *Zgodnie z normą IEC60601-2-7, pkt. 6.8.2 a)* 

<span id="page-53-3"></span><sup>3</sup> *Zgodnie z normą IEC60601-2-44, pkt 6.8.2 a)*

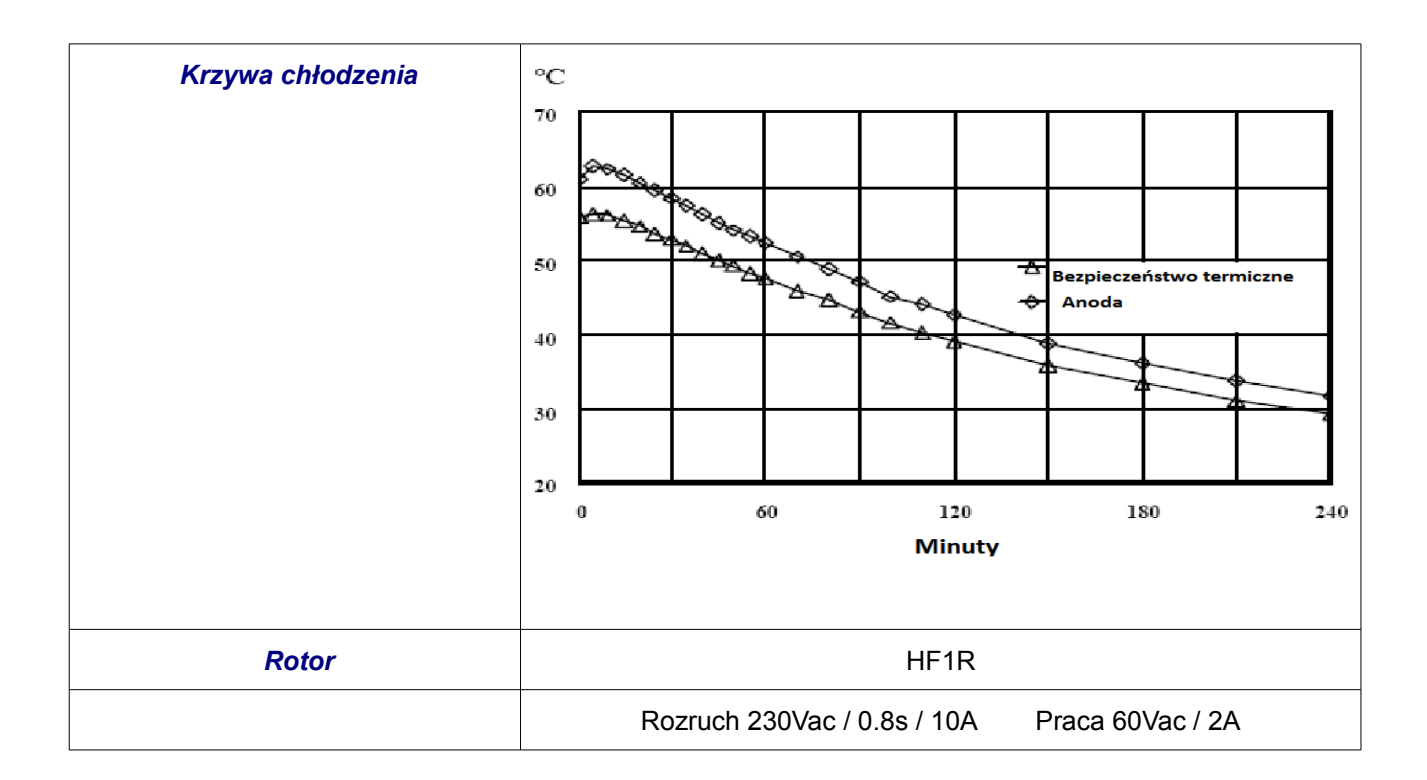

# <span id="page-54-0"></span>*10.5.3 Generator Rtg*

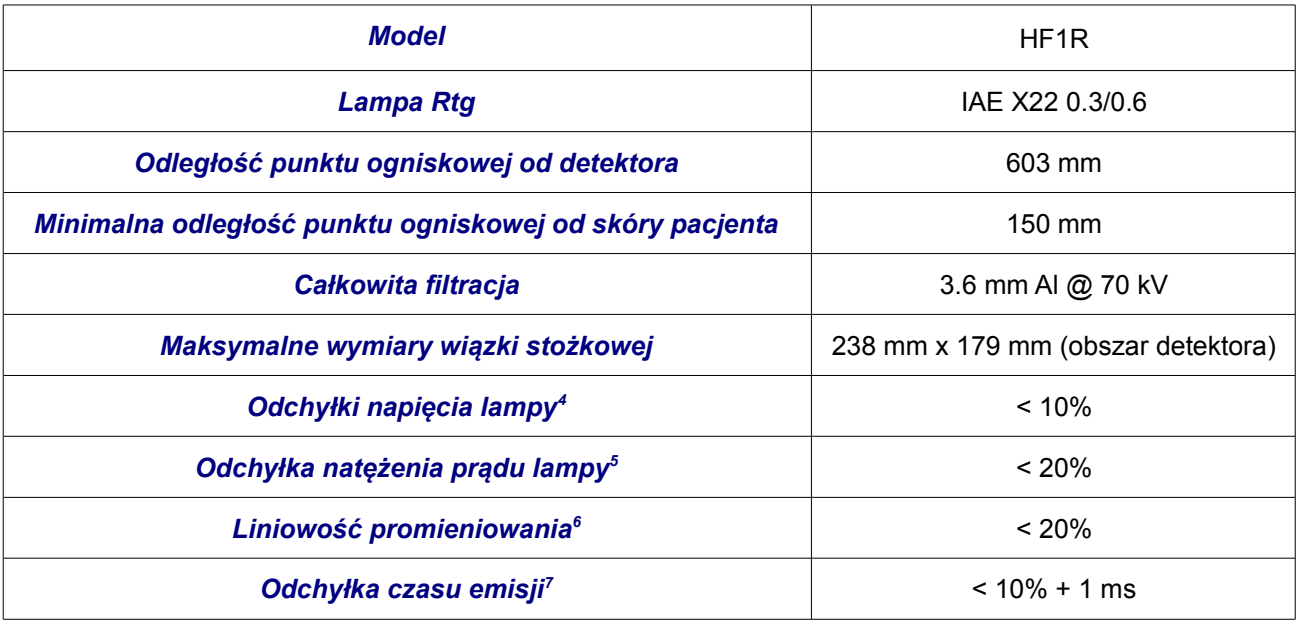

<span id="page-54-1"></span><sup>4</sup> *Zgodnie z normą IEC 60601-2-7, pkt. 50.104.1*

<span id="page-54-2"></span><sup>5</sup> *Zgodnie z normą IEC 60601-2-7, pkt. 50.104.2*

<span id="page-54-3"></span><sup>6</sup> *Zgodnie z normą IEC 60601-2-7, pkt. 50.105.4*

<span id="page-54-4"></span><sup>7</sup> *Zgodnie z normą IEC 60601-2-7, pkt. 50.104.3*

# <span id="page-55-0"></span>10.6 Inwerter

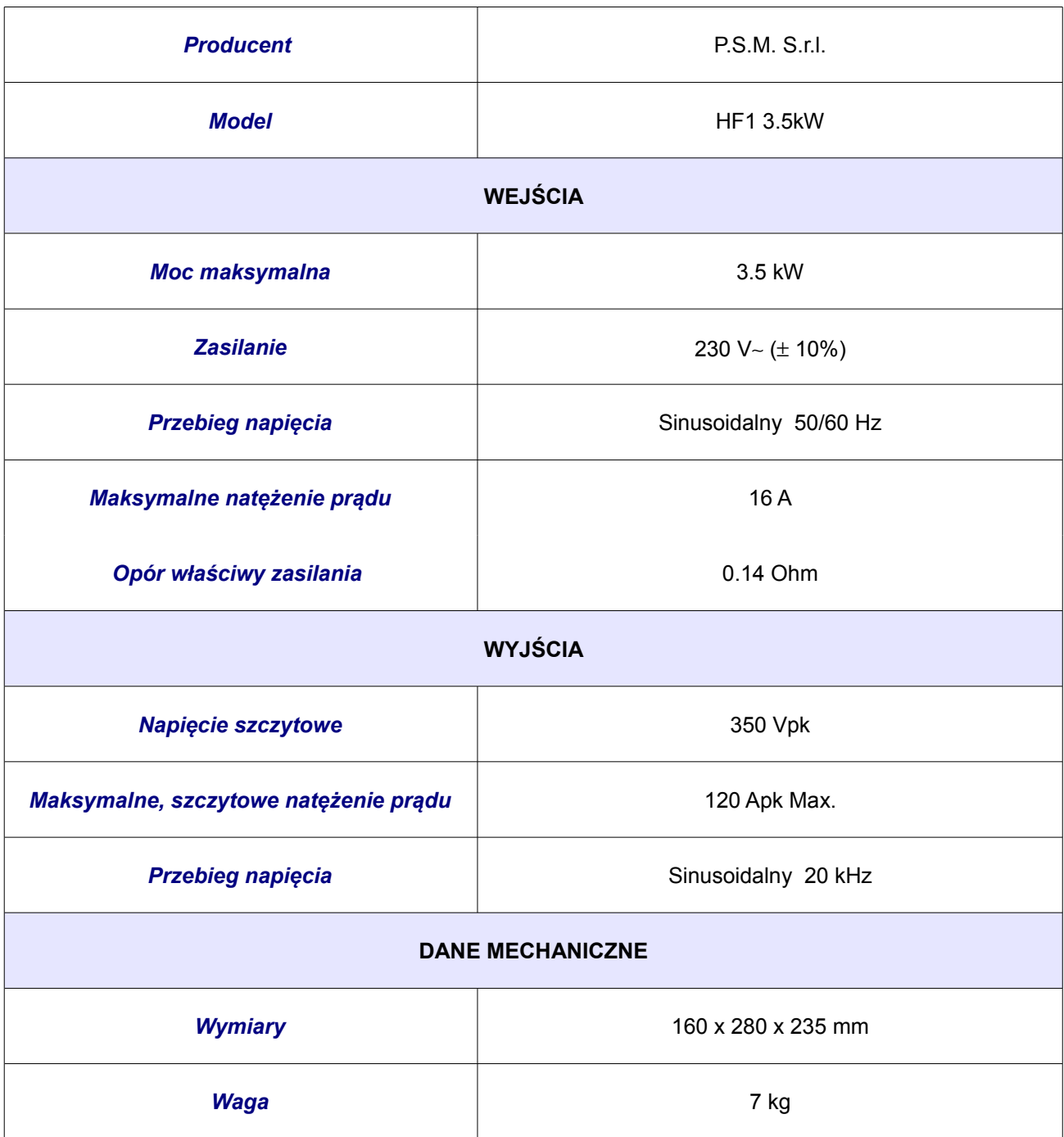

# <span id="page-56-0"></span>10.7 Deklarowana dawka

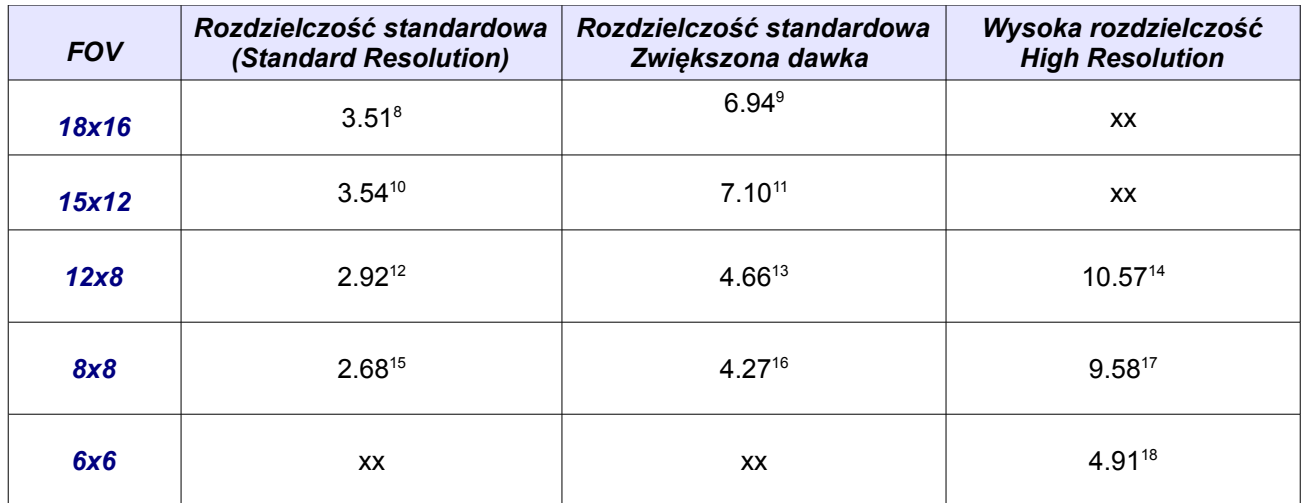

#### **Deklarowane wartości CTDIw.**

Podano wartości w jednostce mGy/skan z tolerancją ± 30%. Wartości CTDIvol w podanych przypadkach są zbieżne z wartościami CTDIw

Data: 2010-07-06

<span id="page-56-6"></span><span id="page-56-5"></span><span id="page-56-4"></span><span id="page-56-3"></span><span id="page-56-2"></span><span id="page-56-1"></span><sup>8</sup> *Parametry pracy: dobierane automatycznie przez program dla 110kV, 5.60mA, 3.6s, 20.24mAs* 9 *Parametry pracy; dobierane automatycznie przez program dla 110kV, 14.5mA, 3.6s, 52,00mAs* 10 *Parametry pracy; dobierane automatycznie przez program dla 110kV, 6.30mA, 3.6s, 22.72mAs* 11 *Parametry pracy; dobierane automatycznie przez program dla 110kV, 16.2mA, 3.6s, 58.33mAs* 12 *Parametry pracy; dobierane automatycznie przez program dla 110kV, 7.60mA, 3.6s, 27.50mAs* 13 *Parametry pracy; dobierane automatycznie przez program dla 110kV, 14.2mA, 3.6s, 51.40mAs* 14 *Parametry pracy; dobierane automatycznie przez program dla 110kV, 20.5mA, 5.4s, 110.6mAs* 15 *Parametry pracy; dobierane automatycznie przez program dla 110kV, 8.50mA, 3.6s, 30.59mAs* 16 *Parametry pracy; dobierane automatycznie przez program dla 110kV, 15.8mA, 3.6s, 56.75mAs* 17 *Parametry pracy; dobierane automatycznie przez program dla 110kV, 20.5mA, 5.4s, 110.6mAs*

<span id="page-56-11"></span><span id="page-56-10"></span><span id="page-56-9"></span><span id="page-56-8"></span><span id="page-56-7"></span><sup>18</sup> *Parametry pracy; dobierane automatycznie przez program dla 110kV, 20.5mA, 4.1s, 82.97mAs*

# <span id="page-57-0"></span>10.8 Rozkład promieniowania rozproszonego

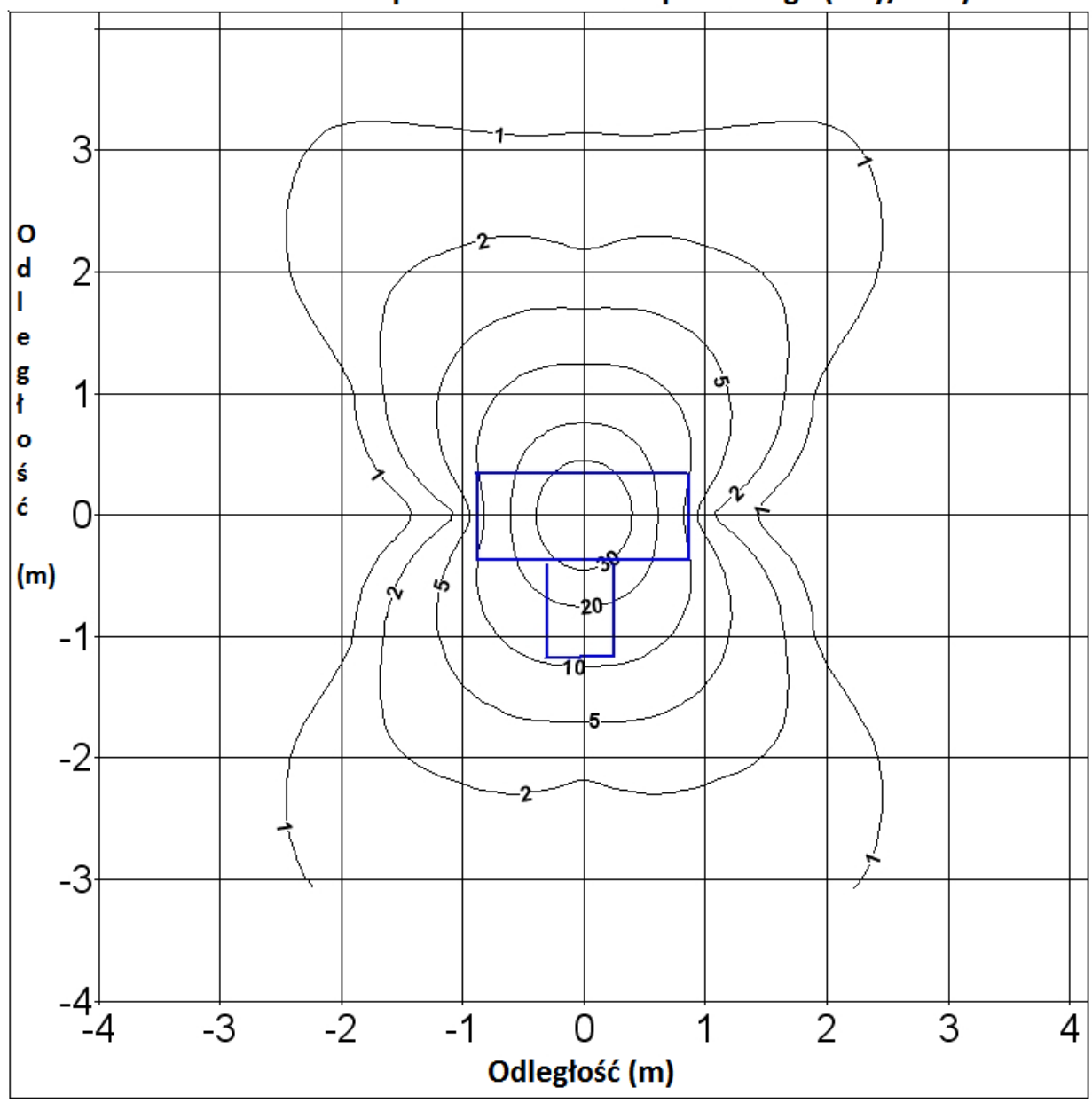

Rozkład promieniowania rozproszonego (uGy/mAs)

Mierzone na fantomie głowy, zgodnie z normą IEC 60601-2-44 pkt 29.1.102.2

# <span id="page-58-1"></span>10.9 Laser

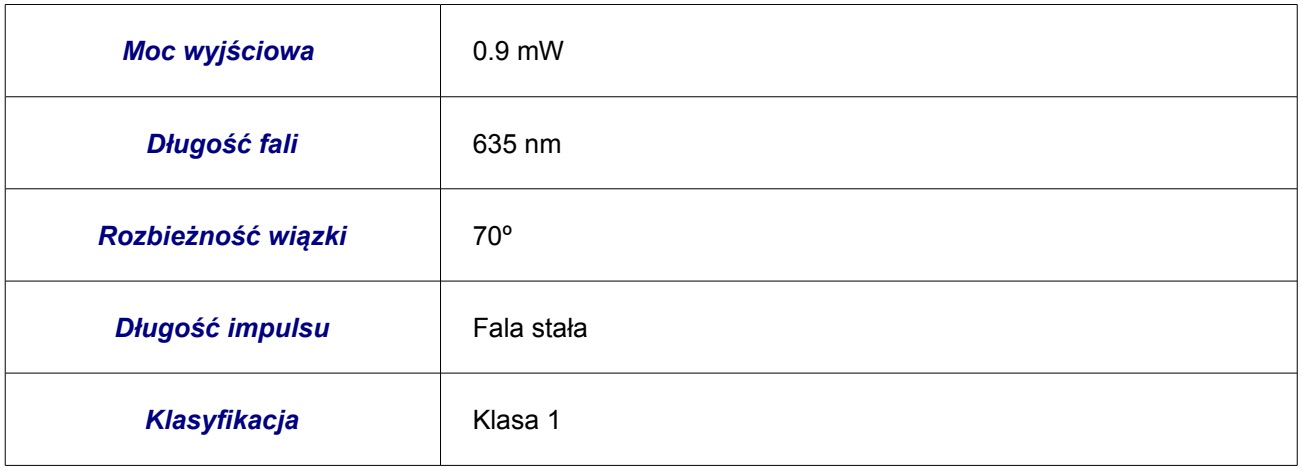

# <span id="page-58-0"></span>10.10 Pozostałe dane

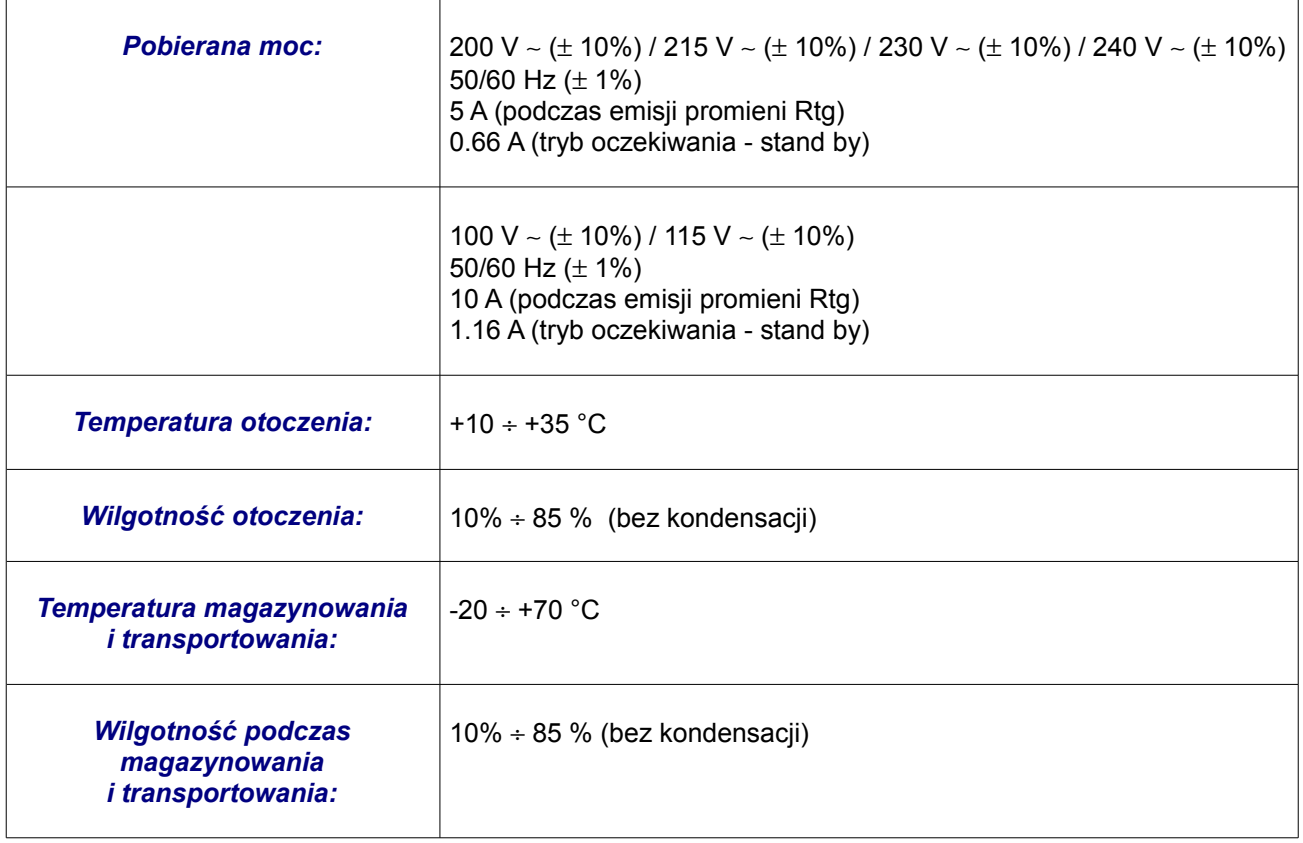

# <span id="page-59-0"></span>10.11 Kompatybilność elektromagnetyczna

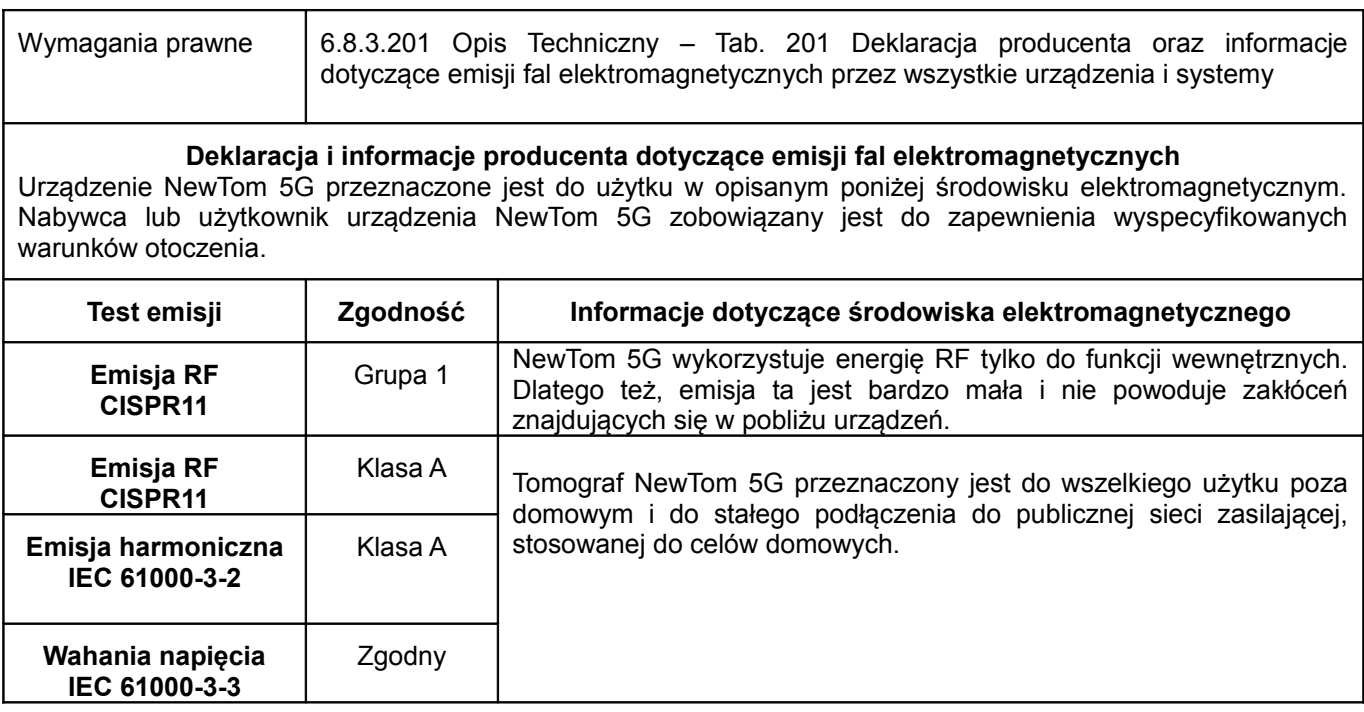

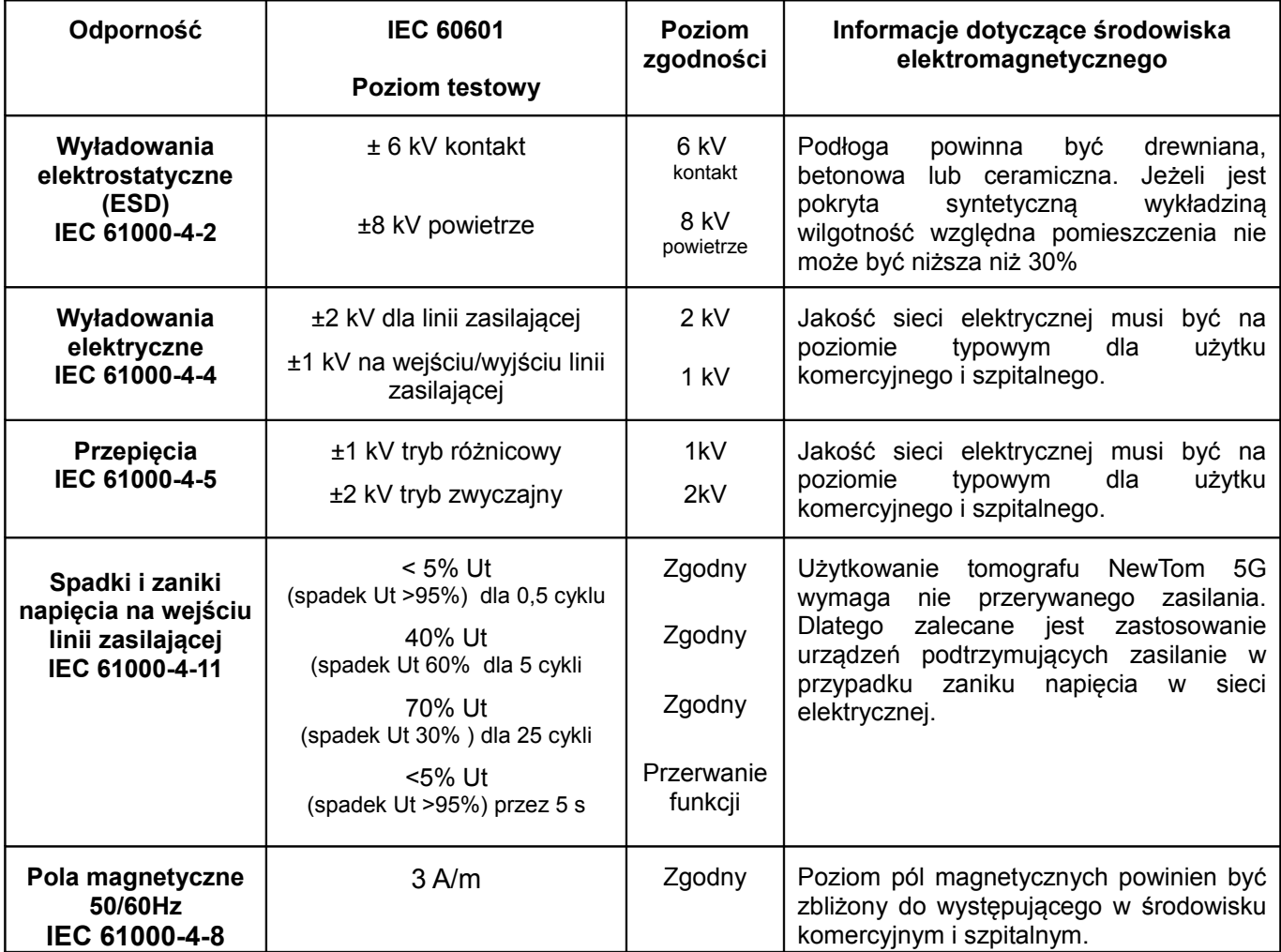

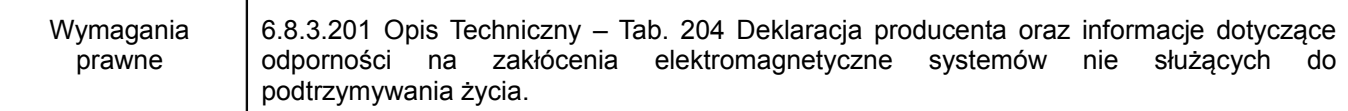

#### **Deklaracja i informacje producenta dotyczące odporności elektromagnetycznej**

Urządzenie NewTom 5G przeznaczone jest do użytku w opisanym poniżej środowisku elektromagnetycznym. Nabywca lub użytkownik urządzenia zobowiązany jest do zapewnienia wyspecyfikowanych warunków otoczenia.

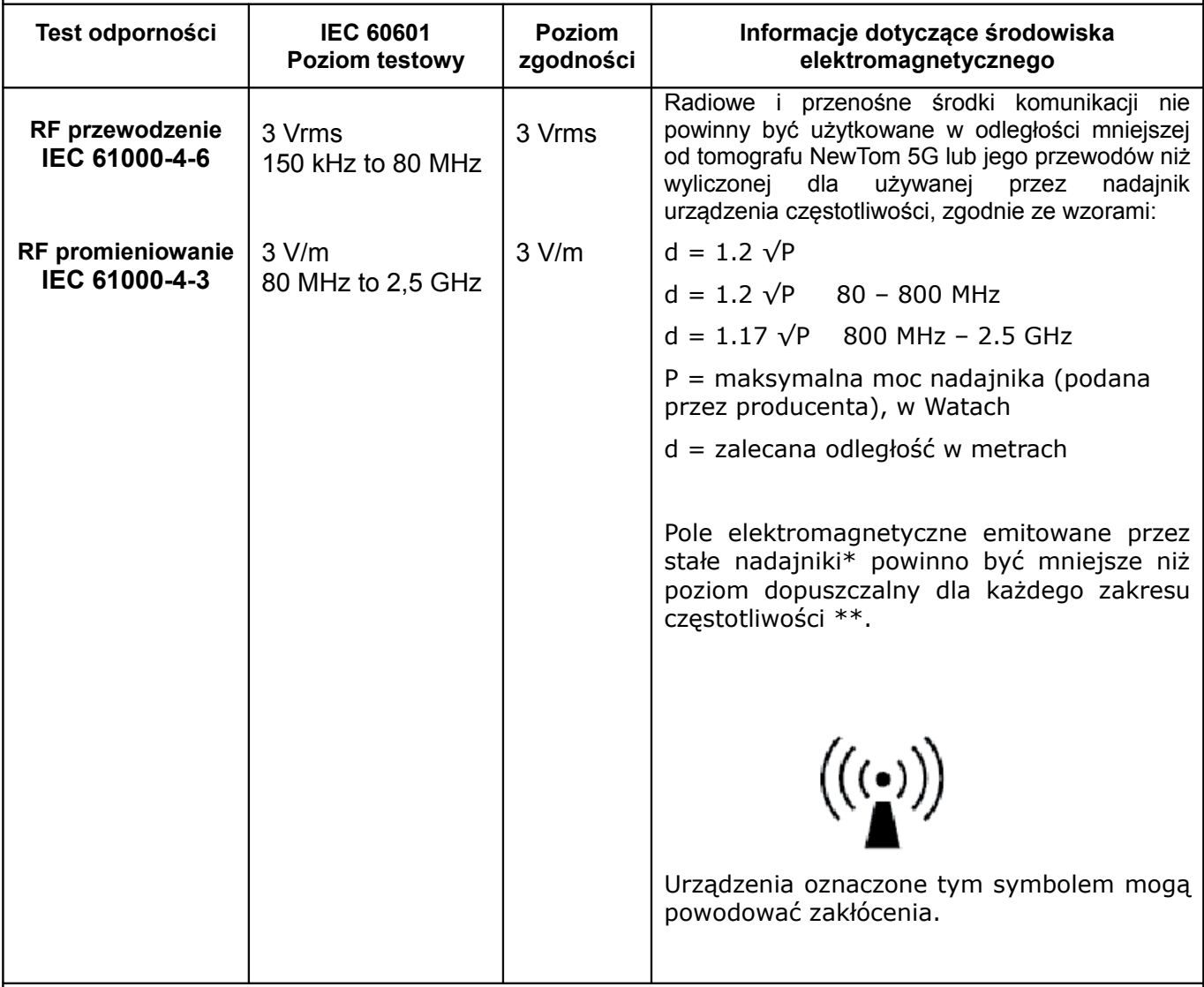

Uwaga 1: Dla 80 i 800 MHz stosuje się wartości z wyższego zakresu.

- Uwaga 2: W niektórych warunkach powyższe zalecenia mogą nie być przydatne. Rozchodzenie się fal radiowych w dużym stopniu zależy od stopnia pochłaniania i odbijania ich przez ściany, obiekty i ludzi.
- \* Trudno dokładnie określić pola emitowane przez nadajniki radiowe, telefony komórkowe itp. Dlatego przydatnym jest wykonania pomiaru w pomieszczeniu w którym zainstalowano tomograf NewTom 5G. Jeżeli wynik pomiaru jest wyższy niż dopuszczalne wartości należy dokładnie przyjrzeć się pracy urządzenia i zweryfikować poprawność działania wszystkich funkcji. Jeżeli funkcje urządzenia nie działają właściwie należy zastosować środki zaradcze lub zamontować urządzenie w innym pomieszczeniu.
- \*\* Przy zakresie częstotliwości 150kHz 80MHz pole elektromagnetyczne powinno być mniejsze niż 3V/m

Wymagania prawne 6.8.3.201 Opis Techniczny – Tab. 206 Zalecane odległości pomiędzy urządzeniami radiowymi i przenośnymi RF a systemami i urządzeniami nie służącymi do podtrzymywania życia.

## **Zalecane odległości pomiędzy urządzeniami radiowymi i przenośnymi RF a tomografem NewTom 5G.**

NewTom 5G przystosowany jest do użytkowania w środowisku elektromagnetycznym, w którym poziom pola jest kontrolowany. Właściciel lub użytkownik urządzenia NewTom 5G może ograniczyć wpływ fal elektromagnetycznych na jego działanie poprzez zachowywanie zalecanych odległości (dla mocy maksymalnej nadajnika).

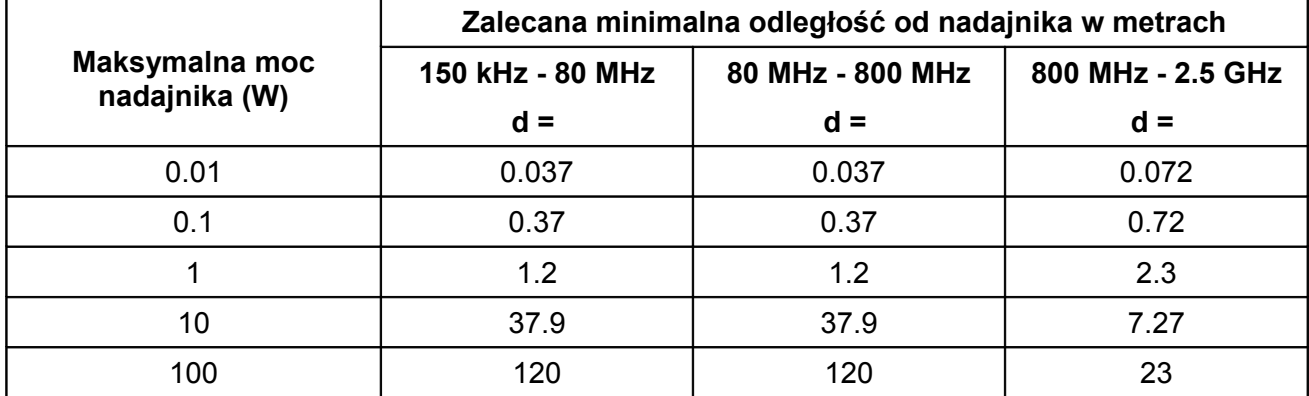

W przypadku nadajników których moc nie jest wymieniona w tabelce należy wyliczyć minimalną odległość od nadajnika poprzez aproksymację.

Uwaga 1: Dla 80 i 800 MHz stosuje się wartości z wyższego zakresu.

Uwaga 2: W niektórych warunkach powyższe zalecenia mogą nie być przydatne. Rozchodzenie się fal radiowych w dużym stopniu zależy od stopnia pochłaniania i odbijania ich przez ściany, obiekty i ludzi.

## **UWAGA!**

Wszystkie komponenty, akcesoria, części zamienne muszą być zaaprobowane i dostarczane przez QR S.r.l. Szczególnie przewody połączeniowe muszą być zgodne z opisem w punkcie 4.4.1 "Przewody".

## **OSTRZEŻENIE:**

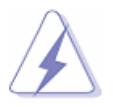

Użycie akcesoriów, przetworników i przewodów innych niż wyspecyfikowano w instrukcji może spowodować pogorszenie kompatybilności elektromagnetycznej urządzenia!

## OSTRZEŻENIE:

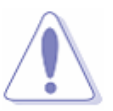

<span id="page-61-0"></span>NewTom 5G nie powinien stać na innym urządzeniu oraz żadne inne urządzenie nie powinno być ustawione na tomografie NewTom 5G. Jeżeli któreś z ww. ustawień jest konieczne należy dokładnie przyjrzeć się pracy urządzenia, aby zweryfikować poprawność działania wszystkich funkcji.

## *10.11.1 Podstawowa obsługa*

W przypadku zatrzymania skanowania ze względu na czasowe lub stałe, niewłaściwe działanie urządzenia operator ma możliwość zapisania danych uzyskanych do momentu wystąpienia usterki.

Jakość zrekonstruowanych zdjęć zależy od wielkości pobranych danych ale prawdopodobnie będzie trochę gorsza w porównaniu z poprawnie wykonanym procesem.

<span id="page-62-0"></span>**NewTom 5G** został wyprodukowany zgodnie z normami IEC dotyczącymi bezpieczeństwa elektrycznych urządzeń medycznych, a w szczególności:

- $\checkmark$  IEC 60601-1: 1988-12 Elektryczny sprzęt medyczny Część 1: Ogólne wymogi bezpieczeństwa
- $\checkmark$  IEC 60601-1-1: Edycja 2.0 2000-12 Elektryczny sprzet medyczny Cześć 1-1: Ogólne wymogi bezpieczeństwa – Norma powiązana: Wymogi bezpieczeństwa dla elektrycznych systemów medycznych.
- $\checkmark$  IEC 60601-1-2: 2001-09 Elektryczny sprzęt medyczny Część 1-2: Ogólne wymogi bezpieczeństwa - Norma powiązana: Kompatybilność elektromagnetyczna – Wymagania i testy.
- $\checkmark$  IEC 60601-1-3:1994-07 Część 1: Ogólne wymogi bezpieczeństwa Norma powiązana: Wymagania dotyczące ochrony przed promieniowaniem dla rentgenowskich urządzeń diagnostycznych.
- $\checkmark$  IEC 60601-1-4: Edycja 1.1 2000-04 Elektryczny sprzet medyczny Cześć 1-4: Ogólne wymogi bezpieczeństwa - Norma powiązana: Programowane systemy elektryczne
- $\checkmark$  IEC 60601-2-7: Edycja 2 1998-02 Elektryczny sprzęt medyczny Część 2-7: Szczególne wymagania bezpieczeństwa dla generatorów wysokiego napięcia stosowanych w rentgenowskich urządzeniach diagnostycznych.
- $\checkmark$  IEC 60601-2-28: Edycja 1.0 1993-03 Elektryczny sprzęt medyczny Część 2: Szczególne wymagania bezpieczeństwa dla źródeł promieniowania rentgenowskiego i lamp rentgenowskich stosowanych w diagnostyce medycznej.
- $\checkmark$  IEC 60601-2-32: Edycja 1.0 1994-03 Elektryczny sprzęt medyczny Część 2: Szczególne wymagania bezpieczeństwa dla wyposażenia pomocniczego urządzeń rentgenowskich.
- $\checkmark$  IEC 60601-2-44: Edycja 2.1, 2002-11 Elektryczny sprzęt medyczny Część 2.44: Szczególne wymagania bezpieczeństwa dla urządzeń rentgenowskich do tomografii komputerowej.
- $\checkmark$  IEC 60825-1: 2003-02 Edycia 4, Bezpieczeństwo urządzeń laserowych Cześć 1: Klasyfikacja urządzeń, wymagania, instrukcje dla użytkowników.
- $\checkmark$  21 CFR 1020.33 Urządzenia tomografii komputerowej (CT) [Kwiecień 1, 2006]

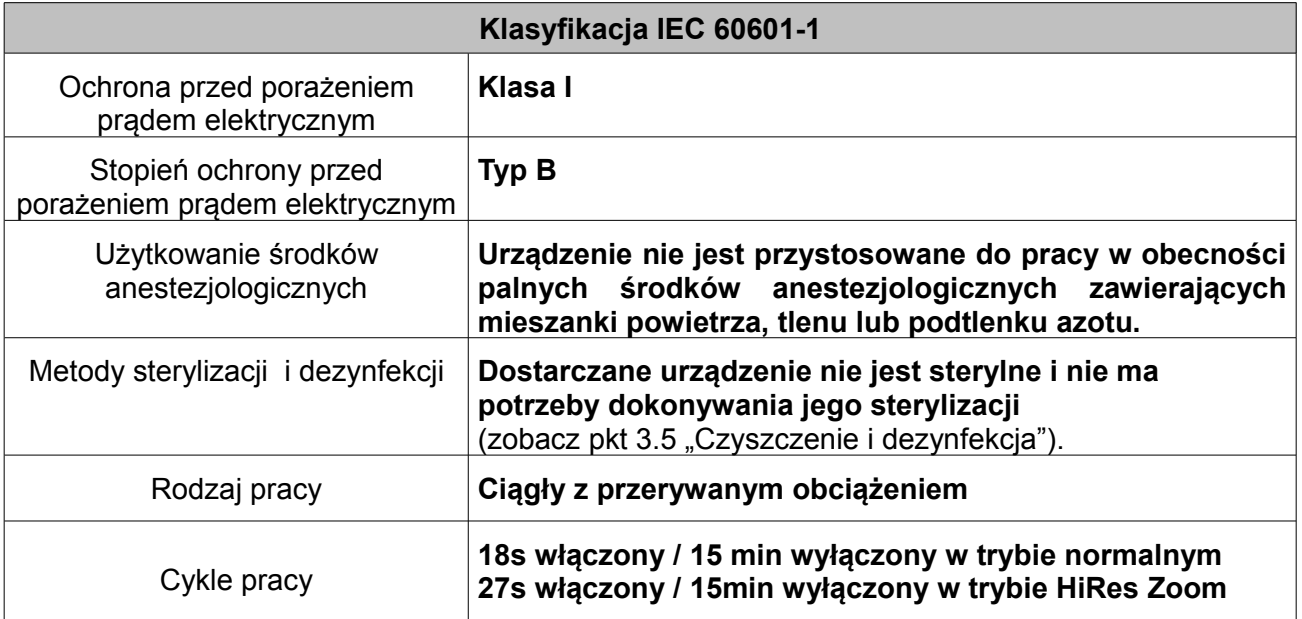

#### **TABLICZKA NA SKANERZE**

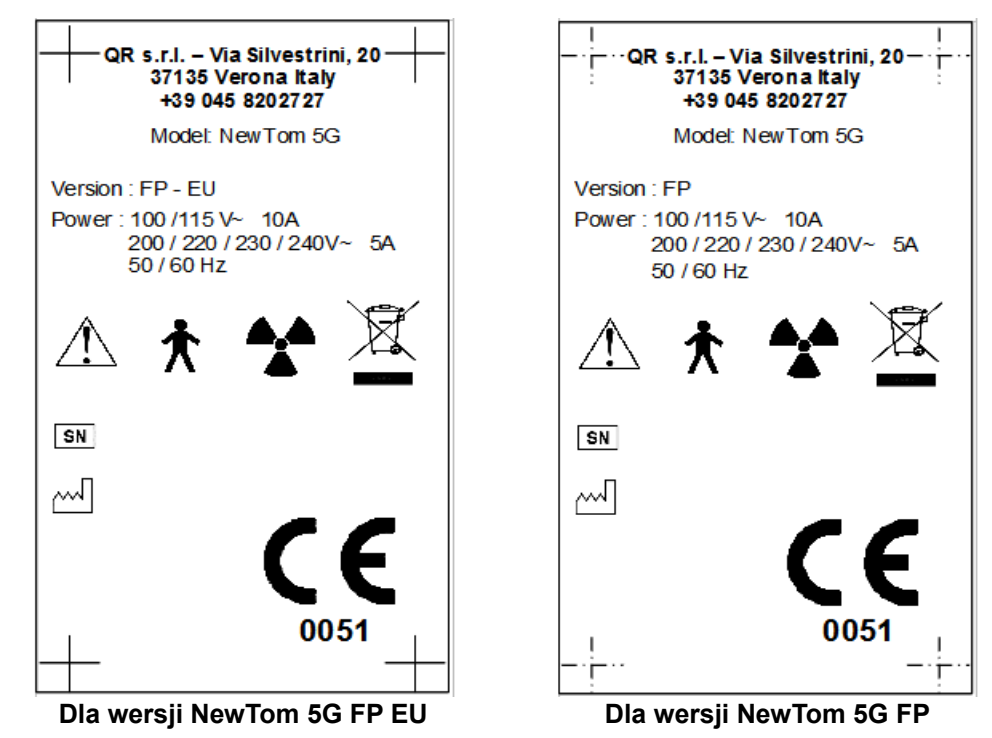

**Lokalizacja:** W lewym, dolnym rogu tylnej osłony plastikowej.

#### **OSTRZEŻENIE PRZED PROMIENIOWANIEM**

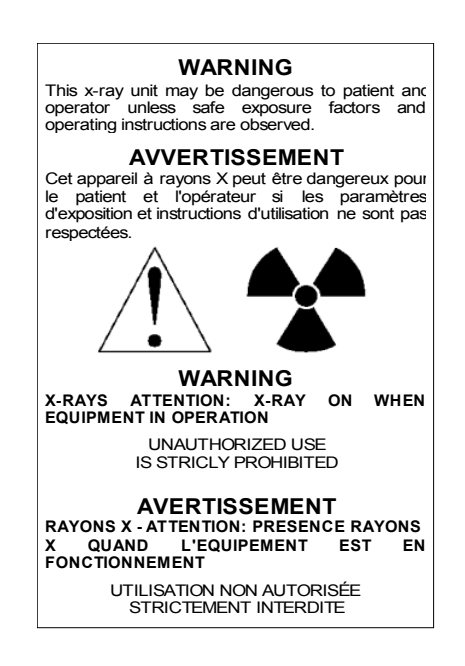

**Lokalizacja:** W lewym, dolnym rogu przedniej, plastikowej osłony.

## **WYŁĄCZNIK GŁÓWNY I GNIAZDO BEZPIECZNIKA**

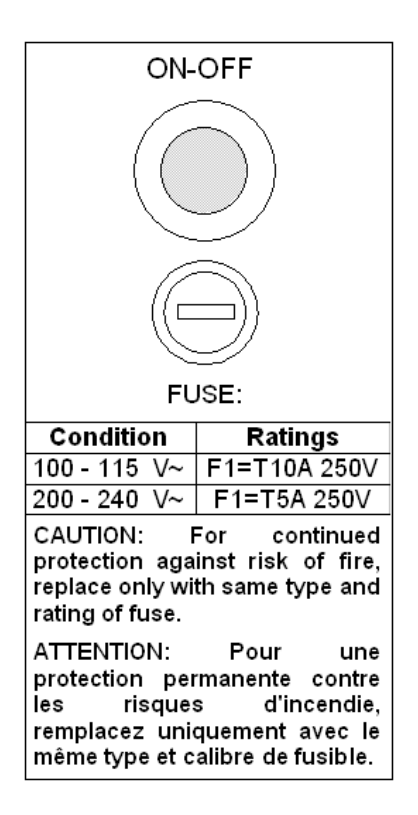

**Lokalizacja:** W lewym, dolnym rogu tylnej osłony plastikowej,, obok wyłącznika głównego

# **OSTRZEŻENIE PRZED URZĄDZENIEM LASEROWYM**

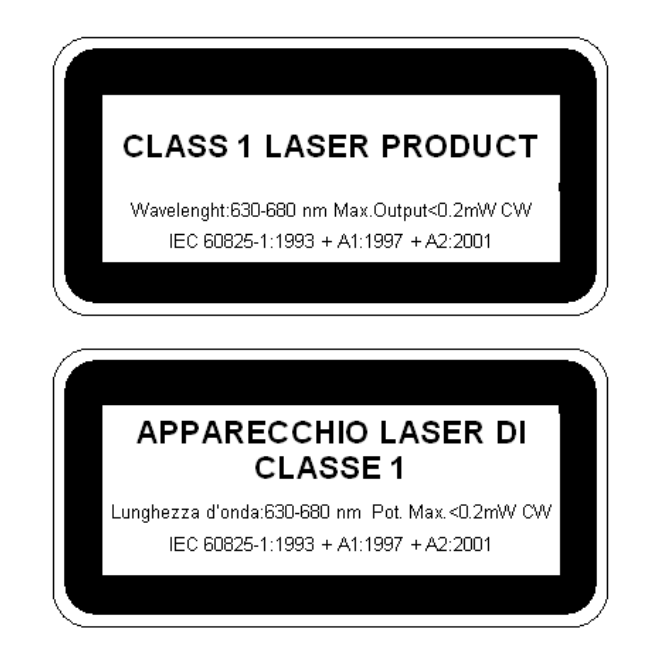

**Lokalizacja:** W lewym, dolnym rogu tylnej osłony plastikowej, nad tabliczką skanera.

## **TABLICZKA INFORMACYJNA DLA URZĄDZEŃ LASEROWYCH (ODLEGŁOŚĆ <40mm)**

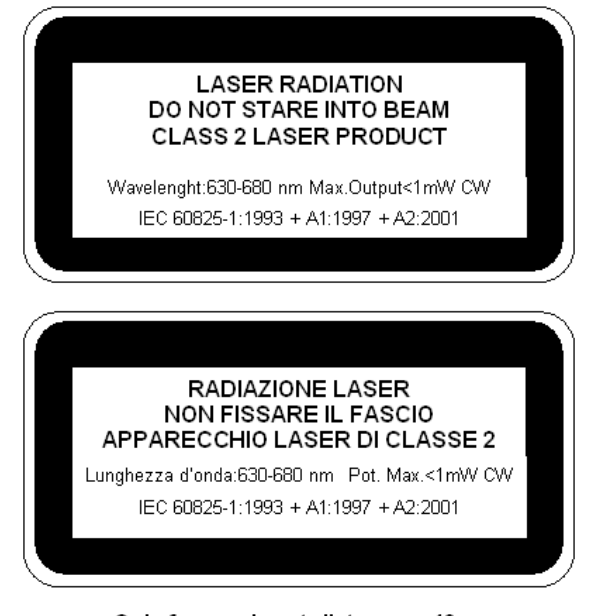

Only for service at distance < 40mm Solo per assistenza a distanza < 40mm

**Lokalizacja:** W środku gantry 5G, obok modułu z laserami (po 2 z każdej strony).

# **OSTRZEŻENIE PRZED URZADZENIEM LAASEROWYM (ODLEGŁOŚĆ <40mm)**

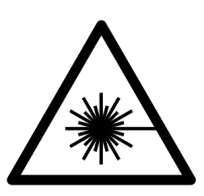

**Lokalizacja:** Na wspornikach laserów, obok modułu lasera (1 na każdy laser).

**TABLICZKA RÓWNOWAŻNIKA FILTRA OGRANICZNIKA WIĄZKI**

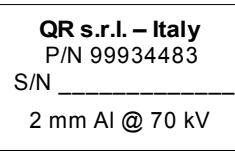

**Lokalizacja:** Na aluminiowym filtrze ogranicznika wiązki.

# **TABLICZKA RÓWNOWAŻNIKA PŁYTY LUSTRZANEJ OGRANICZNIKA WIĄZKI**

**QR s.r.l. – Italy** P/N 99934388  $S/N$ 0.7 mm Al @ 70 kV

**Lokalizacja:** Na płycie lustrzanej ogranicznika wiązki.

**TABLICZKA RÓWNOWAŻNIKA PŁYTY OŁOWIANEJ OGRANICZNIKA WIĄZKI** 

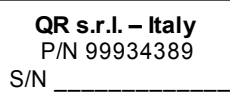

**Lokalizacja:** Na płycie ołowianej ogranicznika wiązki.

**TABLICZKA RÓWNOWAŻNIKA FILTRACJI OSŁONY PLASTIKOWEJ**

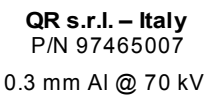

**Lokalizacja:** Na wewnętrznej powierzchni osłony gantry.

**TABLICZKA GNIAZDA PRZYŁĄCZENIOWEGO CAN BUS** 

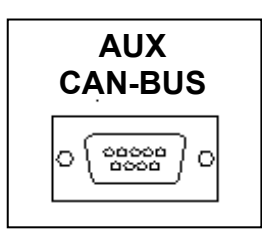

**Lokalizacja:** W lewym, dolnym rogu tylnej osłony plastikowej, obok gniazda CAN BUS.

**TABLICZKA GNIAZDA PRZYŁĄCZENIOWEGO PRZEWODU RJ45 ETHERNET**

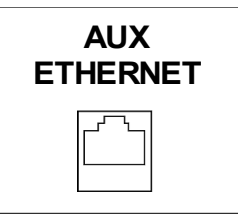

**Lokalizacja:** W lewym, dolnym rogu tylnej osłony plastikowej, obok gniazda ETHERNET.

**OSTRZEŻENIE PRZED MOŻLIWOŚCIĄ ZMIAŻDŻENIA DŁONI.**

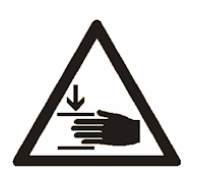

**Lokalizacja:** Na korpusie urządzenia, w miejscu gdzie może dojść do zmiażdżenia dłoni.

# **TABLICZKA INWERTERA**

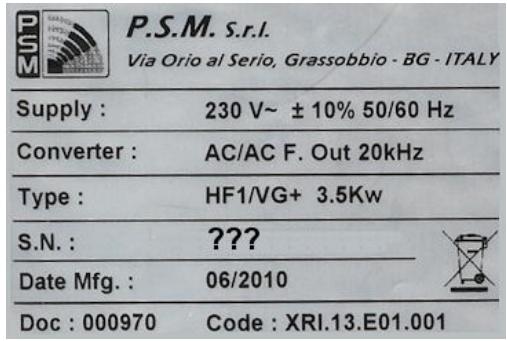

**Lokalizacja:** Na obudowie inwertera.

## **TABLICZKA GENERATORA PROMIENIOWANIA**

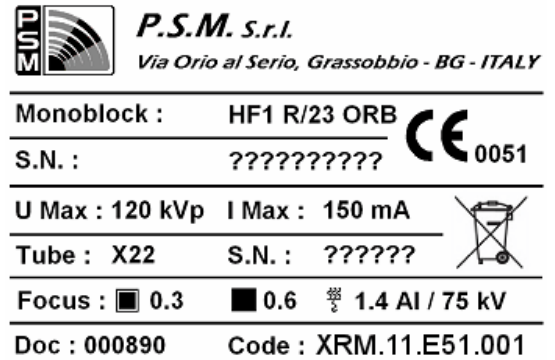

**Lokalizacja:** Na głowicy generatora.

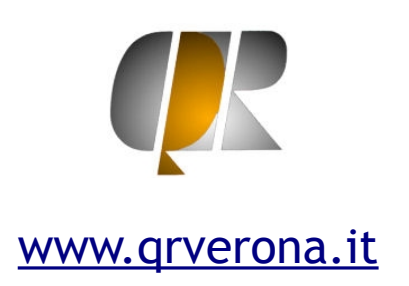

NEWTOM™ 5G jest znakiem towarowym firmy QR S.r.l.

Wszystkie inne produkty i nazwy firmowe są zastrzeżonymi znakami firmowymi lub towarowymi.

NEWTOM™ 5G jest produkowany I dystrybuowany przez:

**QR srl** Via Silvestrini, 20 37135 Verona, Italy Phone: +39 045 8202727 Fax +39 045 8203040 e-mail: info@qrverona.it

Wszystkie prawa zastrzeżone.